# **DataMaster™ Outdoor LED Rate Displays**

Installation and Operation Manual

*ED-13751 Rev 2 – 3 April 2006* 

# DAKTRONICS

331 32nd Ave PO Box 5128 Brookings SD 57006 Tel 605-697-4034 or 877-605-1113 Fax 605-697-4444 www.daktronics.com e-mail: helpdesk@daktronics.com

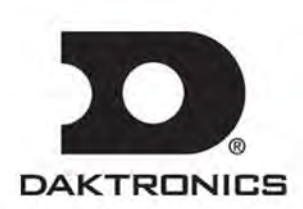

**ED-13751 Product 1279 Rev 2 – 3 April 2006** 

# DAKTRONICS, INC.

#### **Copyright** © **2003-2006**

All rights reserved. While every precaution has been taken in the preparation of this manual, the publisher assumes no responsibility for errors or omissions. No part of this book covered by the copyrights hereon may be reproduced or copied in any form or by any means – graphic, electronic, or mechanical, including photocopying, taping, or information storage and retrieval systems – without written permission of the publisher.

*DataMaster™, All Sport ® and DataTime® are trademarks of Daktronics, Inc. Other trademarks used in this manual are the property of their respective owners.* 

# **Table of Contents**

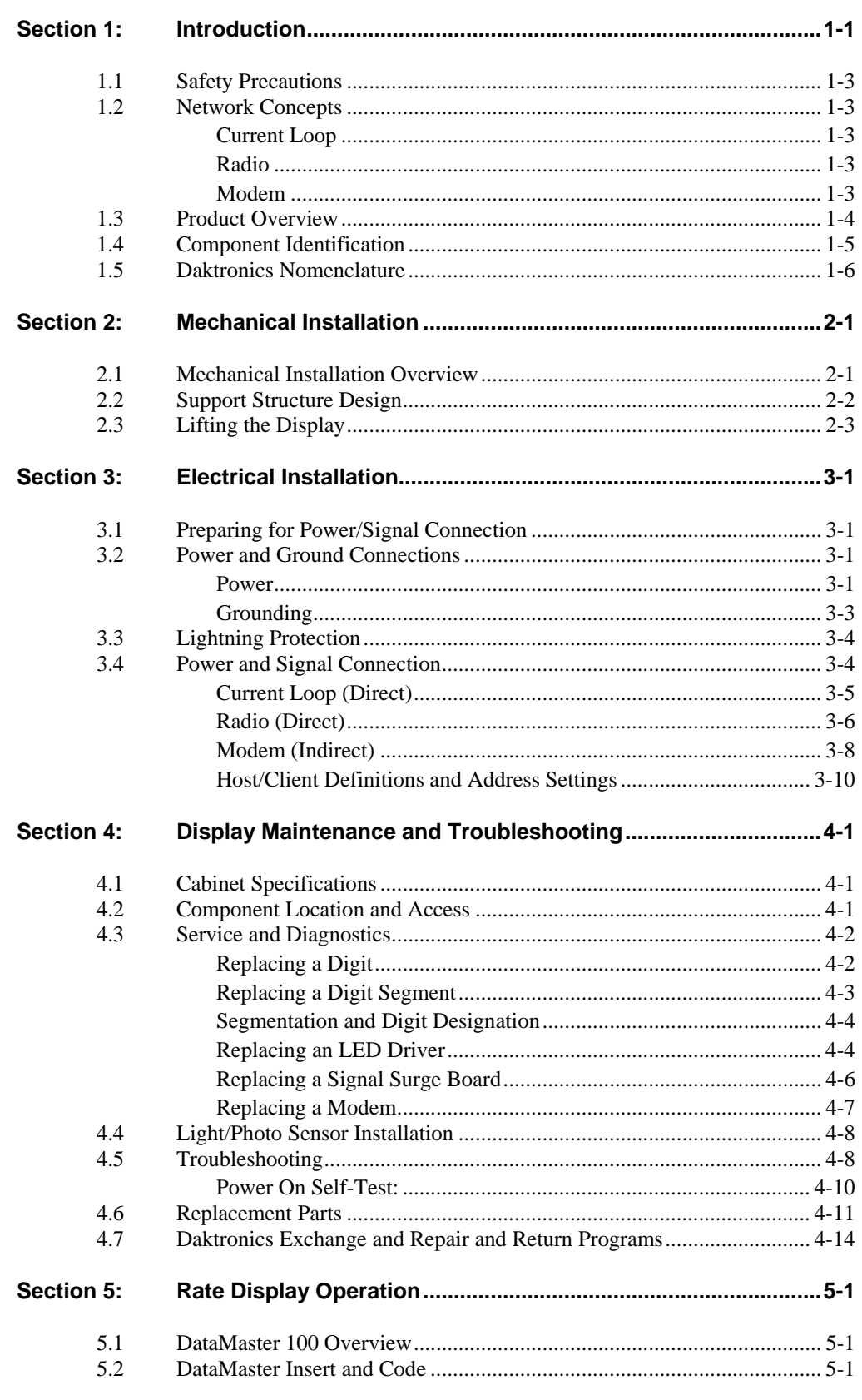

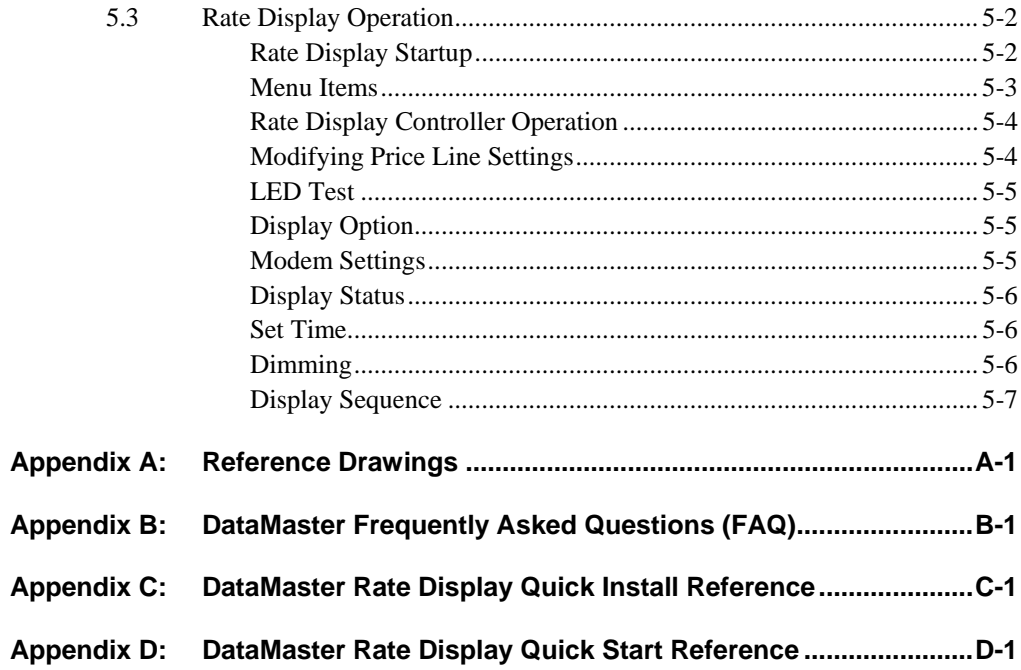

# **List of Figures**

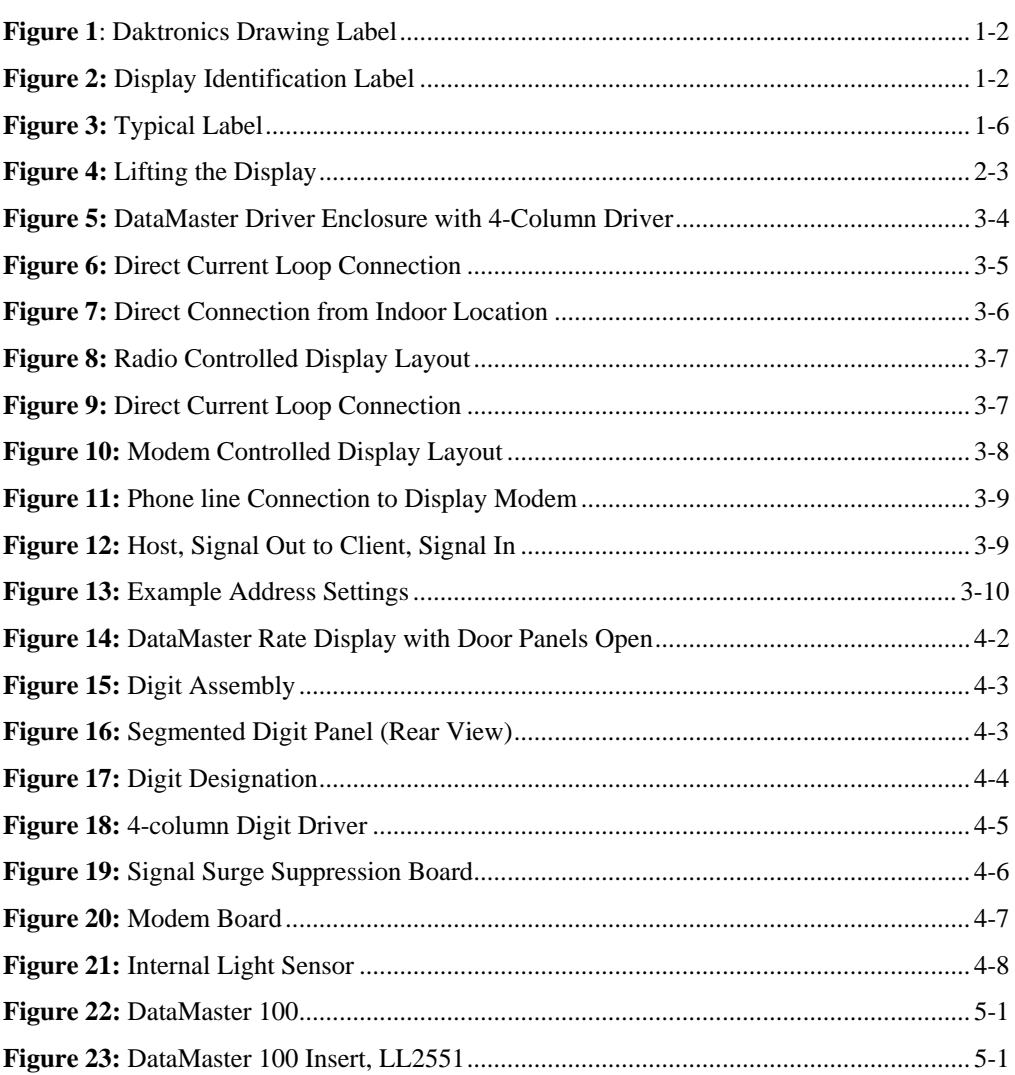

# <span id="page-6-0"></span>**Section 1: Introduction**

This manual explains the installation, maintenance, and troubleshooting of a Daktronics DataMaster<sup>™</sup> DF-1030 and DF-1040 Rate Displays. For questions regarding the safety, installation, operation, or service of this system, please refer to the telephone numbers are listed on the cover page of this manual.

The manual is divided into nine sections: Introduction, Mechanical Installation, Electrical Installation, Maintenance and Troubleshooting, DataMaster Controller Operation, Appendix A, Appendix B, Appendix C, and Appendix D.

- **Introduction** covers the basic information needed to make the most of the rest of this manual – take time to read the entire introduction as it defines terms and explains concepts used throughout the manual.
- **Mechanical Installation** provides general information for mounting the display.
- **Electrical Installation** gives general guidance on terminating power and signal cables at the display.
- **Maintenance and Troubleshooting** addresses such things as removing basic display components, troubleshooting the display, performing general maintenance, and lists replacement parts.
- **Rate Display Operation** section gives an overview of the DataMaster controller and how is it used with the Lottery display.
- Appendix A lists drawings referenced in this manual.
- **Appendix B** contains the Frequently Asked Questions when operating this display.
- **Appendix C** contains a drawing that is a quick reference for installing the display.
- **Appendix D** contains a quick reference for the DataMaster controller.

Daktronics identifies manuals by an ED number located on the cover page of the manual. For example, this manual would be referred to as **ED-13751**.

Listed below are a number of drawing types commonly used by Daktronics, along with the information each is likely to provide.

- **System Riser Diagrams:** overall system layout from control room to display, power, and phase requirements.
- **Electrical and Mechanical Specification Drawings:** driver enclosure locations, mounting information, display dimensions; power and signal entrance points, and access method (front or rear).
- **Schematics:** power wiring, signal wiring, panel board or power termination panel assignments, signal termination panel assignments, and transformer assignments.

<span id="page-7-0"></span>**[Figure 1](#page-7-1)** illustrates the Daktronics drawing label. The drawing number is located in the lower-right corner of the drawing. Listing the last set of digits and the letter preceding them identifies drawings in the manual. In the example the drawing would be referred to as **Drawing A-181218**. Reference drawings are inserted in **Appendix A.** 

<span id="page-7-1"></span>

| DAKTRONICS, INC. BROOKINGS, SD 57006                  |               |          |                  |  |  |
|-------------------------------------------------------|---------------|----------|------------------|--|--|
| PROJ: DATATIME LED DISPLAYS                           |               |          |                  |  |  |
| TITLE: MECHANICAL SPECS, DF-1010-24, G3               |               |          |                  |  |  |
| DRAWN BY: A GIBSON<br>DES. BY: AVB<br>DATE: 09 JAN 03 |               |          |                  |  |  |
| <b>REVISION</b>                                       | APPR. BY:     |          | 1279-RO4A-181218 |  |  |
|                                                       | <b>SCALE:</b> | $1 = 16$ |                  |  |  |

*Figure 1: Daktronics Drawing Label* 

All references to drawing numbers, appendices, figures, or other manuals are presented in **bold** typeface, as shown below.

"Refer to **Drawing A-181218** in **Appendix A** for the display dimensions."

Additionally, any drawings referenced within a particular subsection are listed at the beginning of that subsection in the following manner:

#### **Reference Drawing:**

```
 Mechanical Specs, DF-1020-13, G3 ...................................... Drawing A-181220
```
The model numbers of a Daktronics display can be found on the ID label on the display. The label will be similar to the one shown in **[Figure 2](#page-7-2)**. When calling Daktronics Customer Service, please have this information available to ensure that your request is serviced as quickly as possible.

<span id="page-7-2"></span>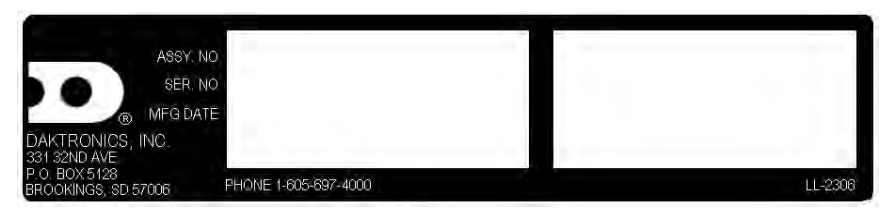

*Figure 2: Display Identification Label* 

Daktronics displays are built for long life and require little maintenance. However, from time to time, certain display components may need replacing. The **Replacement Parts List** in **Section 4** provides the names and numbers of components that may need to be ordered during the life of the display. Most display components have a white label that lists the part number. The component part number is in the following format:  $0P_{--}$  - (component) or 0A-\_-\_\_\_\_\_ (multi-component assembly).

Following the **Replacement Parts List** is an explanation of **Daktronics Exchange and Repair and Return Programs** in **Section 4.7**. Refer to these instructions if any display component needs replacement of repair.

# <span id="page-8-0"></span>**1.1 Safety Precautions**

#### **Important Safeguards:**

**1.** Read and understand these instructions before installing your display.

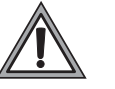

- **2.** Do not drop the controller or allow it to get wet.
- **3.** Properly ground the display with a ground rod at the sign location.
- **4. Disconnect power when the display is not in use.**
- **5. Disconnect power when servicing the display.**
- **6.** Do not modify the display structure or attach any panels or coverings without the express written consent of Daktronics, Inc.

# **1.2 Network Concepts**

The concept of using LED displays as a cost effective, high impact method of communication is rapidly growing throughout many industries and businesses.

There are three communication methods available: Current Loop, Radio, and Modem.

### **Current Loop**

The DataMaster controller connects to the Rate Display either from a j-box located outside near the display or from an indoor location. The communication method is current-loop to the host display, and from the host to the client. Current-loop is a standard communication method that uses a maximum cable length of 600 meters (approximately 2000 feet). Refer to **Section 3** for additional information and connections.

#### **Radio**

The radio network is a standard communication method that uses radio waves at high frequencies to transmit signal. The radio network has a maximum distance of 450 meters (approximately 1,500 feet). A nearly straight line-of-sight path must be maintained between the Server Radio connected to the DataMaster controller, through a signal converter, and the Client Radio connected to the display. Refer to **Section 3** (Electrical Installation) and the **Section 5** (Rate Display Operation) for additional information.

#### **Modem**

The modem is a standard communication interface that utilizes standard phone transmission lines. The phone company assigns each phone line a number that the modem uses to communicate between DataMaster and display. Each modem network needs to have a dedicated phone line assigned to it. Refer to **Section 3** (Electrical Installation) and the **Section 5** (Rate Display Operation) for additional information.

# <span id="page-9-0"></span>**1.3 Product Overview**

DataMaster Rate Displays are part of a family of Daktronics products designed for easy installation, readability, and reliability.

The DataTime/DataMaster Series includes:

- **Rate Displays:** two- or four-digit signs, typically used to display hotel/motel room rates or commodity prices.
- Gasoline Price Displays: gas price signs with three standard digits, decimal, and  $\frac{9}{10}$  fraction.
- **Lottery Displays:** Three digit signs typically used to display lottery jackpots.
- **Parking Garage Displays:** four-digit display used for parking locations requiring a DataMaster, switch inputs or third-party software.
- **Event Counters:** These displays are typically used to count to a designated goal. They will count either up or down, and can be up to 9 digits long.
- **Time & Temperature Displays:** Automatic time & temp signs capable of displaying temperatures in Fahrenheit or Celsius (three digits, degree symbol, and F and C character) and 12- or 24-hour time.

The DataMaster series includes rate, gasoline, and parking displays, along with lottery and event counters. The DataTime series name is used for time and temperature displays only.

These displays have the following features:

- These displays use LEDs to illuminate their numeric digits.
- Power usage for individual displays in this series is a maximum 300 W. All models have a 120 V power requirement.
- All DataMaster displays are configured with red or amber LEDs.
- DataMaster cabinets are constructed of heavy-gauge aluminum.
- Digit faceplates are black, and they are set directly into the surface of the display.
- Mounting weights and dimensions for each model are listed in **Section 2** of this manual.
- The DataMaster outdoor LED displays have been designed for use with a DataMaster™ 100 hand-held controller. The device uses a keyboard insert for display control. **Section 5** of this manual provides operating instructions.

The DataMaster model numbers are described as follows: DF-1030-HH-C or DF-1040-HH-C

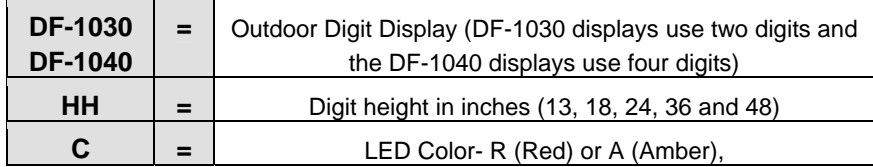

# <span id="page-10-0"></span>**1.4 Component Identification**

The following terms include some of the more commonly used terms when referring to these displays. Because Daktronics occasionally alters standard design to meet customer needs, the actual display design may vary slightly from the illustrations below.

This is only a brief overview. Refer to **Section 4** for additional information on maintaining the various display components.

**Client:** The client display contains a client driver that receives signal from the "host" driver on the Signal IN terminals. These drivers can re-drive signal to other client drivers.

**DataMaster Controller (DM-100):** The handheld keyboard like device used to set the time, date, hold times, dimming etc. on the Rate Display. See **Section 5** for more information on the DataMaster controller.

**Display address:** The display address is an identification number assigned to each driver in a network. The address is set using an 8-position binary switch on the driver board. For single-line signs such as a Rate Display or Time & Temp display, the address will typically be "1". If more than one display is used, the top display is often set to address "1" and the others are set to "2", "3" etc. The address will be displayed each time the display powers up.

**Digit circuit board:** The LEDs are mounted to a circuit board, which mounts to the back of a digit panel. Problems with individual digits, segments or LEDs may require accessing or replacing this board.

**Host/primary:** The host display contains the host driver which relays signal directly from the DataMaster controller on its Signal IN terminals. It is the only driver connected to the temperature/photo sensor. The Signal OUT terminal block is used to connect to client driver. The host driver is selected by inserting the Protocol 4 plug into the protocol jack.

**LED (light emitting diode):** LEDs are high-intensity, low-energy lighting units.

**Mirror/slave:** receives a signal from the master but does not have a driver.

**Power supply:** Converts AC line voltage from the load center to low DC voltage for one or more digit circuit boards.

**Protocol plug:** The protocol-4 plug is inserted in the 5-pin protocol jack to select the host driver for a set of host-client displays.

# <span id="page-11-0"></span>**1.5 Daktronics Nomenclature**

To fully understand some Daktronics drawings, such as schematics, it is necessary to know how various components are labeled in those drawings. You will find this information useful when trying to communicate maintenance or troubleshooting efforts.

In addition, the following labeling formats might be found on various Daktronics drawings:

- "TB  $\_\text{--}$ " denotes a termination block for power or signal cable.
- "E \_ \_" denotes a grounding point.
- "J " denotes a power or signal jack.
- "P  $\mathcal{L}$ " denotes a power or signal plug for the opposite jack.

Finally, Daktronics part numbers are commonly found on drawings. Those part numbers can be used when requesting replacement parts from Daktronics Customer Service. Take note of the following part number formats. (Not all possible formats are listed here.)

- " $0P$   $-$ " denotes an individual circuit board, such as a driver board.
- " $0A$ -\_\_\_\_-\_\_- " denotes an assembly, such as a circuit board and the plate or bracket to which it is mounted. A collection of circuit boards working as a single unit may also carry an assembly label.
- "W-  $\frac{1}{1-\frac{1}{1-\frac{1}{1$ numbering format in certain circumstances. This is especially true for ribbon cables.

Most circuit boards and components within this display carry a label that lists the part number of the unit. If a circuit board or assembly is not listed in the **Replacement Parts List in Section 4.6**, use the label to order a replacement. A typical label is shown in **[Figure 3](#page-11-1)**. The part number is in bold.

<span id="page-11-1"></span>

|     | OP - 1127 - 0024 |
|-----|------------------|
| SN: | 2465             |
|     | 02/19/02 REV.1   |

*Figure 3: Typical Label* 

# <span id="page-12-0"></span>**Section 2: Mechanical Installation**

**Note: Daktronics does not guarantee the warranty in situations where the display is not constantly in a stable environment.** 

Daktronics engineering staff must approve **any** changes that may affect the weather-tightness of the display. If any modifications are made, detailed drawings of the changes must be submitted to Daktronics for evaluation and approval, or the warranty may be void.

**Daktronics is not responsible for installations of structural integrity of support structures done by others.** It is the customer's responsibility to ensure that a qualified structural engineer approves the structure and any additional hardware.

# **2.1 Mechanical Installation Overview**

Mechanical installation typically consists of mounting the display and any accompanying panels to the support structure.

The table below shows all of the weights and dimensions for each model in this series. Models are listed in order by digit size

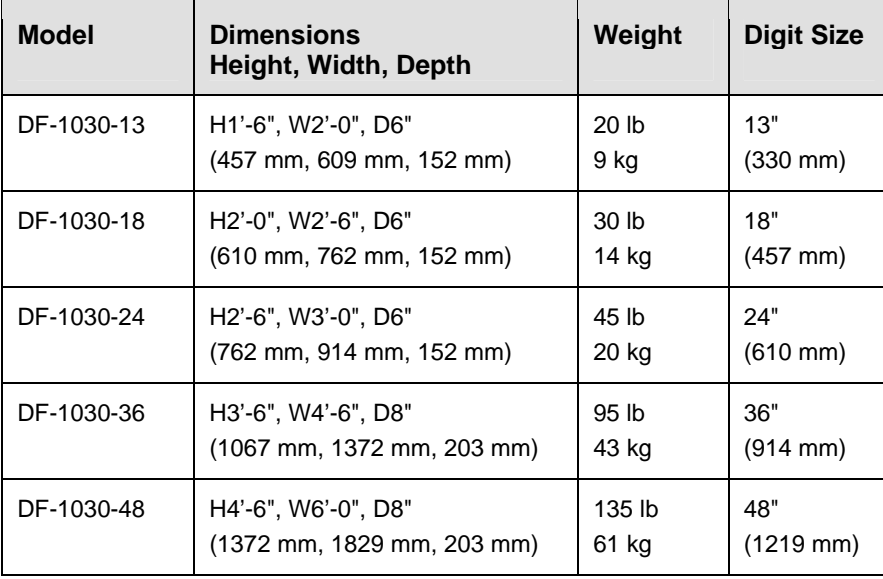

#### **Two-Digit Displays (DF-1030 Series) – Dimensions and Weights**

<span id="page-13-0"></span>

| <b>Model</b>                                                    | <b>Dimensions</b><br>Height, Width, Depth                  | Weight          | <b>Digit Size</b>    |
|-----------------------------------------------------------------|------------------------------------------------------------|-----------------|----------------------|
| DF-1040-13                                                      | H <sub>1</sub> '-6", W <sub>4</sub> '-0", D <sub>6</sub> " | 35 lb           | 13"                  |
|                                                                 | (457 mm, 1219 mm, 152 mm)                                  | 16 kg           | (330 mm)             |
| DF-1040-18                                                      | H <sub>2</sub> '-0", W <sub>5</sub> '-0", D <sub>6</sub> " | 60 lb           | 18"                  |
|                                                                 | (610 mm, 1524 mm, 152 mm)                                  | 27 kg           | (457 mm)             |
| DF-1040-24                                                      | H <sub>2</sub> '-6", W <sub>6</sub> '-0", D <sub>6</sub> " | 90 <sub>h</sub> | 24"                  |
|                                                                 | (762 mm, 1829 mm, 152 mm)                                  | 41 kg           | $(610 \, \text{mm})$ |
| DF-1040-36                                                      | H <sub>3</sub> '-6", W <sub>7</sub> '-6", D <sub>8</sub> " | 95 lb           | 36"                  |
|                                                                 | $(1067 \text{ mm}, 2591 \text{ mm}, 203 \text{ mm})$       | 43 kg           | $(914 \text{ mm})$   |
| DF-1040-48<br>H4'-6", W9'-0", D8"<br>(1372 mm, 2743 mm, 203 mm) |                                                            | 135 lb<br>61 kg | 48"<br>(1219 mm)     |

**Four-Digit Displays (DF-1040 Series) – Dimensions and Weights** 

## **2.2 Support Structure Design**

#### **Reference Drawings:**

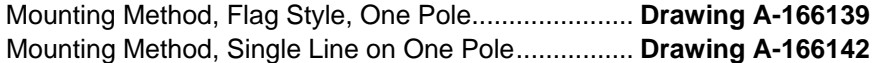

While DataMaster outdoor digit displays are designed for wall or pole mounting, every installation will be different. Actual site demands will dictate the appropriate mounting method. Most DataMaster models have fully finished exteriors, but other models are designed to be inserted into an existing sign cabinet and require a custom installation.

**Drawing A-166139** and **A-166142** detail a number of mounting methods, from a single display on a single column support to multiple displays stacked above one another in a two-pole installation. The drawings include welding and hardware notes that will be applicable for most installations.

**Note:** The drawings suggest mounting methods and are not to be considered as specifications for construction. **It is the installer's responsibility to ensure the mounting structure and hardware is capable of supporting the sign, and will agree with local codes.** 

## <span id="page-14-0"></span>**2.3 Lifting the Display**

Model DF-1030/DF-1040 displays are shipped equipped with  $\frac{3}{8}$ " eyebolts that are used for lifting and positioning the modules. Eyebolts are located along the top outer edges of the cabinet.

Daktronics strongly recommends using a spreader bar, or lifting bar, to lift the display. Using a spreader bar ensures that the force on the eyebolts is straight up, minimizing lifting stress. **[Figure 4](#page-14-1)** illustrates both the correct (left example) and the incorrect (right example) method for lifting a display. Lift the display as shown on the left, with a lifting bar. Be sure to use every lifting point provided.

<span id="page-14-1"></span>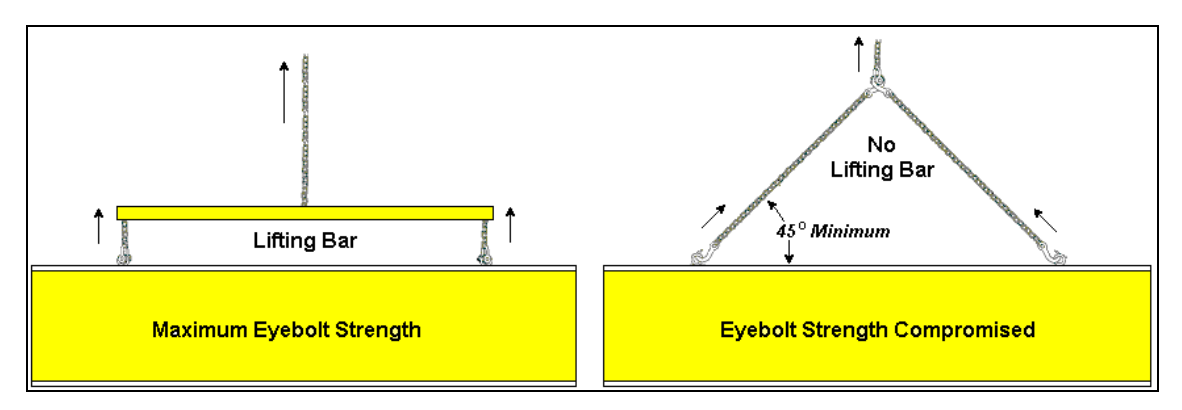

*Figure 4: Lifting the Display*

**Note: Daktronics assumes no liability for display damage or injury resulting from incorrect setup or incorrect lifting methods.** 

Eyebolts are intended for lifting during installation only. **Do not attempt to permanently support the display by the eyebolts.**

In installations in which an ad panel or some other display section may be added to the base display, the lower section is installed first and secured to the support beams, and then the upper section is placed atop or above the lower sign section and attached to the beams. There may be cables extending from the top of the lower section. Guide these cables into the hole in the bottom of the upper section for later connection.

Installers may remove the lift eyebolts once the display is in place. If removing the eyebolts, adequately seal the holes using bolts and sealing washers. In addition, inspect the top and sides of the display for any holes or openings that may allow moisture to enter the display, and plug and seal those openings with silicone.

# <span id="page-16-0"></span>**Section 3: Electrical Installation**

Daktronics outdoor displays are ETL listed and tested to CSA standards for outdoor use. Contact Daktronics with any questions regarding the testing procedures.

**Only qualified individuals should perform power routing and termination to the display. It is the responsibility of the electrical contractor to ensure that all electrical work meets or exceeds local and national codes.**

# **3.1 Preparing for Power/Signal Connection**

#### **Reference Drawings:**

Quick Install, DF-1030 & DF-1040 Rate Displays........**Drawing A-177150** 

Electrical installation consists of the following processes:

- Providing power and ground to a disconnect near the display.
- Routing power and ground from the main disconnect to the display driver/power enclosure.
- Connecting the display ground to a grounding electrode at the sign location.
- Routing the control signal cable from the control location to the sign location.

**Drawing A-177150** provides instructions for power and signal connections for the DataMaster Rate Displays, including hookup of the connections between host and client displays. Refer to this drawing before undertaking any part of the electrical installation.

# **3.2 Power and Ground Connections**

Correct power and grounding installation is imperative for proper display operation. The subsections that follow give details of display power installation. Only qualified individuals should attempt to complete the electrical installation. Improper installation could result in serious damage to the equipment and could be hazardous to personnel.

#### **Power**

Daktronics DataMaster displays have been designed for easy access to components, and the power and control signal hookup has been simplified. Front panels are hinged to allow access to the digits, cabling, and other electronic components.

The DataMaster Rate Displays require a dedicated, 120 V circuit for incoming power. The display itself has no breakers or fuses.

**WARNING: It is critical that the display circuit be fused at 15 A, and that all conductors used must be designed to pass a 15 A current in normal operation. Failure to meet wiring and over current protection device requirements is a violation of the National Electrical Code® and will void the display warranty.** 

The tables below show the circuit specifications and maximum power requirements for each model in this series. Models are listed in order by digit size.

| <b>Model</b>                                                    | <b>Dimensions</b><br>Height, Width, Depth                                              | <b>Maximum</b><br>Wattage | <b>Circuit</b>   | <b>Digit Size</b>           |
|-----------------------------------------------------------------|----------------------------------------------------------------------------------------|---------------------------|------------------|-----------------------------|
| DF-1030-13                                                      | $H1'$ -6", W2'-0", D6"<br>(457 mm, 609 mm, 152 mm)                                     | 150 W                     | 120 V AC<br>1.3A | 13"<br>$(330 \, \text{mm})$ |
| DF-1030-18                                                      | H <sub>2</sub> '-0", W <sub>2</sub> '-6", D <sub>6</sub> "<br>(610 mm, 762 mm, 152 mm) | 150 W                     | 120 V AC<br>1.3A | 18"<br>$(457 \, \text{mm})$ |
| DF-1030-24                                                      | H2'-6", W3'-0", D6"<br>(762 mm, 914 mm, 152 mm)                                        | 150 W                     | 120 V AC<br>1.3A | 24"<br>$(610 \, \text{mm})$ |
| DF-1030-36                                                      | H3'-6", W7'-6", D8"<br>(1067 mm, 1372 mm, 203 mm)                                      | 300 W                     | 120 V AC<br>2.5A | 36"<br>$(914 \, \text{mm})$ |
| DF-1030-48<br>H4'-6", W6'-0", D8"<br>(1372 mm, 1829 mm, 203 mm) |                                                                                        | 300 W                     | 120 V AC<br>2.5A | 48"<br>$(1219 \text{ mm})$  |

**Two-Digit Displays (DF-1030 Series) – Dimensions and Weights** 

#### **Four-Digit Displays (DF-1040 Series) – Dimensions and Weights**

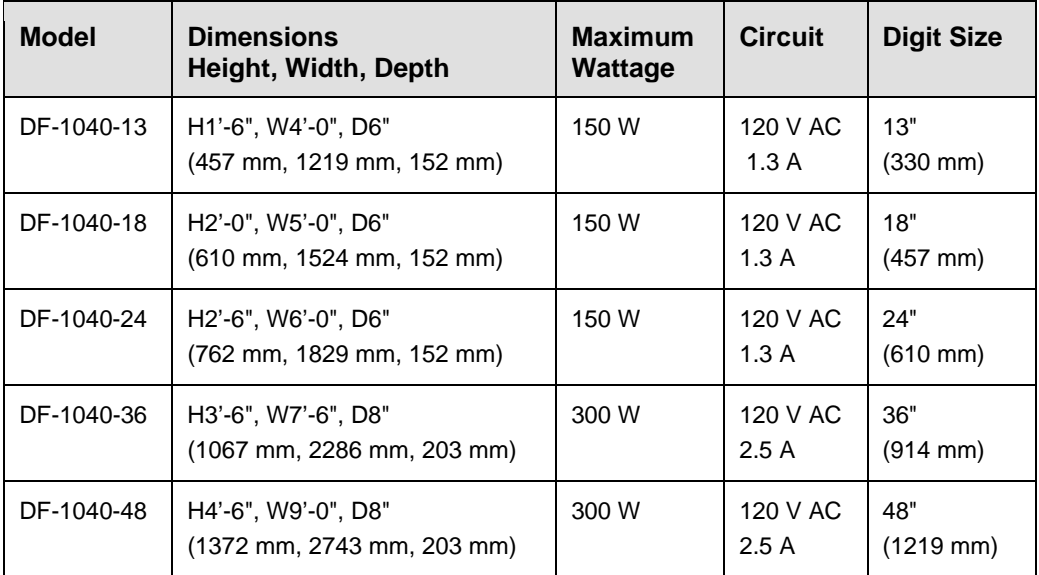

#### <span id="page-18-0"></span>**Grounding**

#### **Reference Drawings:**

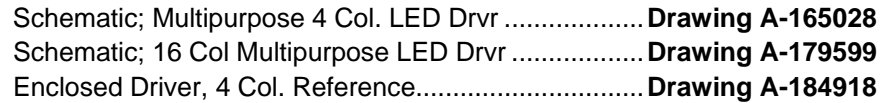

Displays **MUST** be grounded according to the provisions outlined in Article 250 of the National Electrical Code and according to the specifications in this manual. Daktronics requires a resistance-to-ground of 10 ohms or less.

The contractor performing the electrical installation can verify ground resistance. Technicians from Daktronics Sales and Service offices can also provide this service.

The display system **must** be connected to an earth electrode installed at the display. Proper grounding is necessary for reliable equipment operation. It also protects the equipment from damaging electrical disturbances and lightning. The display **must** be properly grounded, or the warranty will be void. Refer to **Drawing A-184918**, for information on where to connect the earth-ground electrode. Connection at the driver enclosure terminal block is illustrated at the bottom of the drawing.

The material for an earth-ground electrode differs from region to region and may vary according to conditions present at the site. Consult the National Electrical Code and any local electrical codes that may apply. The support structure of the display cannot be used as an earth-ground electrode. The support is generally embedded in concrete, and if it is in earth, the steel is usually primed or it corrodes, making it a poor ground in either case.

#### *Power Installation*

There are two considerations for power installation: installation with ground and neutral conductors provided, and installation with only a neutral conductor provided. These two power installations differ slightly, as described in the following paragraphs:

**Installation with Ground and Neutral Conductors Provided.** For this type of installation, the power circuit **must** contain an isolated earth-ground conductor. Under this circumstance, **do not** connect neutral to ground at the disconnect or at the display. This would violate electrical codes and void the warranty. Use a disconnect so that all hot lines and neutral can be disconnected. The National Electrical Code requires the use of a lockable power disconnect within sight of or at the display.

**Installation with Only a Neutral Conductor Provided.** Installations where no grounding conductor is provided must comply with Article 250-32 of the National Electrical Code. If the installation in question meets all of the requirements of Article 250-32, the following guidelines must be observed:

- Connect the grounding electrode cable at the local disconnect, never at the display driver/power enclosure.
- Use a disconnect that opens all of the ungrounded phase conductors.

# <span id="page-19-0"></span>**3.3 Lightning Protection**

The use of a disconnect near the display to completely cut all current-carrying lines significantly protects the circuits against lightning damage. The National Electrical Code also requires it. In order for this device to provide protection, the power **must**  be disconnected when the display is not in use. The control console should also be disconnected from power and from the signal j-box when the system is not being used. The same surges that may damage the display's driver can also damage the driver console's circuit.

# **3.4 Power and Signal Connection**

#### **Reference Drawings**

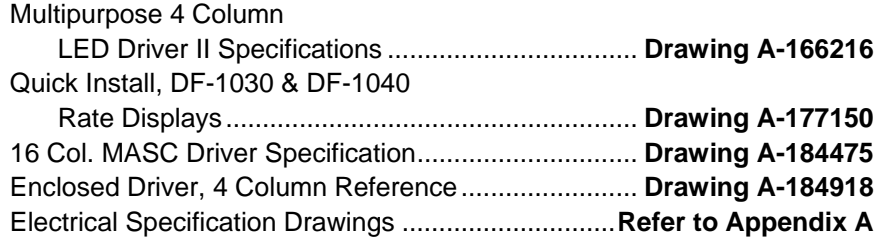

Route power and signal cables into the display from the side or rear. There are  $\frac{7}{8}$ " knockouts for  $\frac{1}{2}$ " conduit fittings on the sides of all DataMaster cabinets and on the back panels. All power and signal wiring terminates at the driver enclosure. Refer to **Drawing A-177150** for a complete review of power and signal connections for DataMaster Rate displays. **Drawings A-184918** and **A-184475** illustrate and provide connection specifications for the 4- and 16-column drivers used in all DataMaster Rate displays. The schematics for drivers detail both the wiring in the enclosure and external connections to the display. Power and signal connections, illustrated in **[Figure 5](#page-19-1)**, are similar for both drivers.

<span id="page-19-1"></span>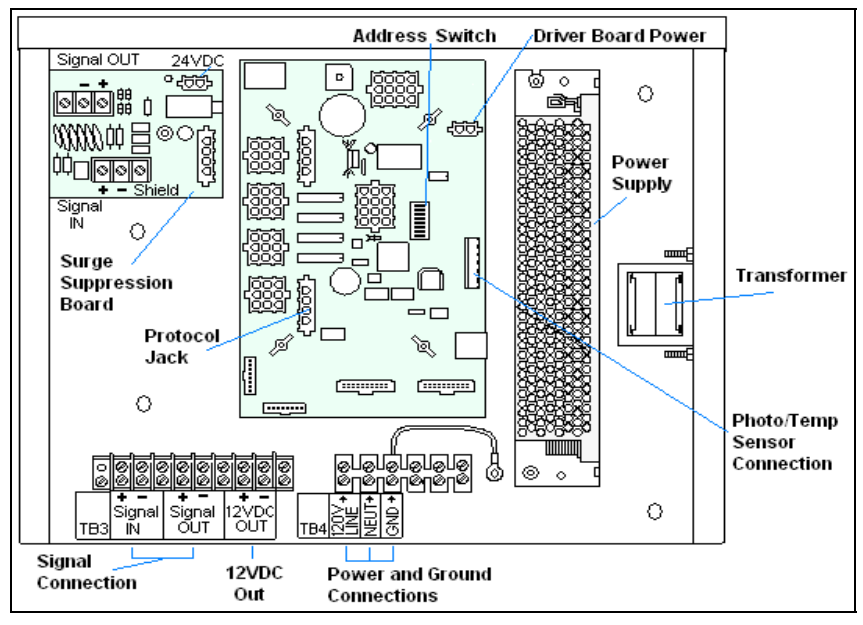

*Figure 5: DataMaster Driver Enclosure with 4-Column Driver* 

<span id="page-20-0"></span>To gain access to the driver enclosure, open the access door and remove the cover from the enclosure. Refer to the **Electrical Specifications Drawings** for the access location for your sign. For 13", 18" and 24" displays, access to the interior components is gained by removing the screws from the hinged door. In the 36" and 48" displays, there are door latches, providing for access to the interior components by removing the digits.

# **Current Loop (Direct)**

#### **Reference Drawings:**

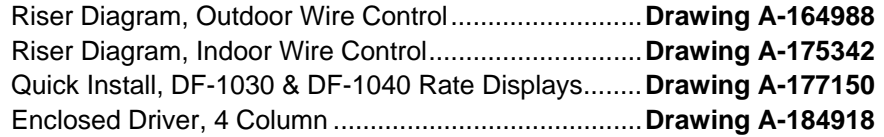

A direct controlled display uses a current loop connection from the j-box at the base of the display to the driver enclosure in the sign. All the power and signal wiring terminates at the driver enclosure. The DataMaster hand-held controller receives its power from the display. The display layout is shown in **Drawing A-177150**.

- **Note:** The cable from the j-box to the display needs to be routed through conduit or the display pole to protect it from weather and vandalism.
	- **1.** Mount the j-box near the display.
	- **2.** Route a 6-conductor, 22 AWG, shielded cable through conduit from the jbox to the driver enclosure in the host display. (**Distance limit** from the jbox to the display is 50 ft.)
	- **3.** Connect the signal/power cable from the j-box to the driver enclosure as shown in **[Figure 6](#page-20-1)** and listed in the table. Refer to **Drawings A-164988** and **A-184918** for additional information.
	- **4.** Using a DB9M to DB9F serial cable, plug the DataMaster controller into the j-box, connected to the host display driver enclosure.

<span id="page-20-1"></span>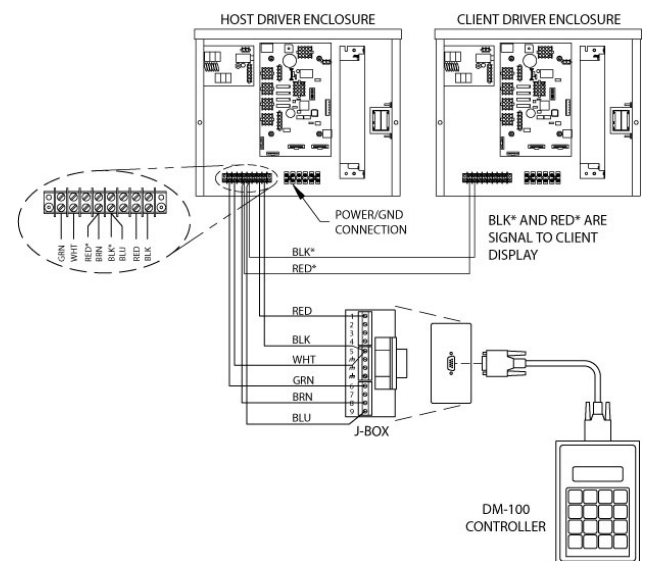

*Figure 6: Direct Current Loop Connection* 

<span id="page-21-0"></span>

| J-Box            | Cable        | <b>Enclosure Terminal</b> |
|------------------|--------------|---------------------------|
| Pin#             | <b>Color</b> | <b>Block</b>              |
| Pin 1            | Red          | 12V DC Out (+) pin 7      |
| Pin 5            | <b>Black</b> | 12 V DC Out (-) Pin 8     |
| Pin <sub>5</sub> | White        | Signal IN (-) Pin 2       |
| Pin 6            | Green        | Signal IN (+) Pin 1       |
| Pin <sub>8</sub> | <b>Brown</b> | Signal OUT (+) Pin 4      |
| Pin 9            | Blue         | Signal OUT (-) Pin 5      |

**J-Box to Driver Enclosure Input Jack** 

If using the DataMaster handheld controller at an indoor location, two pairs of signal wires (white/green and blue/brown) will need to be connected to the j-box. A wall pack transformer, plugs into the indoor j-box, and provides power to the DataMaster controller. The distance from the indoor j-box to the host driver can up to 2000 ft. Refer to **[Figure 7](#page-21-1)** and **Drawing A-175342** for system layout and signal connections.

<span id="page-21-1"></span>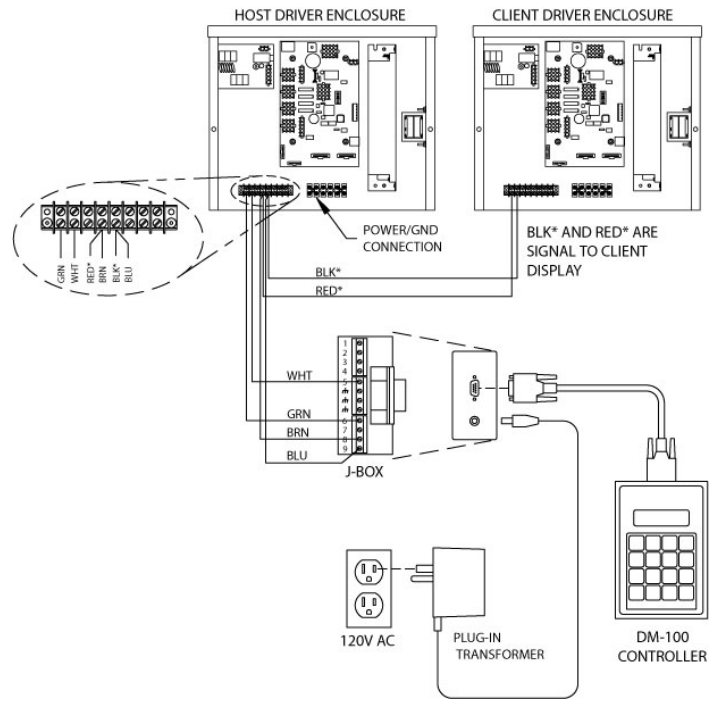

*Figure 7: Direct Connection from Indoor Location* 

#### **Radio (Direct)**

#### **Reference Drawings:**

Quick Install, DF-1030 & DF-1040 Rate Displays ....... **Drawing A-177150**  System Riser Diagram, Server/Client Setup ............... **Drawing A-199834** 

A radio controlled display uses the DataMaster controller connected to a j-box. The j-box is then wired to a server radio attached to the building. A second radio, called the client is connected to the Rate display. The DataMaster hand-held controller and server radio receive their power through the j-box. A wall pack transformer powers the j-box. The client radio receives its power from the display. The display layout is shown in **[Figure 8](#page-22-1)** and **Drawing A-199834**.

<span id="page-22-1"></span><span id="page-22-0"></span>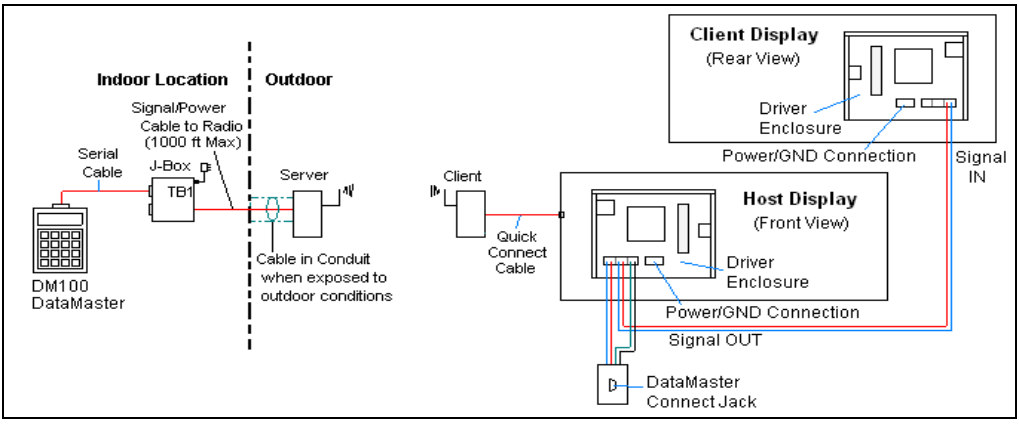

*Figure 8: Radio Controlled Display Layout* 

- **1.** Using the DB9M to DB9F serial cable, connect from the DataMaster controller to the j-box, at the "DB9 Male, DataMaster 100 connect" jack.
- **2.** Using an 18-AWG, 6-conductor, shielded cable, (W-1370) connect from the j-box jack labeled "RS422 to Radio or 422 Device" to the TB2 jack on the Server radio, mounted to the building. See **[Figure 9](#page-22-2)** and the table below for cable connections from the j-box to the radio.
- **3.** Plug the wall pack transformer into the j-box and then into a 120V grounded outlet.
- **4.** Mount the Client radio on the display or display pole, and within 25 feet of the display.
- **5.** Plug the quick connect cable from the client radio into the 6-pin quick connect jack on the side of the Rate Display.

<span id="page-22-2"></span>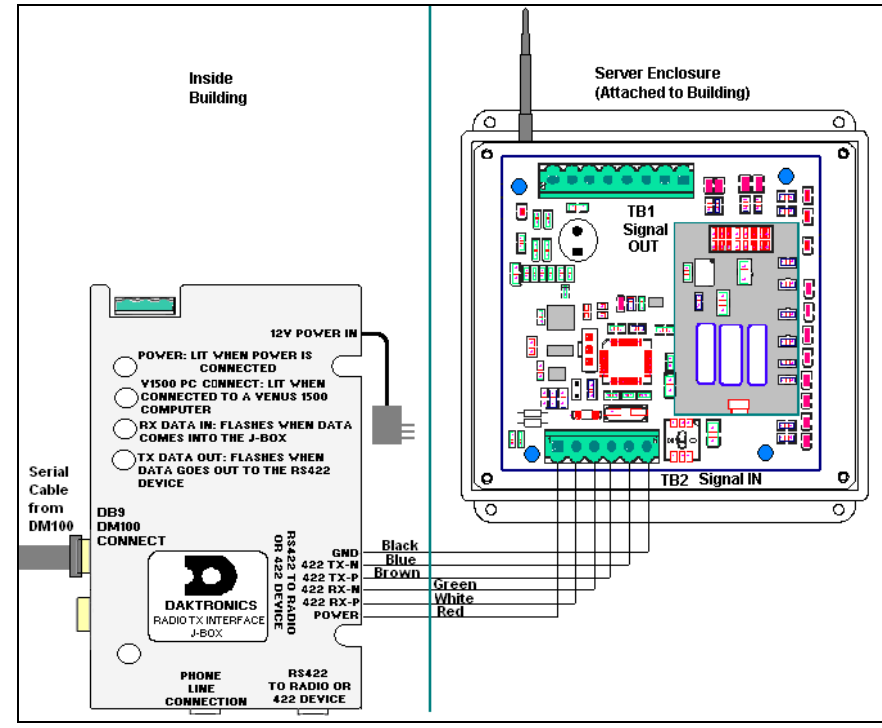

*Figure 9: Direct Current Loop Connection* 

<span id="page-23-0"></span>

| J-Box            |                 | Cable        | <b>TB2 on Server</b> |                 |
|------------------|-----------------|--------------|----------------------|-----------------|
| Pin#             | <b>Function</b> |              | Pin#                 | <b>Function</b> |
| Pin 1            | Power           | Red          | Pin 1                | Power           |
| Pin 2            | 422 RX-P        | White        | Pin <sub>2</sub>     | 422 TX-P        |
| Pin <sub>3</sub> | 422 RX-N        | Green        | Pin <sub>3</sub>     | 422 TX-N        |
| Pin 4            | 422 TX-P        | <b>Brown</b> | Pin 4                | 422 RX-P        |
| Pin <sub>5</sub> | 422 TX-N        | <b>Blue</b>  | Pin <sub>5</sub>     | 422 RX-N        |
| Pin <sub>6</sub> | <b>GND</b>      | <b>Black</b> | Pin <sub>6</sub>     | <b>GND</b>      |

 **Connection from J-box to Server Radio Enclosure** 

#### **Notes:**

- **1.** The cable from the client radio to the display can to be routed through conduit or the display pole to protect it from weather and vandalism. The cable is weather and sunlight resistant.
- **2.** The Server and Client radios must have a clear line-of-sight path and not be more than 1500 feet apart.
- **3.** A current-loop j-box is often mounted at the base of the display pole in case of problems with communication though the radio network.
- **4.** For additional connection and operation information see **ED-13894: DataMaster Radio Installation Manual.**

#### **Modem (Indirect)**

#### **Reference Drawings:**

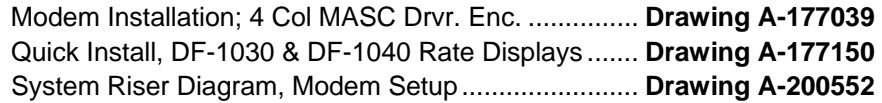

A modem controlled display uses a DataMaster controller connected to a modem/ j-box, to call a second modem in the Rate Display. The DataMaster hand-held controller will receive its power from the j-box. A wall pack transformer powers the j-box. The display layout is shown in **[Figure 10](#page-23-1)** and **Drawing A-200552**.

<span id="page-23-1"></span>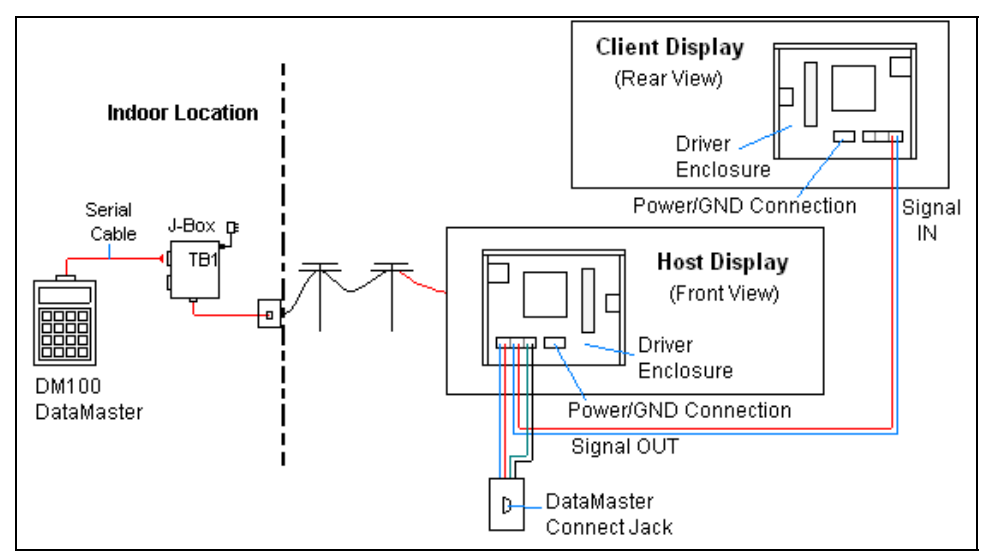

*Figure 10: Modem Controlled Display Layout* 

- <span id="page-24-0"></span>**1.** Using the DB9M to DB9F serial cable, connect from the DataMaster controller to the modem/J-box, at the "DB9 Male, DataMaster 100 connect" jack.
- **2.** Connect a phone line from a phone junction box on the wall to the modem/j-box jack labeled "Phone Line Connection."
- **3.** Plug the wall pack transformer into the modem/j-box and then into a 120V grounded outlet.
- **4.** At the display, the local phone company must provide a dedicated phone line to the display and identity the color used for the tip wire and which color is for the ring wire.
- **5.** The tip and **r**ing phone wires will terminate to TB2 on the modem as shown in **[Figure 12](#page-24-1)** and **Drawing A-177039**. If a phone cable is used inside the display, it will plug into J5.

<span id="page-24-1"></span>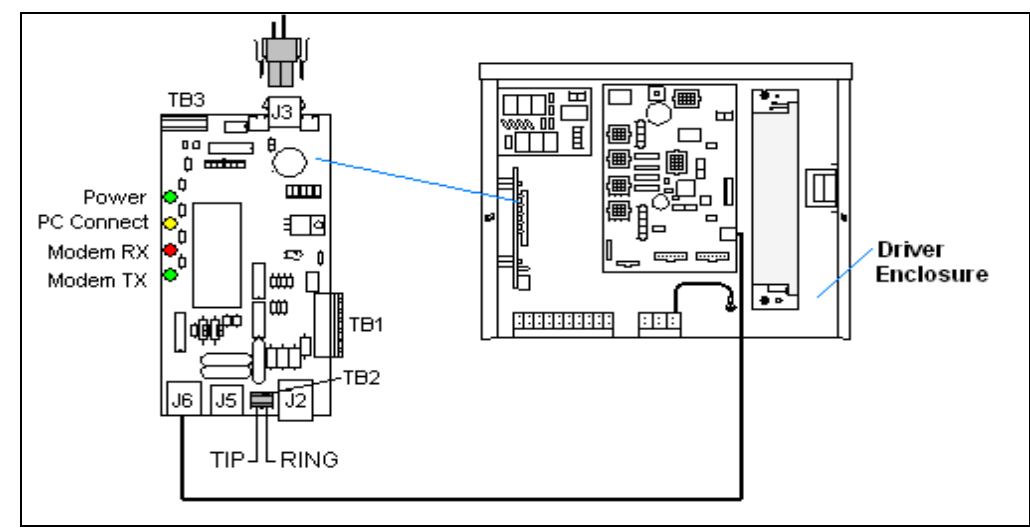

*Figure 12: Phone line Connection to Display Modem*

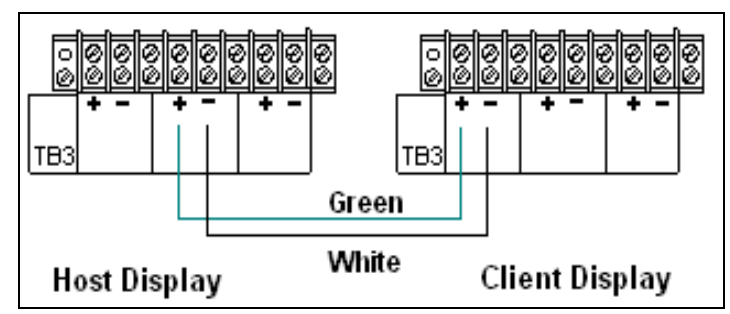

*Figure 11: Host, Signal Out to Client, Signal In* 

**Notes:** 

- **1.** A current-loop j-box is often mounted at the base of the display pole for communication in the case of problems with the modem network.
- **2.** The phone line and display power **cannot** be routed though the same conduit.
- **3.** For additional operation and connection information see **ED-13953: DataMaster Modem Installation Manual.**

#### <span id="page-25-0"></span>**Host/Client Definitions and Address Settings**

#### **Reference Drawings:**

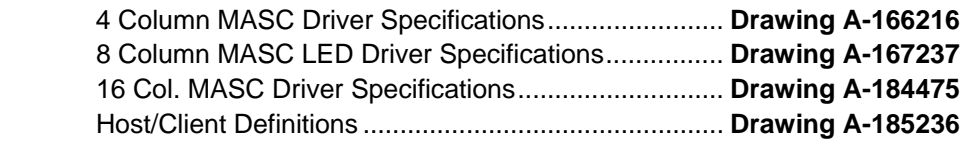

#### **Host/Client Definitions**

One driver at each sign installation is designated as the "host driver." This driver receives its signal directly from the controller on the "Signal IN" terminals, and it is the only driver that is connected to the photo/light sensor. The "Signal OUT" terminals are used to connect to "client drivers." Refer to **Drawing A-185236** for an illustration of the client/host driver display setups.

Select the host driver by inserting the Protocol 4 plug into the 5-pin protocol jack (J20.) For protocol jack location, refer to **Drawings A-166216, A-167237** or **A-184475** for your specific display driver.

The 12 V DC terminals connected to the host driver (see "Signal Connections" in **[Figure 5](#page-19-1)**) run to the controller junction box. This output is used to power the DataMaster 100 controller.

All other drivers in the display system are client drivers. These drivers receive signal from the host driver on the "Signal IN" terminals and can re-drive this signal to other "client drivers" on the "Signal OUT" terminals.

Some multiple-module signs use "mirror/slave displays." The terms "master/slave" or "primary/mirror" should not be confused with "host/client. " Mirror/slave displays do not contain a driver and may use either the client or host digit outputs.

#### **Address Settings**

The address of each driver is set using an 8-position DIP-switch (S1), and the address is based on that driver's position in the sign or display system. If a single-line sign is used, the address will typically be Address "01." This means that switch 1 is turned "ON" and the remaining 7 switches are in the "OFF" position. This is the default address set when each display is shipped. In multiple-product displays, the address determines which line of information is shown on the driver's digits. The switch is set using a binary address. Use the table and the examples in **[Figure 13](#page-25-1)** for setting the address.

<span id="page-25-1"></span>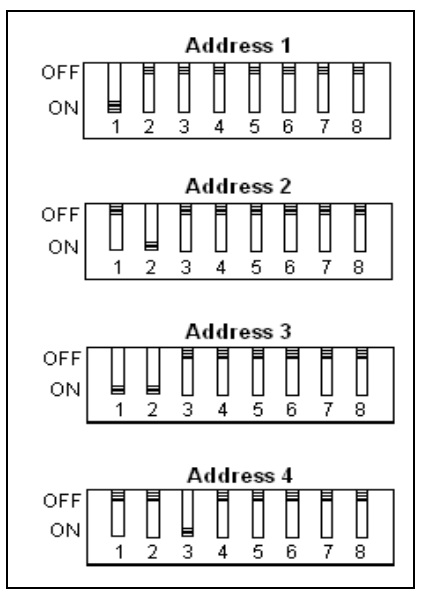

*Figure 13: Example Address Settings* 

#### **Binary Address Settings**

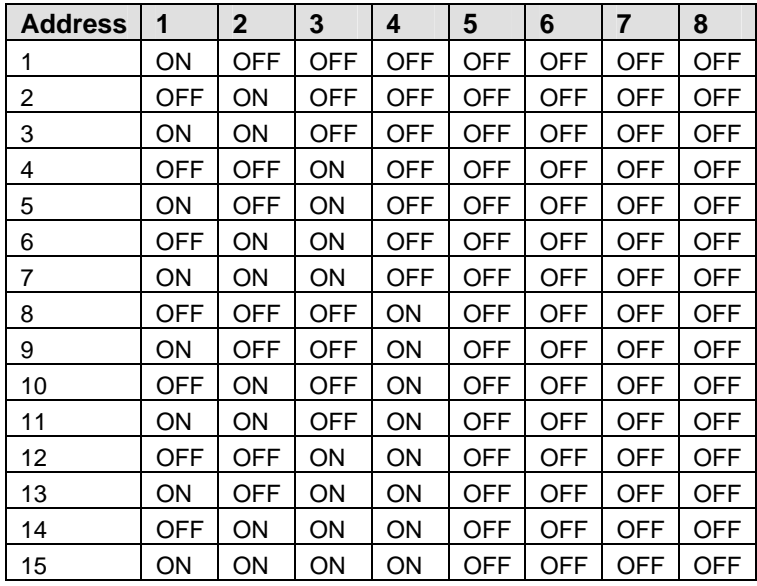

**Note:** Some older drivers set the address of each driver using a 12-position address plug (Daktronics part # 0A-1279-0122) in J19. The address, either using a switch or a plug, needs to be set for each driver.

# <span id="page-28-0"></span>**Section 4: Display Maintenance and Troubleshooting**

#### *IMPORTANT NOTES:*

- **1. Disconnect power before doing any repair or maintenance work on the display!**
- **2. Allow only qualified service personnel access to internal display electronics.**
- **3. Disconnect power when not using the display.**

# **4.1 Cabinet Specifications**

#### **Reference Drawings:**

Mechanical Specification Drawings ......................... **Refer to Appendix A** 

Cabinets for the Daktronics outdoor LED digit displays are constructed of heavygauge aluminum. Exact dimensions and weights for each model are listed in the chart in **Section 2**. Hinged panels for servicing digits and indicators and for component access are detailed in each model's **Mechanical Specifications Drawing**.

# **4.2 Component Location and Access**

#### **Reference Drawings:**

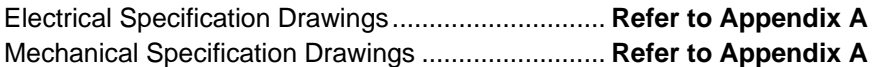

Displays in the DataMaster Rate Display series are made up of two main components: the circuit boards that make up the digits and the driver enclosure.

Display Digits:

- A single circuit board makes up the digits for the 13" and 18" digits
- The digits for 24", 36" and 48" are made up of LED segments
- The 4-digit Rate displays are made up of two different digit sizes, which vary depending on the display size

Each host or primary display (the mirror does not contain a driver enclosure) contains an enclosure that includes the following devices:

- Display Driver
- 24V DC power supply
- 10V AC transformer
- Signal/Power Input Terminal Jack
- Signal Board (Surge board on direct displays or a modem)
- Light (photo) sensor connection

<span id="page-29-0"></span>For the front-access modules in this series, opening the hinged access doors on the front of the display or removing one of the digits can reach all internal electronic components and digits.

For the 13", 18" and 24" displays the hinged door swings outward when the two screws on the display face panel are removed, as shown in **[Figure 14](#page-29-1)**. For the large displays, the enclosure is reached by removing one of the digits from the face of the display. Since component placement varies slightly with each DataMaster model, consult the **Electrical** and **Mechanical Specifications Drawings**.

<span id="page-29-1"></span>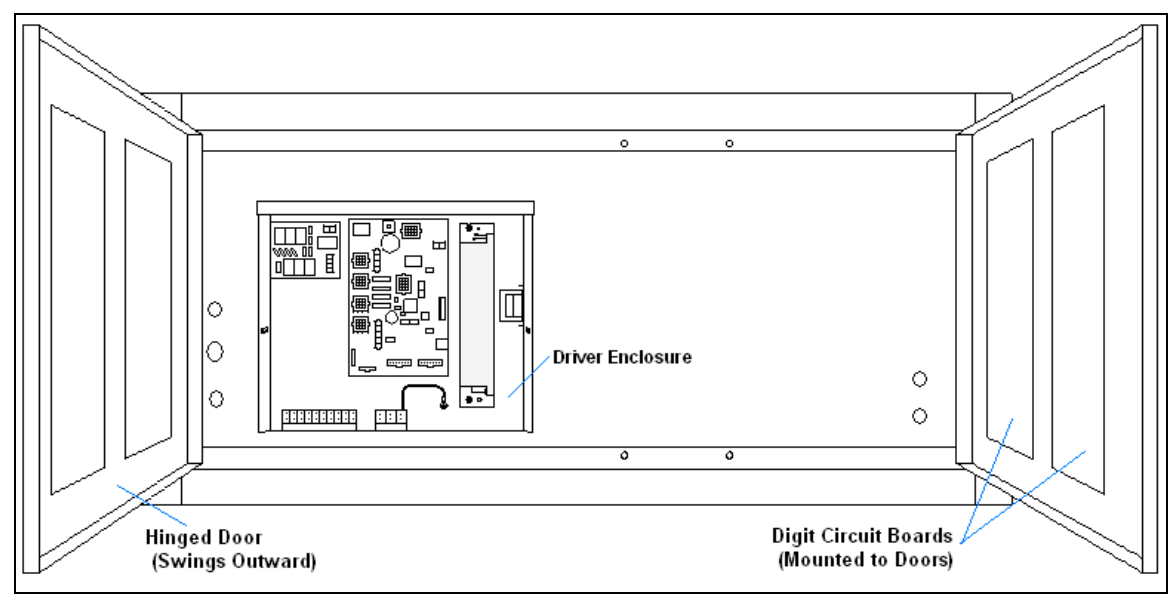

 *Figure 14: DataMaster Rate Display with Door Panels Open* 

**Note: Disconnect power before servicing the display!** Disconnect power, too, when the display is not in use. Prolonged power-on may shorten the life of some electronic components.

# **4.3 Service and Diagnostics**

#### **Replacing a Digit**

The digit circuit board, the platform for the LEDs, is mounted to the back of the digit panel. Do not attempt to remove individual LEDs. In the case of a malfunctioning board, replace the entire digit panel (13" and 18" displays). Refer to **[Figure 15](#page-30-1)** for the digit assembly.

To remove a display digit, follow these steps:

- **1.** Open the digit panel as described in the preceding section.
- **2.** Disconnect the power/signal connector from the back of the digit. Release the connector by squeezing together the locking tabs as you pull the connector free.
- <span id="page-30-0"></span>**3.** The digits are secured to the inside of the panel with fixed machine screws, spacers, and push nuts. Remove the nuts and lift the digit off the standoff screws. (The push nuts can be removed in several ways, but Daktronics recommends using a  $\frac{9}{32}$ " nut driver.)
- **4.** Position a new digit over the screws and tighten the nuts.
- **5.** Reconnect the power/signal connector. **Note:** This is a keyed connector it will attach in one way only. **Do not** attempt to force the connection!
- **6.** Close and secure the digit panel and test the display.

<span id="page-30-1"></span>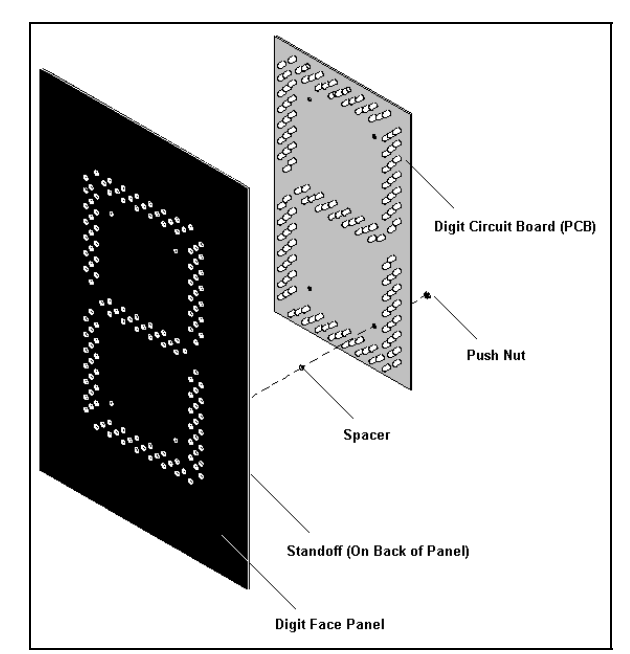

*Figure 15: Digit Assembly* 

## **Replacing a Digit Segment**

When a digit segment malfunctions, in most cases it is necessary to just replace that segment board. The larger digits (24", 36", 48"), as shown in **[Figure 16,](#page-30-2)** are made up of LED segments. As with smaller digits, the digit segment circuit boards are mounted to the back of the digit panel. **Do not** attempt to remove individual LEDs.

To remove a digit segment, follow these steps:

- **1.** Open the digit panel as described above.
- **2.** Disconnect the 2-pin power/signal connector from the back of the individual segment. Release the connector by squeezing together the locking tabs as you pull the connector free.
- **3.** The individual segments are secured to the inside of the panel with fixed machine screws, spacers, and push nuts. Remove the nuts and lift the segment off the standoff screws.
- **4.** Position a new segment over the screws and tighten the nuts.

<span id="page-30-2"></span>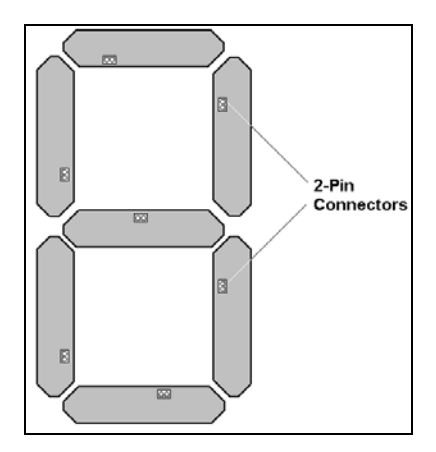

*Figure 16: Segmented Digit Panel (Rear View)* 

- **5.** Reconnect the power/signal connector. **Note:** This is a keyed connector it will attach in one way only. Do not attempt to force the connection!
- **6.** Close and secure the digit panel and test the display.

Replace a malfunctioning colon, decimal, or indicator assembly in the same manner.

#### <span id="page-31-0"></span>**Segmentation and Digit Designation Reference Drawing:**

Segmentation, 7 Segment Bar Digit.............................. **Drawing A-38532**

In each digit, certain LEDs always go on and off together. These groupings of LEDs are referred to as "segments*.*" **Drawing A-38532** illustrates digit segmentation. It also details which connector pin is wired to each digit segment and the wiring color code used throughout the display.

#### The **Electrical Specification**

**Drawings** specify the driver connectors controlling the digits. Numbers displayed in hexagons in the upper half of each digit, as shown in **[Figure 17](#page-31-1)**, indicate which

<span id="page-31-1"></span>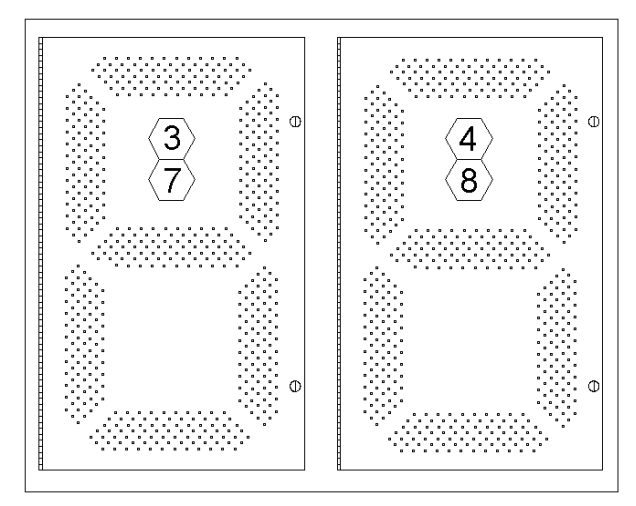

*Figure 17: Digit Designation* 

connector or connectors are wired to that digit. Larger digits, like the 36" digits shown in **[Figure 17](#page-31-1)**, are each wired to two connectors. (Digits for a 48" display use four connectors for each digit.)

# **Replacing an LED Driver**

#### **Reference Drawings:**

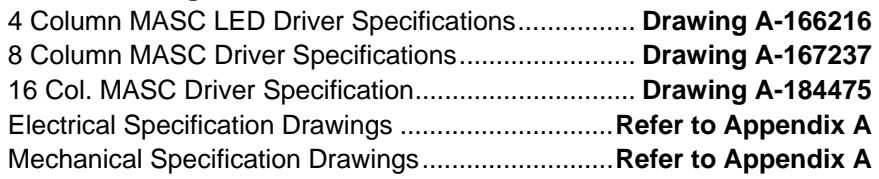

Drivers are typically mounted inside the display and immediately behind a digit, but location and mounting varies by model. Refer to the **Electrical** and **Mechanical Specification Drawings** for the location of your driver. All displays in this manual are front-accessible.

To replace the driver in the display enclosure:

- **1.** Open the digit panel or display face panel as described in **Section 4.2**.
- **2.** Remove the cover from the driver enclosure.
- **3.** It is helpful to have the cables labeled as to which was removed from which connector.
- **4.** Disconnect all connectors from the driver. Release each connector by squeezing together the locking tabs as you pull the connector free. **Note:** When reconnecting, remember that these are keyed connectors and will attach in one way only. **Do not** attempt to force the connections.
- **5.** Remove the wing nuts securing the driver to the inside of the enclosure.
- <span id="page-32-0"></span>**6.** Carefully lift the driver from the display and place it on a clean, flat surface.
- **7.** Follow the steps in reverse order to attach a new driver.

DataMaster Rate displays may use 4-, 8-, or 16-column drivers, depending on the model and size of digits. Each 16-column is so named because it has 16 outputs as compared to 8- and 4-column drivers.

**[Figure 18](#page-32-1)** identifies the major functions for a 4-column driver. (Major functions are the same on the 8- and 16-column drivers.)

<span id="page-32-1"></span>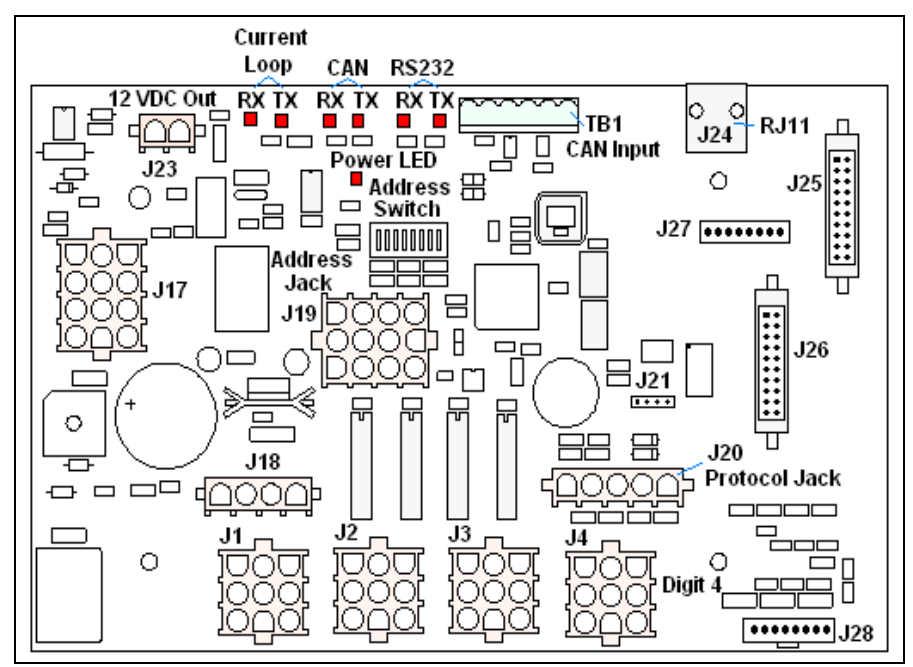

*Figure 18: 4-column Digit Driver* 

In the display, the LED drivers perform the task of switching digits on and off. Refer to **Drawings A-166216, A-167237,** or **A-184475** for a complete listing of driver connector functions and wiring pin numbers for the correct driver for your display.

The following table lists the functions of the various jacks, including those that are not used in this application.

#### **LED Driver Jack Functions**

<span id="page-33-0"></span>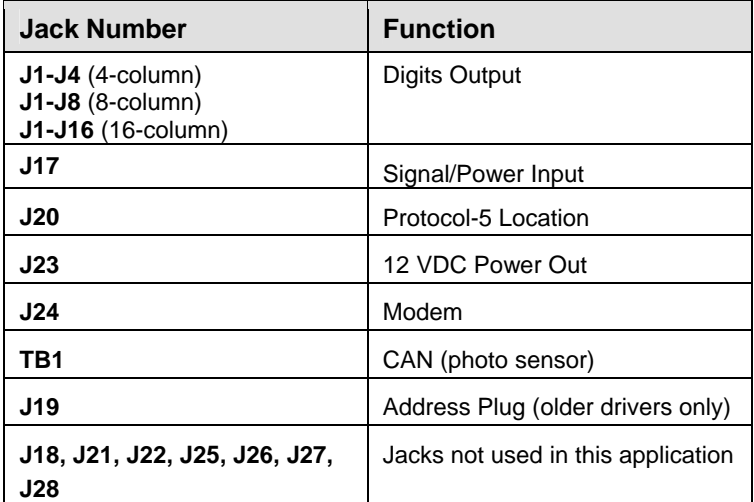

The display line controlled by the driver is set with a DIP-switch that is set at the factory before shipment. (Note: Some older drivers use a 12-pin address plug inserted in J19). All DataMaster displays ship with the "Line 1" address already set.

#### **Replacing a Signal Surge Board Reference Drawings:**

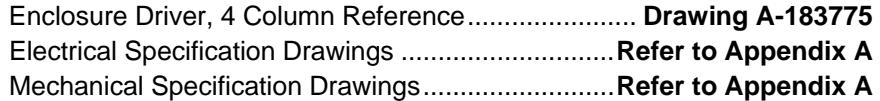

The surge board is mounted inside the display enclosure and behind a digit, but location and mounting varies by model. Refer to the **Electrical** and **Mechanical Specification Drawing** for the location of your surge board. All displays are front-accessible.

- **1.** Open the digit panel or display face panel as described in **Section 4.2**.
- **2.** Remove the cover from the driver enclosure.
- **3.** Disconnect all connectors from the surge board. Release each connector by squeezing together the locking tabs as you pull the connector free. **Note:** When reconnecting, remember that these are keyed connectors and will attach in one way only. **Do not** attempt to force the connections.
- **4.** Remove the nuts securing the driver to the inside of the enclosure.
- **5.** Carefully lift the surge board from the display and place it on a clean, flat surface.

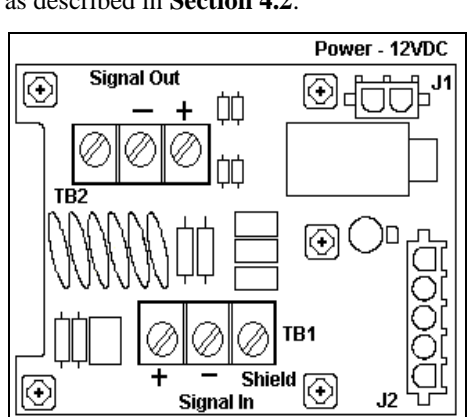

*Figure 19: Signal Surge Suppression Board* 

**6.** Follow the steps in reverse order to attach a new driver.

<span id="page-34-0"></span>In the display, the signal surge suppression board is an inline device used to filter the current loop data line. It suppresses surges down to a low voltage to protect the display's controller. Refer to **Drawing A-184918** for the location of the surge board inside the driver enclosure. The surge board is pre-wired before the display is shipped.

**Note:** The surge suppressor must be firmly connected to the driver enclosure, and the display must be properly grounded in order to be effective.

#### **Replacing a Modem**

#### **Reference Drawings:**

![](_page_34_Picture_215.jpeg)

If a modem is included with the display, it is mounted inside the display enclosure, behind a digit, and near the driver but the location and mounting varies by model. Refer to **Drawing A-177039** and the **Electrical** and **Mechanical Specification Drawings** for the location of the modem. All displays in this series are front-accessible.

- **1.** Open the digit panel or display face panel as described in **Section 4.2.**
- **2.** Remove the cover from the driver enclosure.
- **3.** Disconnect all connectors from the modem. Release each connector by squeezing together the locking tabs as you pull the connector free. **Note:** When reconnecting, remember that these are keyed connectors and will attach in one way only. **Do not** attempt to force the connections.
- **4.** Remove the nuts securing the modem to the inside of the enclosure.
- **5.** Carefully lift the modem from the display and place it on a clean, flat surface.
- **6.** Follow the steps in reverse order to attach a new modem.

#### **LEDs**

The modem has four LEDs.

- The power LED (DS1) should remain lit while power is applied to the modem.
- The modem RX (DS3) and TX (DS4) LEDs are normally off, but will flash when communicating.
- The carrier detect LED (DS5) will light when the modem has established communication to another modem.

#### **Input/Output Jacks**

The modem board also has several input and output jacks:

- TB2 is a phoenix connector to terminate the tip and ring wires.
- J3 is the AC power input into the modem board from the transformer in the driver enclosure.
- J6 is the RS232, RJ45 output jack from the modem board to the display driver.

![](_page_34_Figure_22.jpeg)

*Figure 20: Modem Board*

- J5 is an RJ11 jack for termination of a pre-terminated phone line (if needed).
- J2, TB1, and TB3 are not used in this application.

# <span id="page-35-0"></span>**4.4 Light/Photo Sensor Installation**

#### **Reference Drawing:**

![](_page_35_Picture_182.jpeg)

Displays in the DataMaster series use a light sensor to regulate sign dimming functions. Use **Drawing A-183775** and the following instructions to install the photo sensor in your DataMaster Rate display. If the sign or sign system has more than one display, install the light sensor in the primary/host display only.

- **1.** Remove the screws on the front of the display and open the hinged access door.
- **2.** Locate and remove the  $\frac{5}{8}$ " plastic plug from front panel of the display. The location of the plug varies by model. Refer to the **Mechanical Specification Drawings** for model-specific information.
- **3.** There are two 6-32 studs above and below the plughole. Position the internal light sensor assembly (Daktronics part #0A-1279-0203) is positioned on the studs, with the clear lens toward the front of the cabinet and the cable at the bottom. Secure the sensor with the provided plastic wing nuts.
- **4.** Route the signal cable to the driver and insert the 6-postion plug into the mating jack on the driver, TB1.
- **5.** Close the hinged access doors and replace the screws.

![](_page_35_Figure_11.jpeg)

*Figure 21: Internal Light Sensor* 

# **4.5 Troubleshooting**

This section lists potential problems with the display, indicates possible causes, and suggests corrective action. This list does not include every possible problem, but it does represent some of the more common situations that may occur. (Refer to the appropriate manual for a list of potential problems with add-on or separately mounted message centers.

![](_page_35_Picture_183.jpeg)
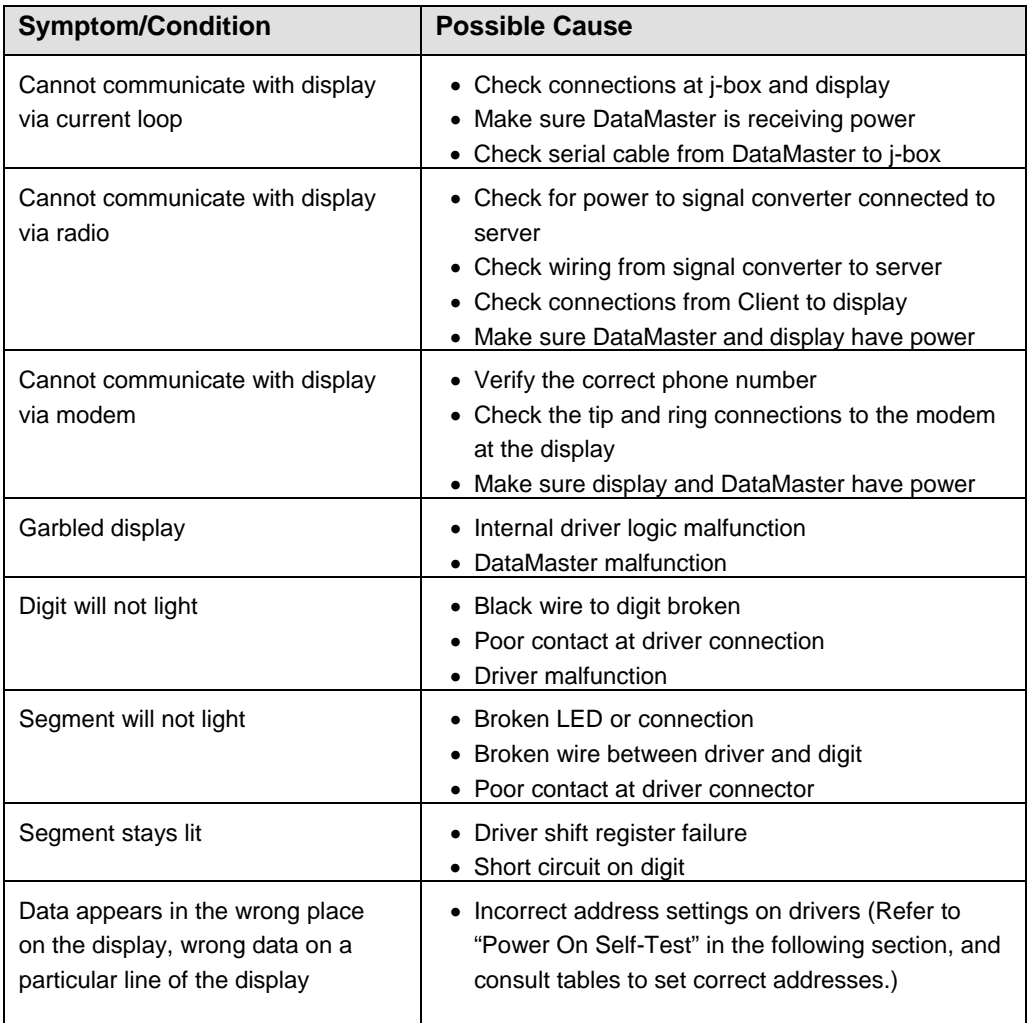

Some displays have their own built-in troubleshooting mechanism. Failures that may occur in the display driver are described using codes. In the event a sign malfunctions, a failure code registers by displaying an "E (x)" value on the first two digits of the display. "E" simply indicates an error, and the letter "x" represents the actual code number. Refer to the following table for a description of each failure code and for possible solutions.

**Note**: The LCD screen on the DataMaster 100 controller will not show the failure codes described in the following table. Failure codes will be displayed only on the DataMaster sign.

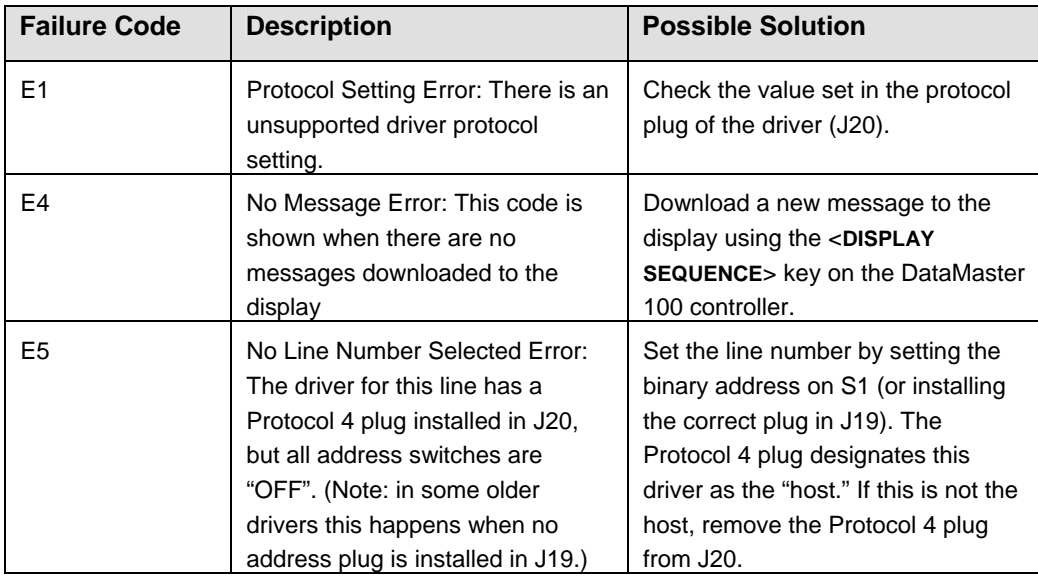

### **Power On Self-Test:**

A useful troubleshooting tool is the power on self-test the host driver performs every time it powers up:

- If the signal wiring between each controller is correct, the first two digits of each driver will display "Ad" momentarily, and the first digit will then flash three numbers indicating the decimal address that is set with the address plug in J19. (If a client driver displays "A <number>," followed by "P<number>," it is not receiving "signal in," and is performing its own
- self-test.)
- Next, the first two digits of each line will display " $Lx$ ", where " $x$ " is the line number that the driver is set to control (set with address plug).
- Finally, each line will display "1234..." according to the column number of each of its digits. Every line should show "1" on the left-most digit, and all digits should be numbered consecutively from left to right. If this is not the case, either the wrong address plug is installed, or the driver or digit harness is connected incorrectly.

If there is no address set (or address plug installed) on the host driver, the host driver will display "E5," and all client drivers will continually cycle through the power on self-test.

# **4.6 Replacement Parts**

Refer to the following table for Daktronics replacement parts.

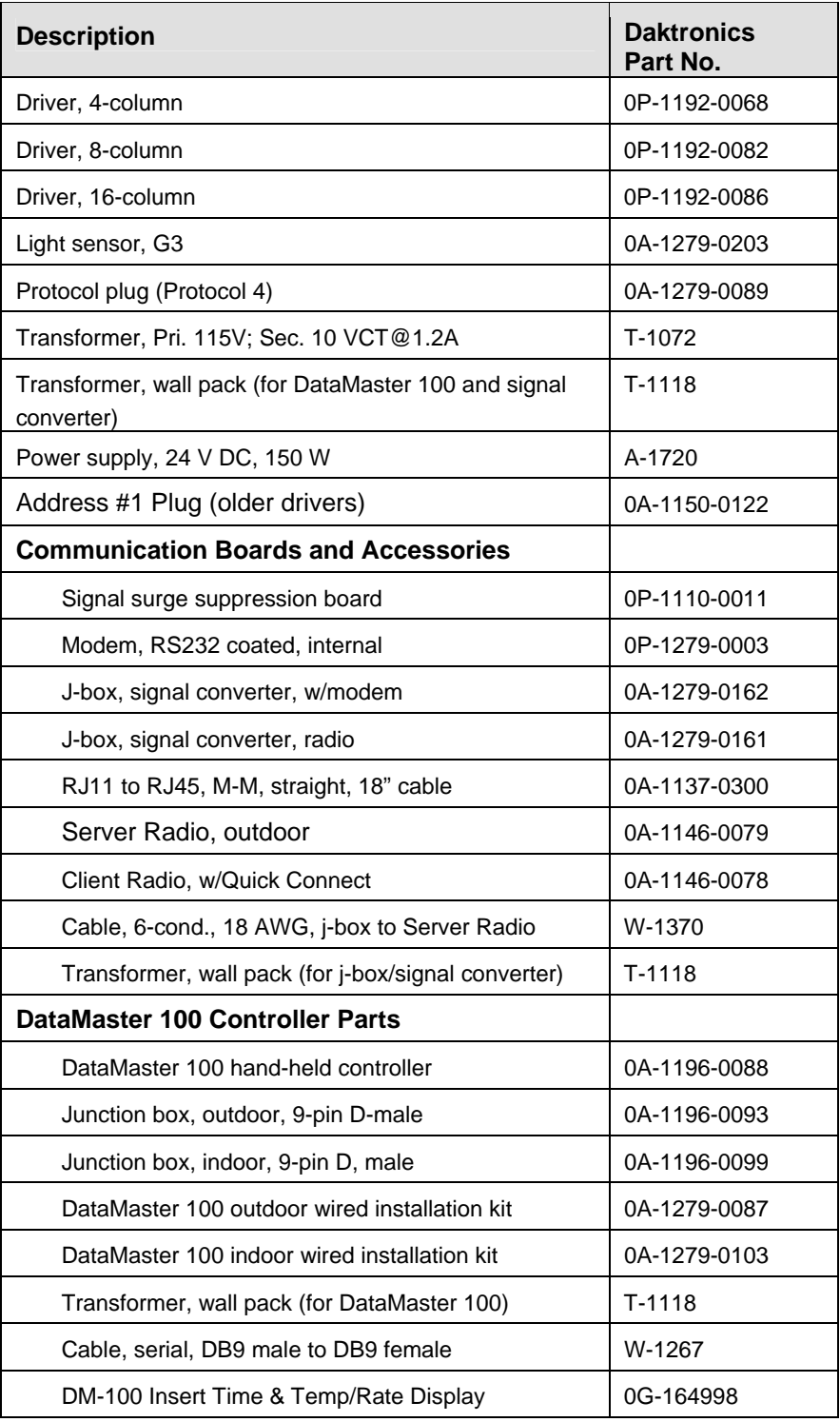

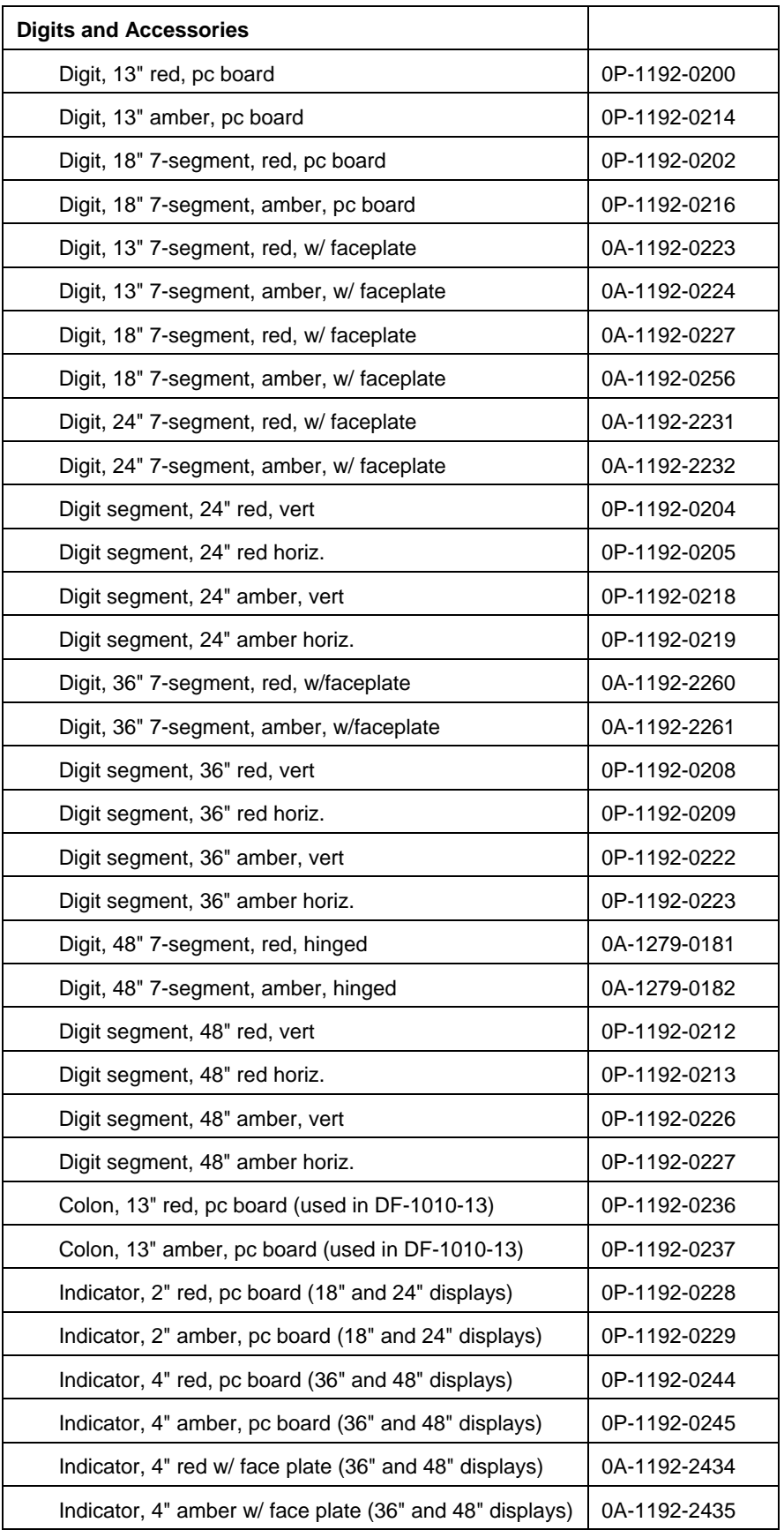

## **4.7 Daktronics Exchange and Repair and Return Programs**

To serve customers' repair and maintenance needs, Daktronics offers both an Exchange Program and a Repair and Return Program. Daktronics' unique Exchange Program is a quick, economical service for replacing key components in need of repair. If a component fails, Daktronics sends the customer a replacement, and the customer, in turn, sends the failed component to Daktronics. This not only saves money but also decreases display downtime.

Daktronics provides these plans to ensure users get the most from their Daktronics products, and it offers the service to qualified customers who follow the program guidelines explained below. Please call the Help Desk – 877-605-1113 – if you have questions regarding the Exchange Program or any other Daktronics service.

When you call the Daktronics Help Desk, a trained service technician will work with you to solve the equipment problem. You will work together to diagnose the problem and determine which exchange replacement part to ship. If, after you make the exchange, the equipment still causes problems, please contact our Help Desk immediately.

If the replacement part fixes the problem, package the defective part in the same box and wrapping in which the replacement part arrived, fill out and attach the enclosed UPS shipping document, and **RETURN THE PART TO DAKTRONICS**. In most circumstances, you will be invoiced for the replacement part at the time it is shipped. This bill is due when you receive it.

Daktronics expects immediate return of an exchange part if it does not solve the problem. The company also reserves the right to refuse equipment that has been damaged due to acts of nature or causes other than normal wear and tear.

If the defective equipment is not shipped to Daktronics within 30 working days from the invoice date, it is assumed you are purchasing the replacement part, and you will be invoiced for it. This second invoice represents the difference between the exchange price and the full purchase price of the equipment. The balance is due when you receive the second invoice. If you return the exchange equipment after 30 working days from the invoice date, you will be credited for the amount on the second invoice, minus a restocking fee.

#### **To avoid a restocking charge, please return the defective equipment within 30 days from the invoice date.**

Daktronics also offers a Repair and Return program for items not subject to exchange.

**Return Materials Authorization:** To return parts for service, contact your local representative prior to shipment to acquire a Return Material Authorization (RMA) number. If you have no local representative, call the Daktronics Help Desk for the RMA. This expedites repair of your component when it arrives at Daktronics.

Packaging for Return: Package and pad the item well so that it will not be damaged in shipment. Electronic components such as printed circuit boards should be installed in an enclosure or placed in an antistatic bag before boxing. Please enclose your name, address, phone number and a clear description of symptoms.

#### *This is how to reach us:*

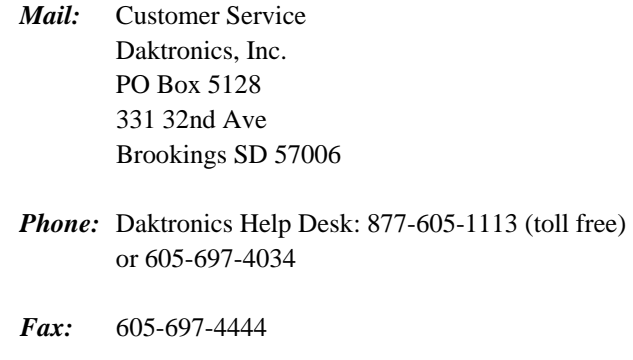

*E-mail:* helpdesk@daktronics.com

# **Section 5: Rate Display Operation**

This section describes the DataMaster 100 controller, and how it is used to set the information on the Rate Display.

# **5.1 DataMaster 100 Overview**

The DataMaster 100 Series controller, shown in **[Figure 22](#page-44-0)**, is a hand-held controller designed to operate Daktronics LED DataMaster displays. The console's liquid crystal display (LCD) guides the user through the operation of the system.

The DataMaster 100, identified by the series number DM-100, can be configured to display motel rates, gasoline price, and time and temperature data. The displays in the LED DataMaster Series will use a junction box at the base of the sign, an indoor wire system, modem or radio. Refer to **Section 3** for information on possible connection procedures.

For details on configuring the DataMaster to operate a display, refer to **Section 5.3: Rate Display Operation**.

<span id="page-44-0"></span>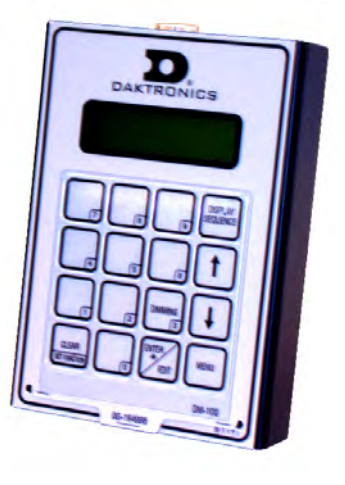

*Figure 22: DataMaster 100* 

# **5.2 DataMaster Insert and Code**

#### **Reference Drawing:**

System Riser Diagram, Control Combinations ............**Drawing A-164988**

The DataMaster 100 uses a keypad insert to program rate information into Daktronics LED DataMaster Rate Displays.

**[Figure 23](#page-44-1)** illustrates the DM-100 insert used to control the displays. For details on the insert, refer to the DataMaster 100 insert drawings, **Drawing A-164988.** 

If an insert is lost or damaged, a copy of the insert drawing located in **Appendix A** can be used until a replacement is ordered.

To start the controller and use the insert, read the next section carefully to fully understand the operation instructions.

<span id="page-44-1"></span>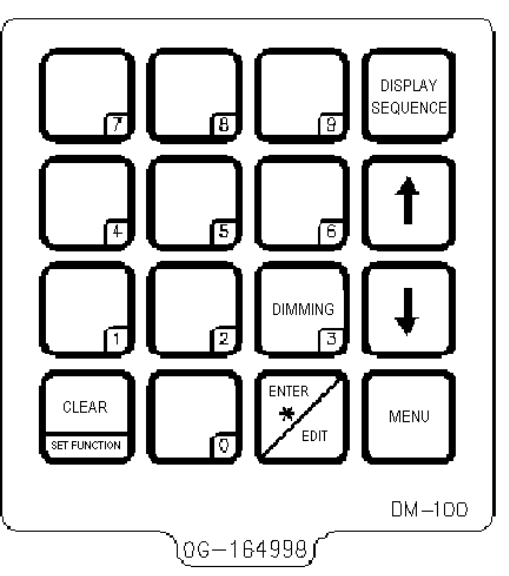

*Figure 23: DataMaster 100 Insert, LL2551* 

## **5.3 Rate Display Operation**

The DataMaster 100 controller can be configured to program price variances displayed on the LED DataMaster Rate sign. The instructions provided in this section discuss the functions the operator uses to control the Rate display. In the unlikely event that the Rate Display malfunctions, refer to **Appendix B** for the **Frequently Asked Questions** section for this display.

Connect the display with the DataMaster. Often when using either a modem or radio an output j-box will also be connected for use if the other means of communication fails.

**Note:** There is more than one way to get certain LCD screens on the DM-100. One way is by using the menu and then the arrows to reach the desired programming location. The other way is to set the first gas price and then continue to enter through the additional screens.

### **Rate Display Startup**

To operate the DataMaster Rate displays, the DataMaster 100 must first be programmed to the rate display function. Use the <**CLEAR/SET FUNCTION**> key on startup. The following text will be displayed on the LCD during startup.

Daktronics, Inc. Brookings, SD

DataMaster 100 ED-13374 V3.X

The controller will then list the "Current Function", if it is Rate Display you can continue, otherwise at the next frame: "Current Function? Press Set Function" you need to press <**CLEAR/SET FUNCTION**> and use the < ↑↓> to select Rate Display.

**Note:** Press the <**CLEAR/SET FUNCTION**> key quickly to enter the function mode. If you miss this step, unplug the power to the DataMaster controller and start again.

Use the following table as a guide to startup procedures.

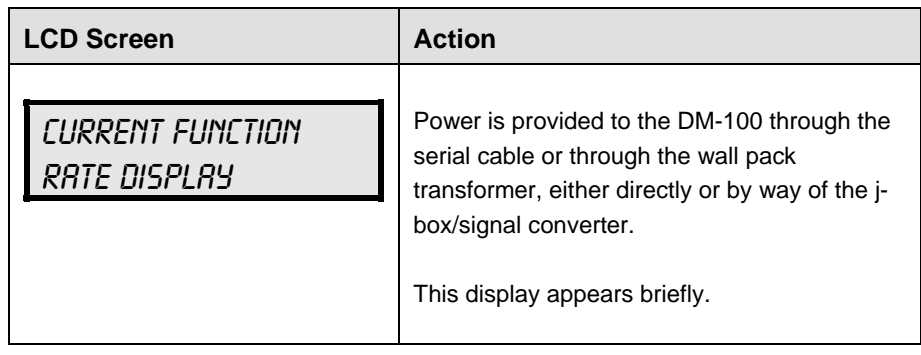

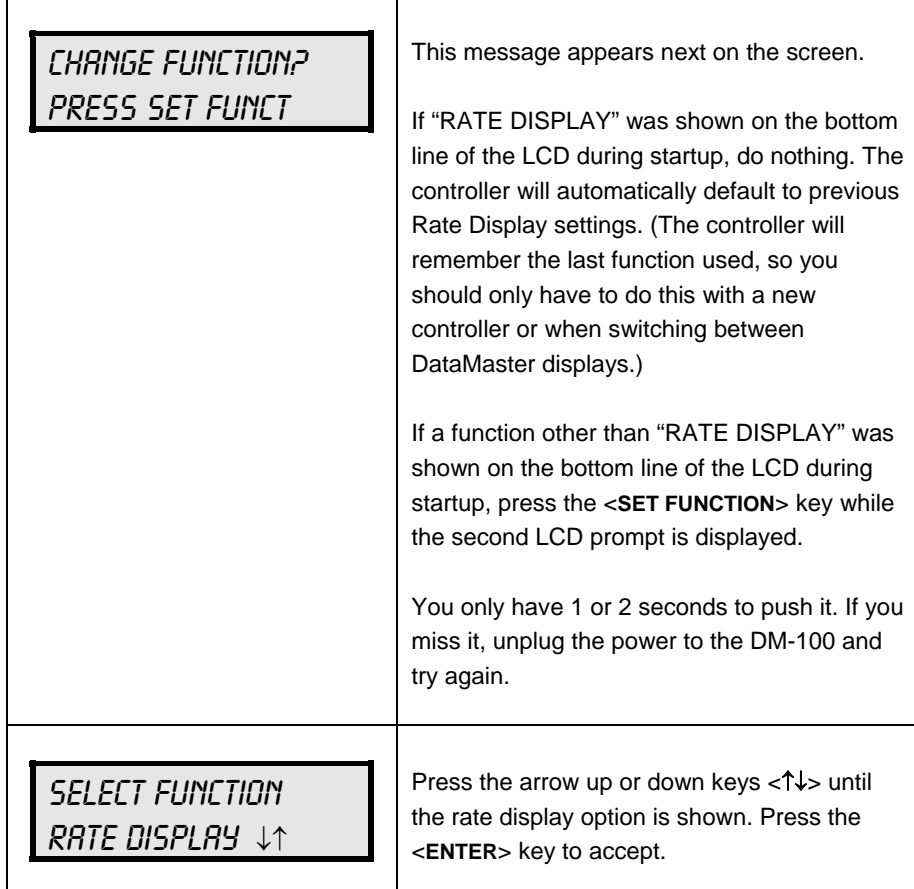

**Note:** The actual Rate Price values will not be displayed on the DataMaster 100 LCD screen because these values are kept in the display itself.

#### **Menu Items**

Pressing the **<MENU>** key accesses the following settings:

- **1.** Price Line 1
- **2.** Price Line 2
- **3.** Price Line 3
- **4.** Price Line 4
- **5.** Price Line 5
- **6.** LED Test?
- **7.** Display Option
- **8.** Modem Settings
- **9.** Display Status
- **10.** Set Time 12HR

Use Menu items 1-5 to edit the price on each line of the display. Lines are typically numbered top to bottom with 1 being the top of the display. For further details, refer to **Modifying Price Line Settings** discussed previously in this section.

For more information about the Modem Settings submenu, refer to **ED-13953: DataMaster Modem Installation Manual**. For additional information about the Display Status or the Set Time submenus, refer to **ED-13894: DataTime Radio Installation Manual, ED-13894**; that manual provides for complete details on installation and setup for a bi-directional radio system.

#### **Rate Display Controller Operation**

The DataMaster 100, configured to the rate display option, defaults to showing the current display settings on power up. The following text will be shown on the LCD.

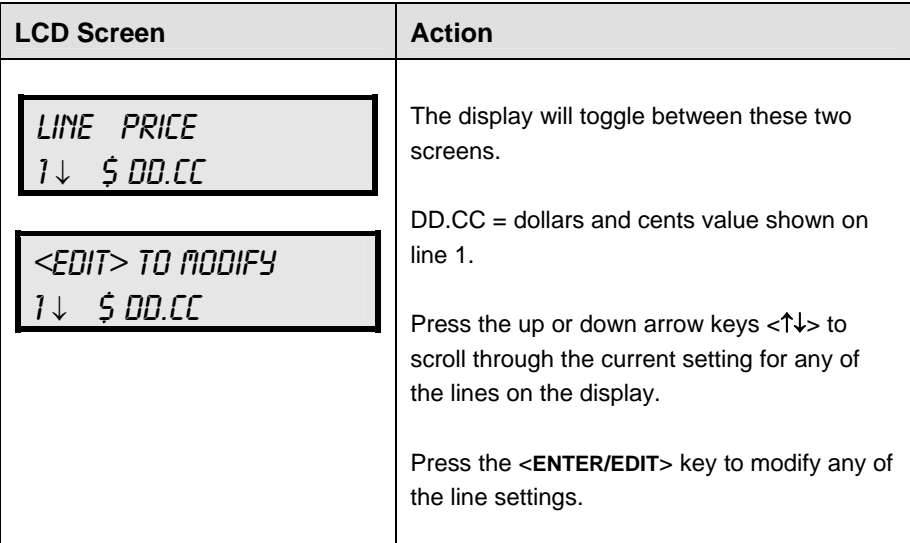

### **Modifying Price Line Settings**

The rate price can be modified either by pressing the <**EDIT**> key during operation (Refer to the Rate Display controller operation) or using the <**MENU**> key (refer to the <**MENU**> key operation.)

Use the following key to identify the item to be edited.

L= Current line number to be edited

D.CC= Current dollars and cents value to edit

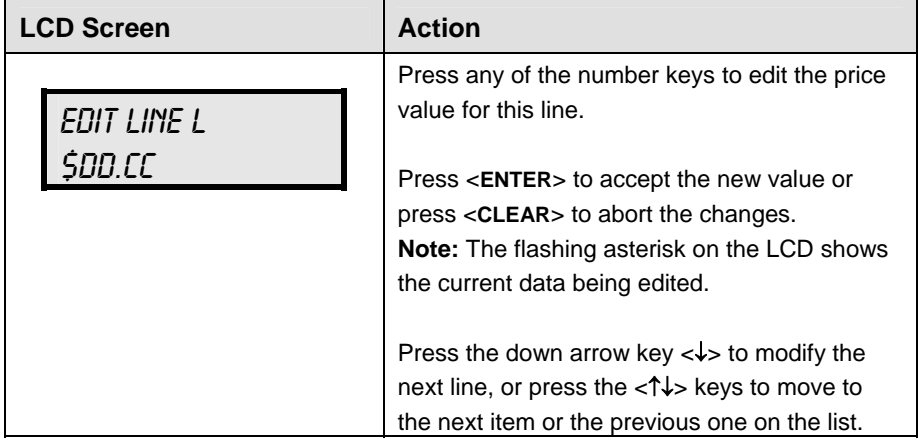

## **LED Test**

Select menu item 6, LED Test, to test the LED digits on the display.

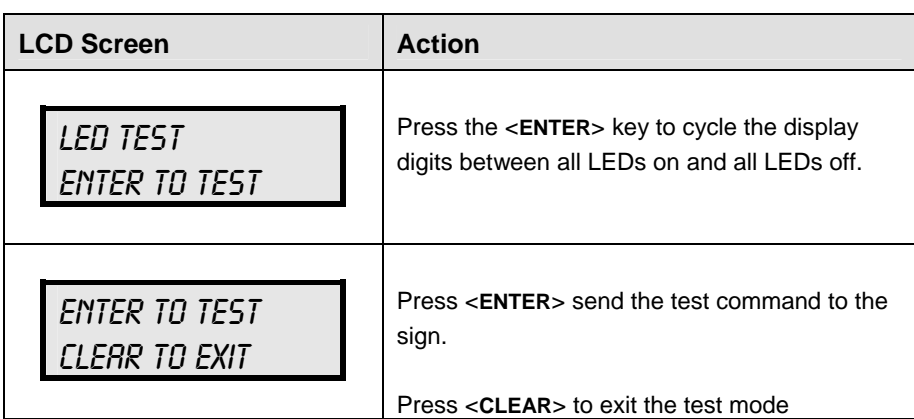

## **Display Option**

Use the Display Option menu to select the display configuration.

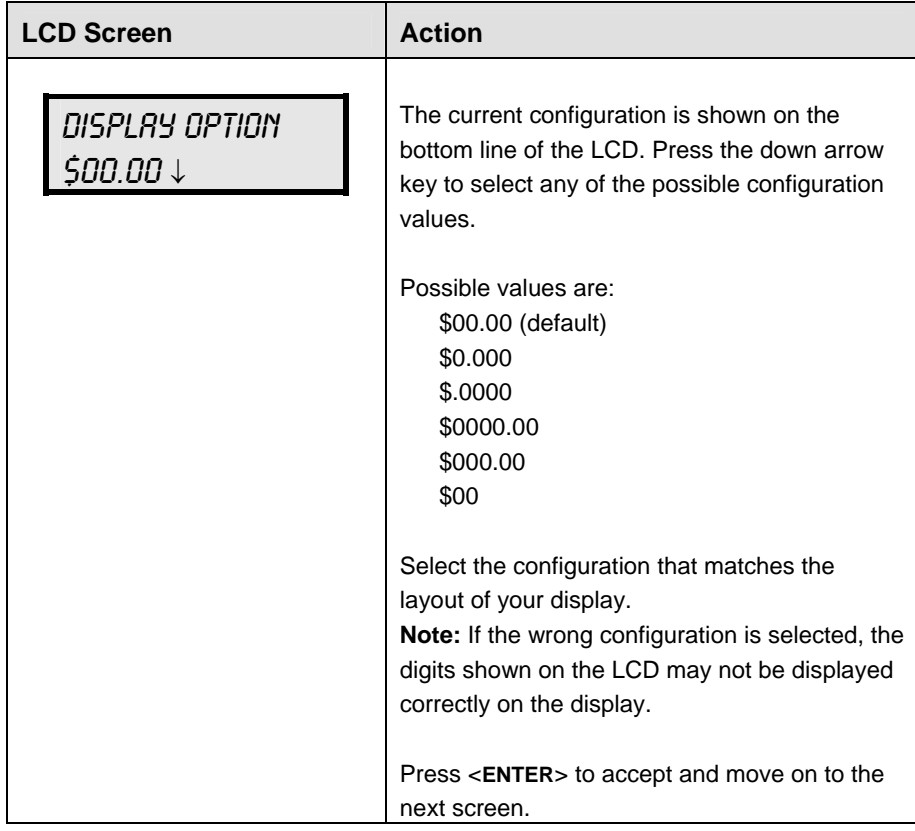

### **Modem Settings**

The following items for a modem can be set using the DM-100:

- **1.** Dial Number
- **2.** Dial out prefix
- **3.** Disconnect time
- **4.** Multiple Dial

#### **Display Status**

 This will look for a bi-directional link to the display, and will allow you to send the sequence changes.

#### **Set Time**

This allows you to set the time and date with the DM-100.

#### **Dimming**

The dimming level of the Rate display can be adjusted in two ways. A temperature/light sensor, mounted near the display, can detect the level of ambient light at the display location and dim the sign's LEDs accordingly. This function is known as automatic dimming. When the manual dimming function is selected, the LEDs remain at the same level of brightness regardless of the level of light detected at the display.

To select either of these functions, press <**DIMMING**>. The current setting is shown on the bottom line of the LCD.

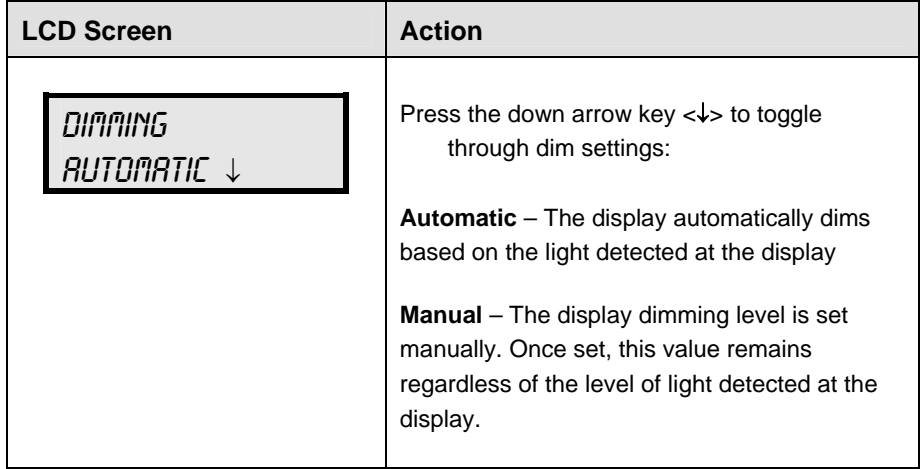

#### **If AUTOMATIC dimming is selected, the following LCD prompt will be shown:**

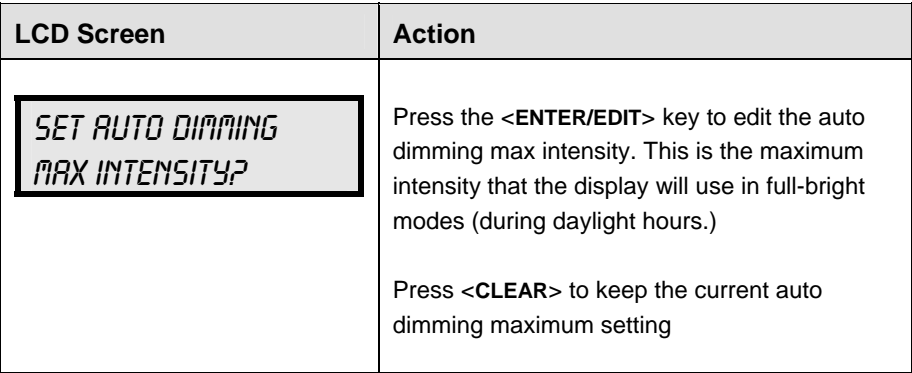

**The following LCD prompt is shown for either Manual or Automatic dimming selections:** 

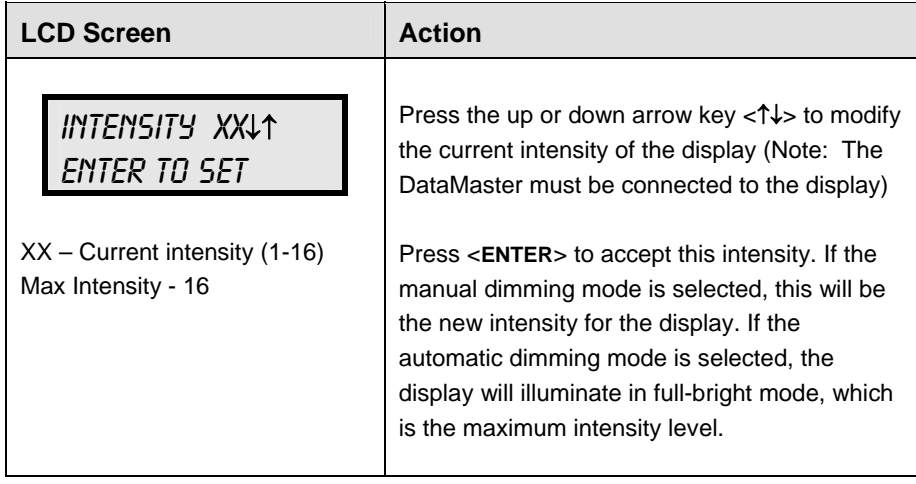

## **Display Sequence**

Once connected to the display with a j-box, radio, or modem, press <**DISPLAY SEQUENCE**> to display the new sequence on the display. This button will also allow for a preview of the new sequence on the LCD.

# **Appendix A: Reference Drawings**

Drawings in this manual are referenced by their last set of digits and the letter preceding them. Drawings in this appendix are listed in alphanumeric order.

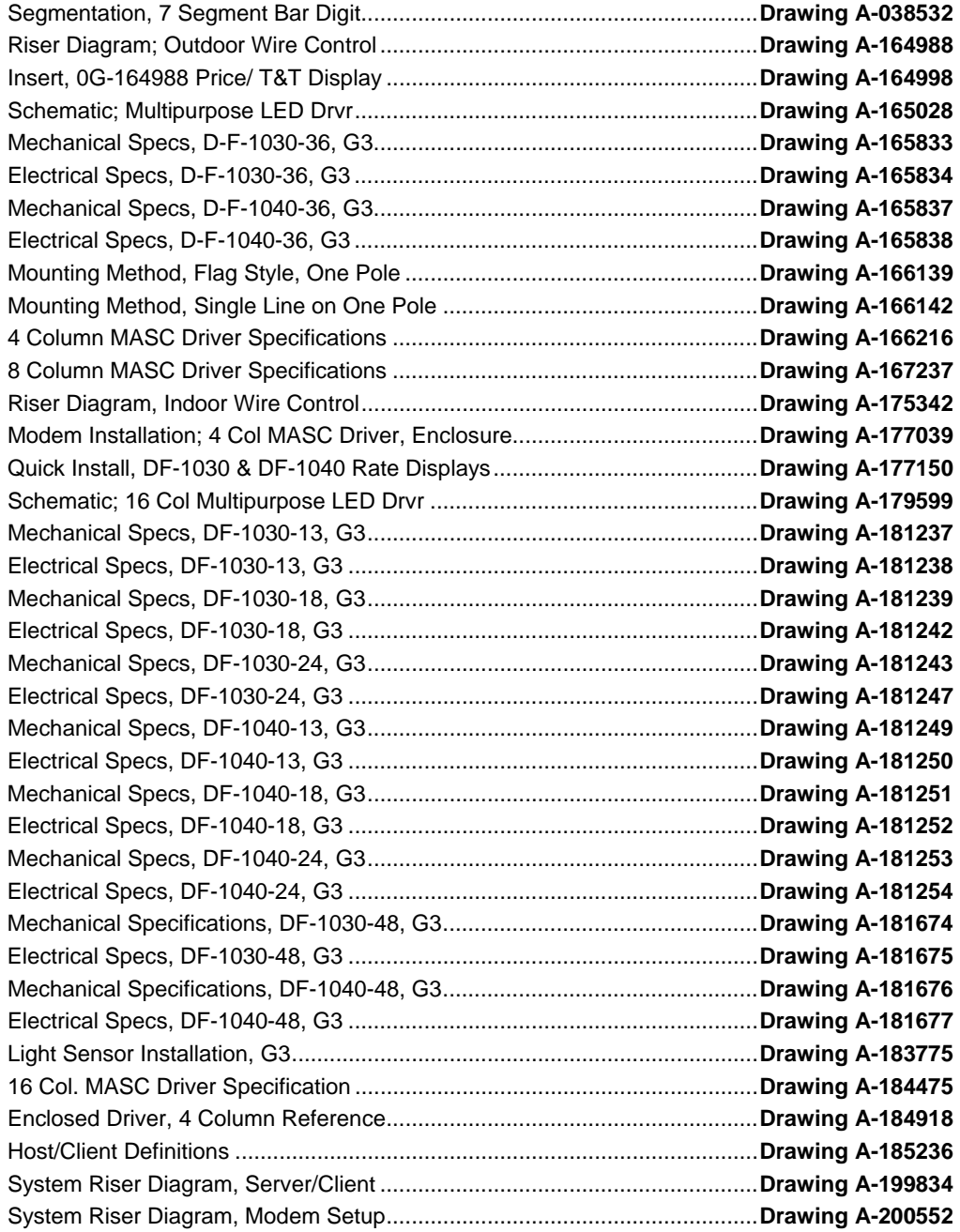

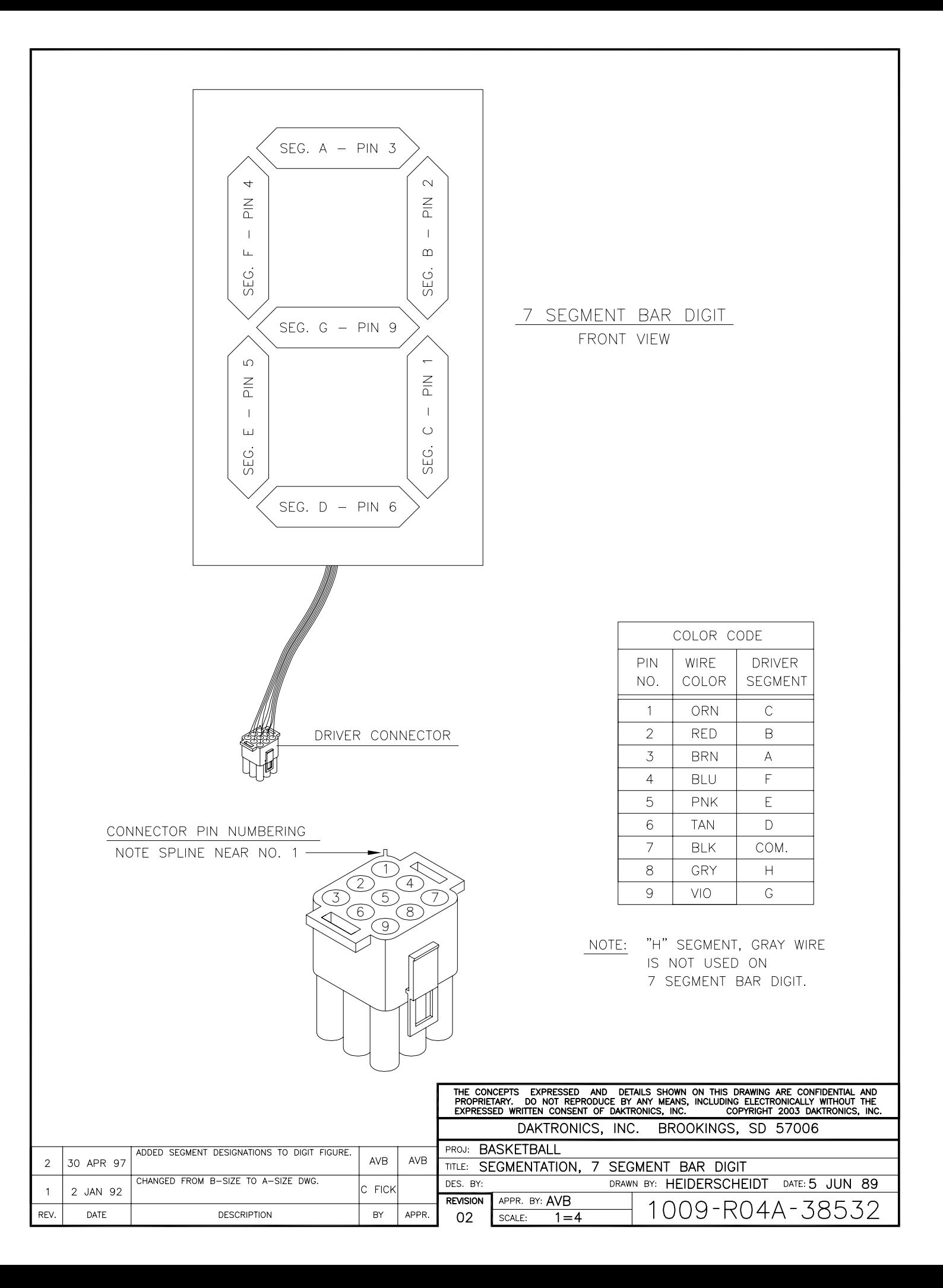

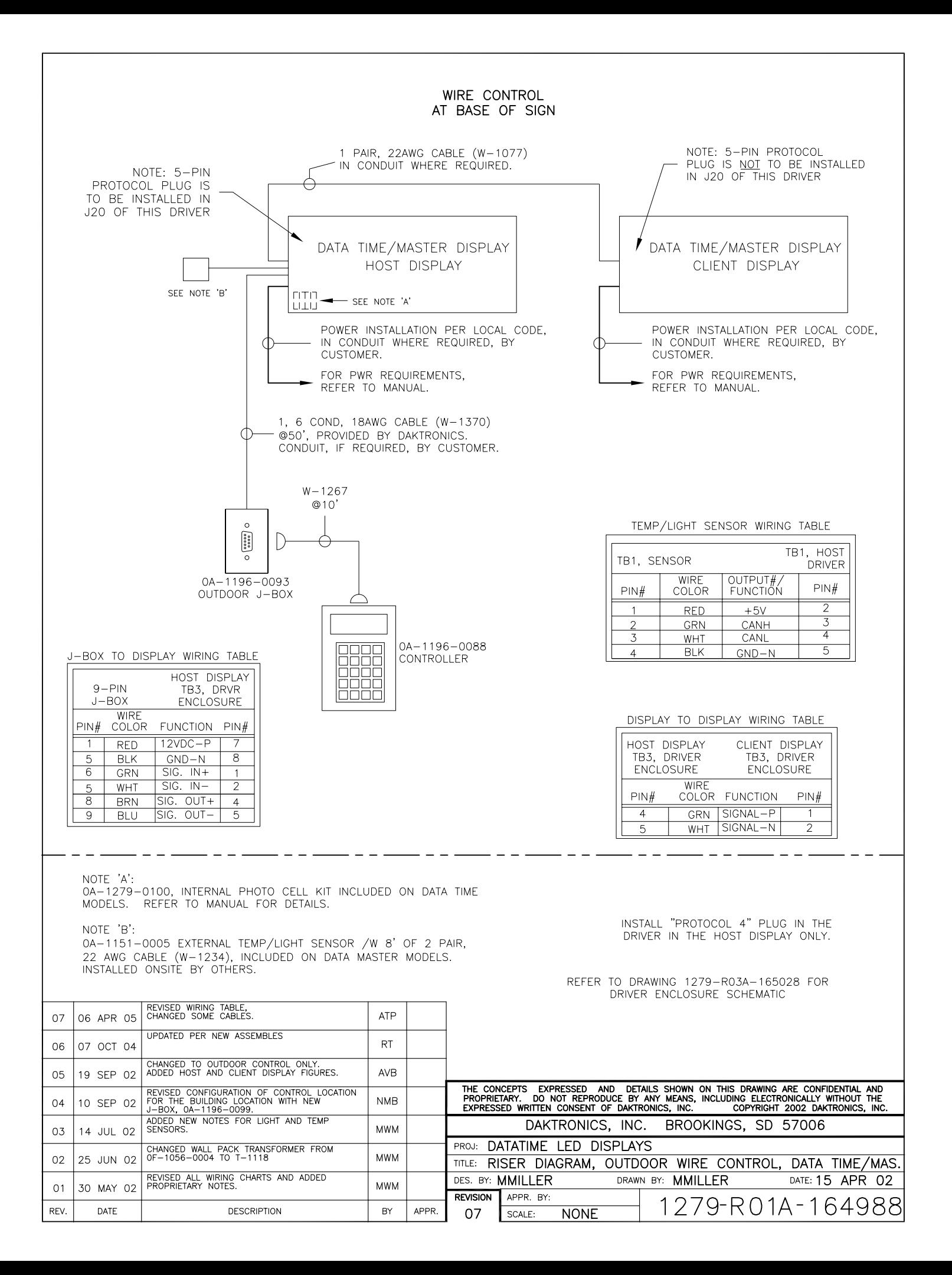

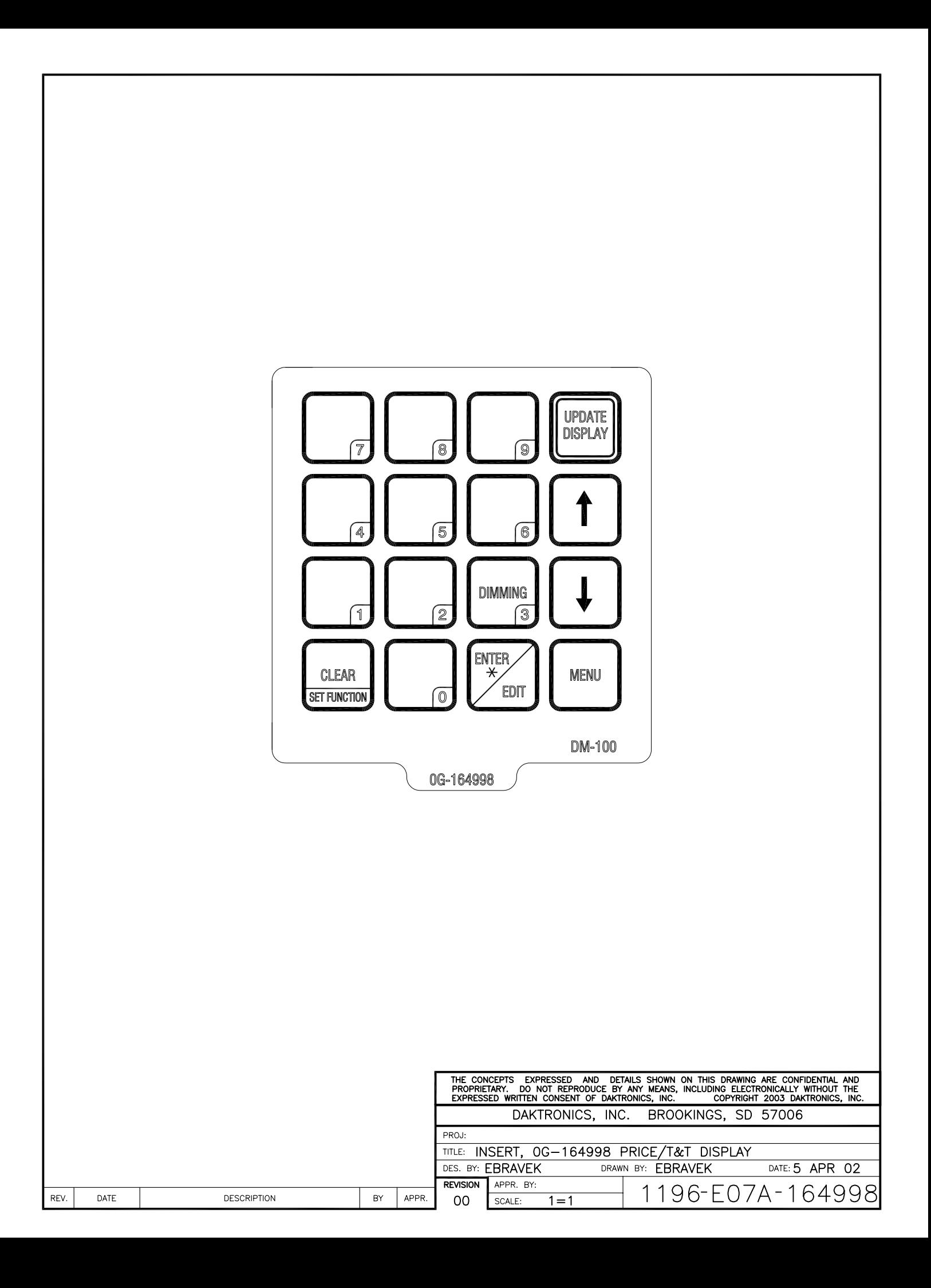

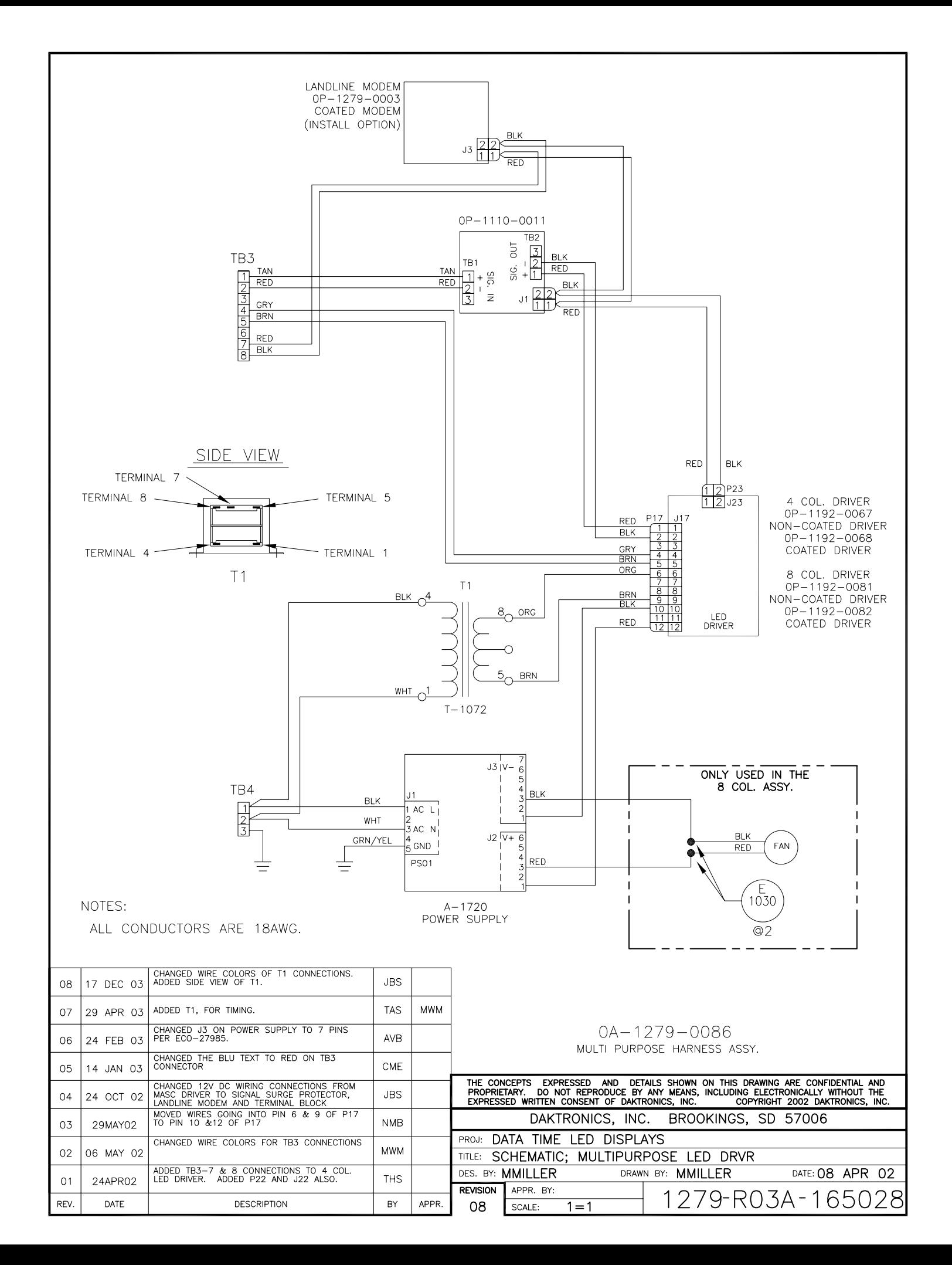

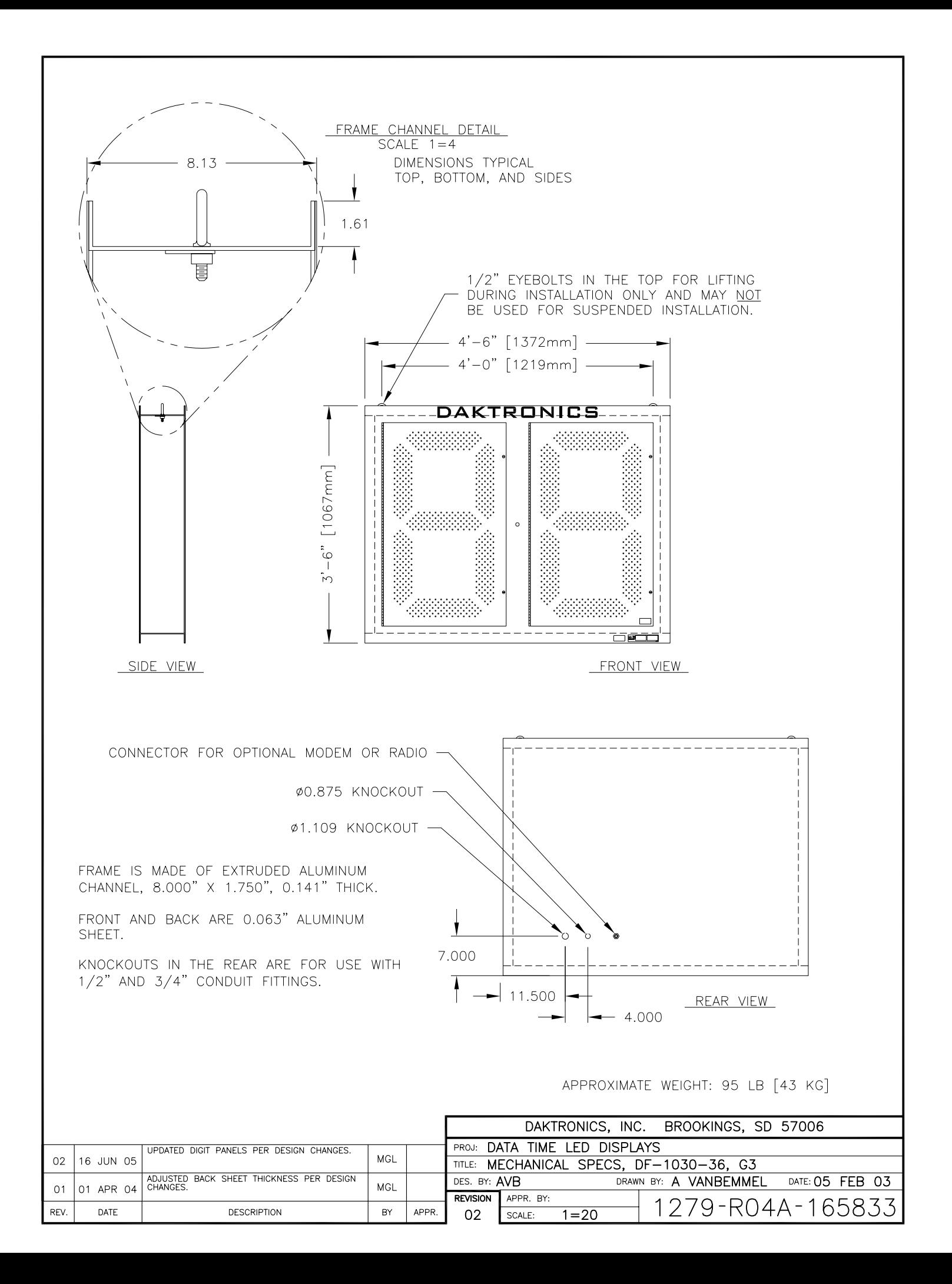

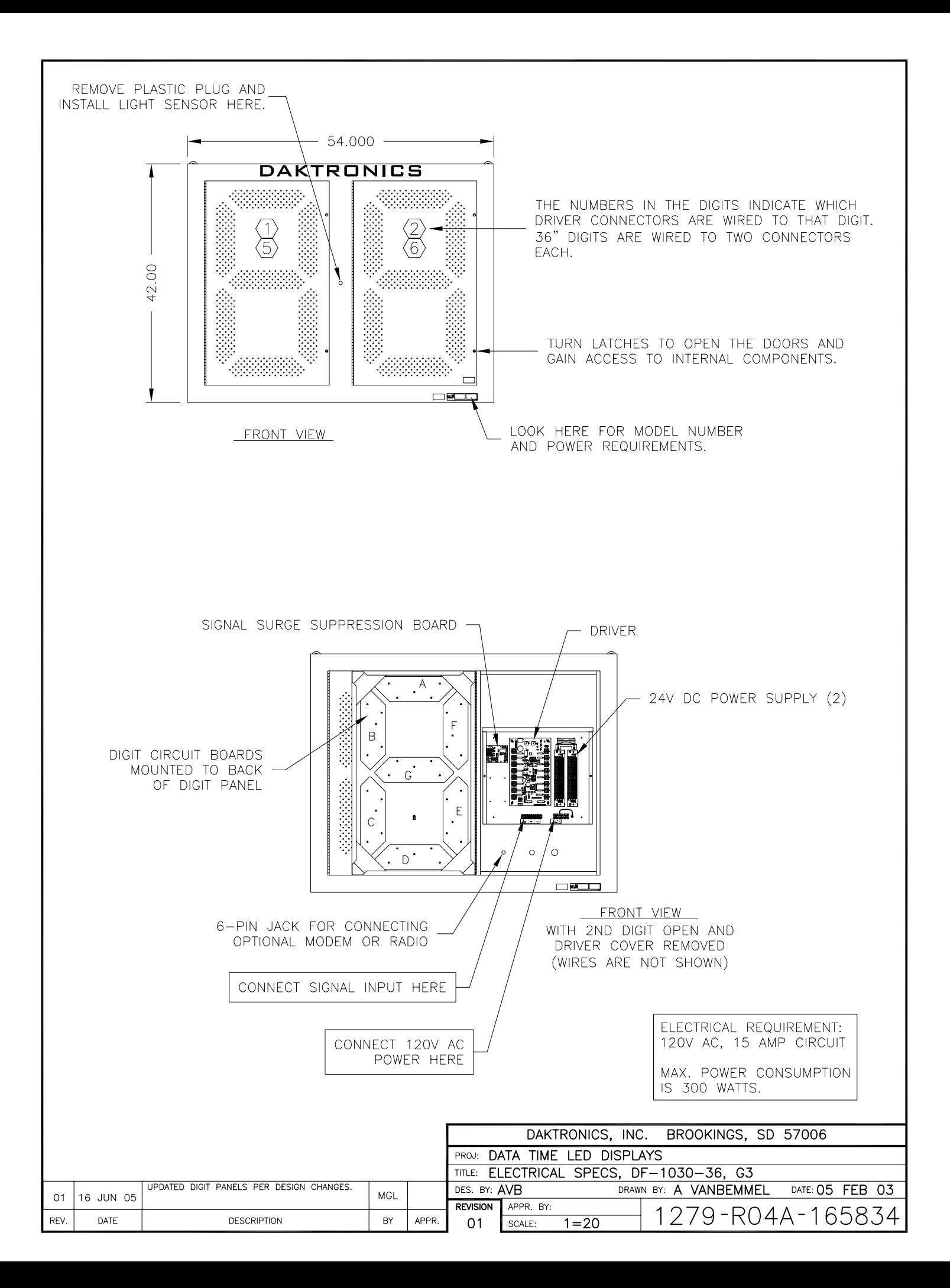

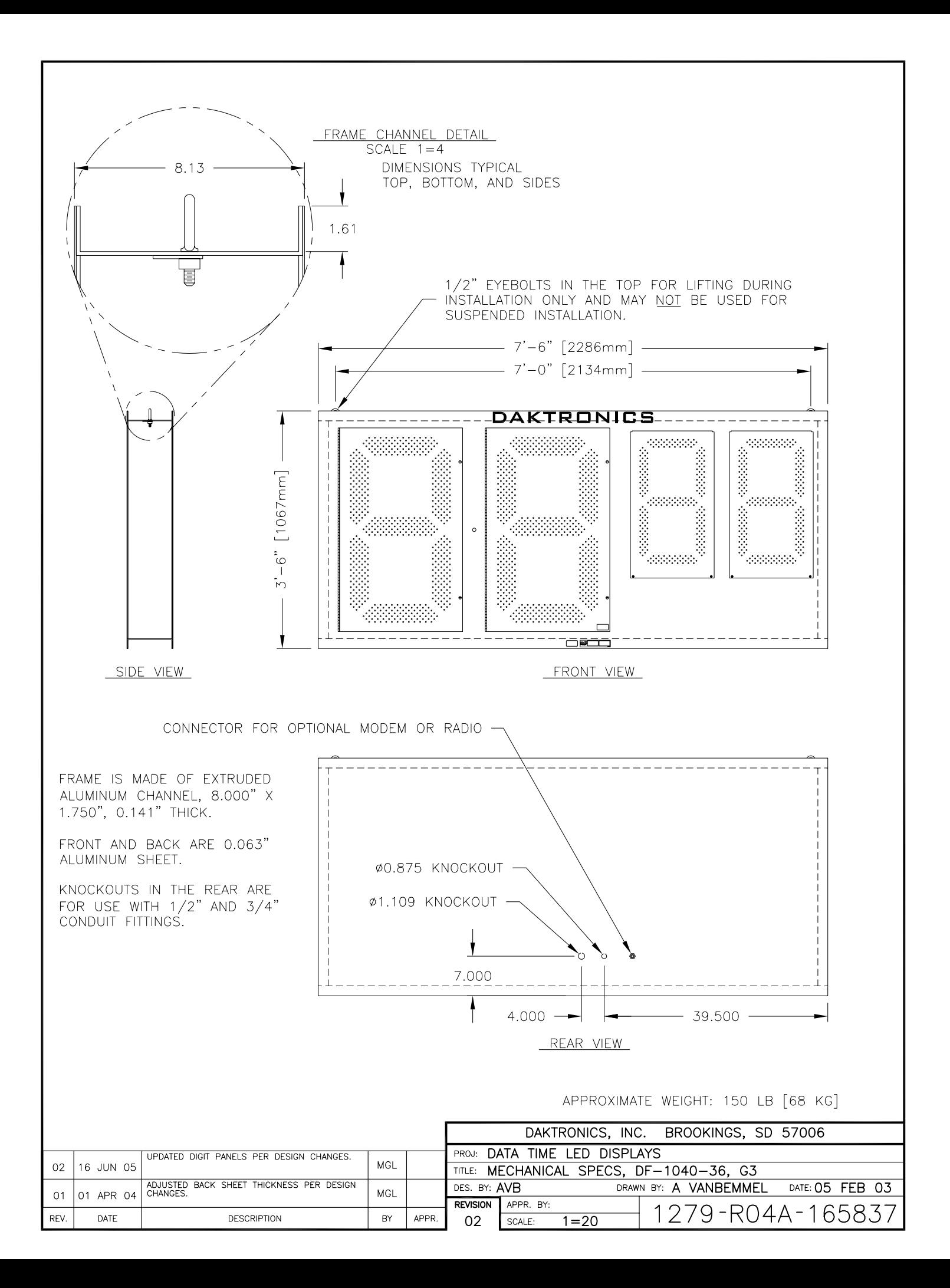

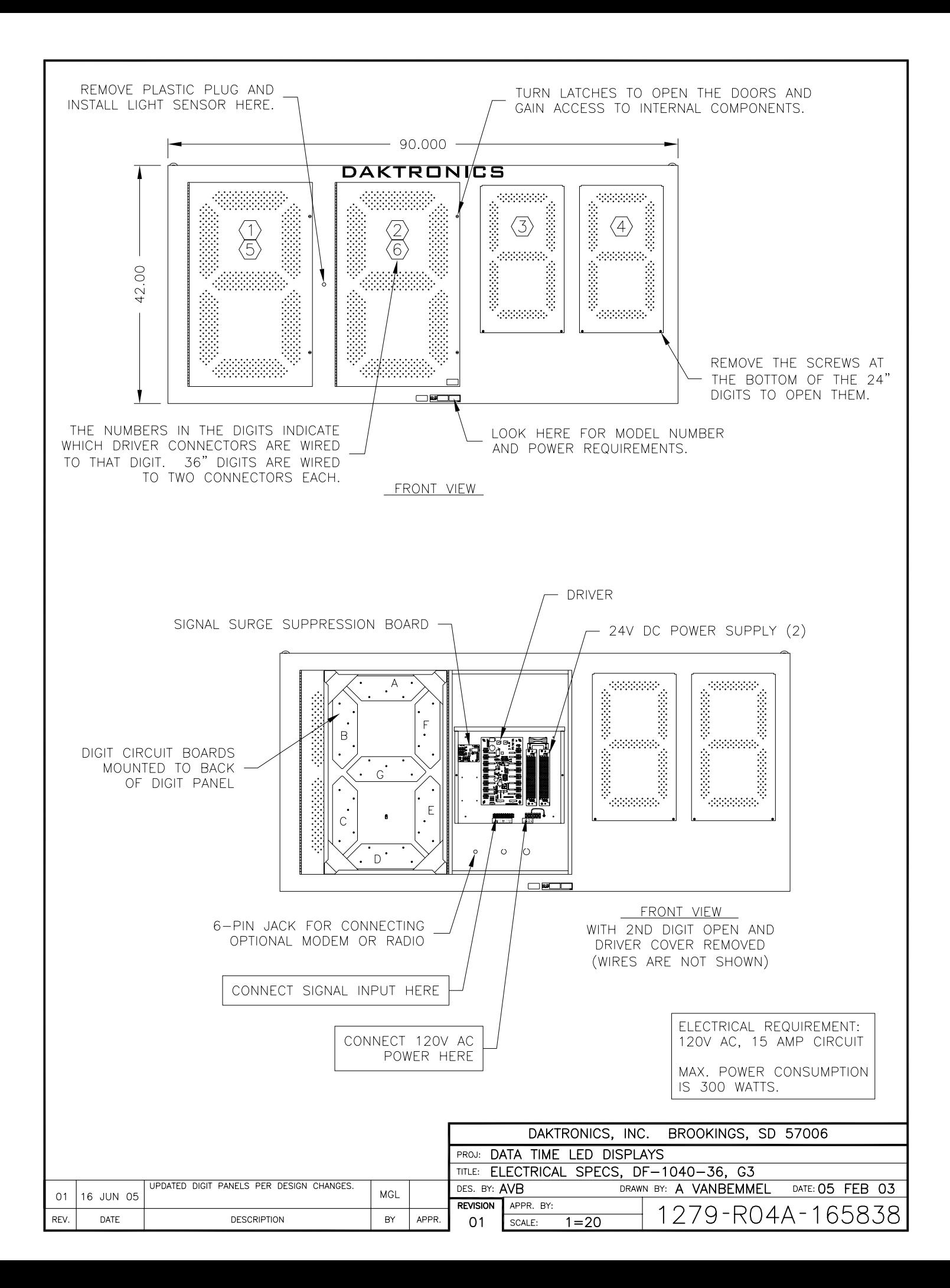

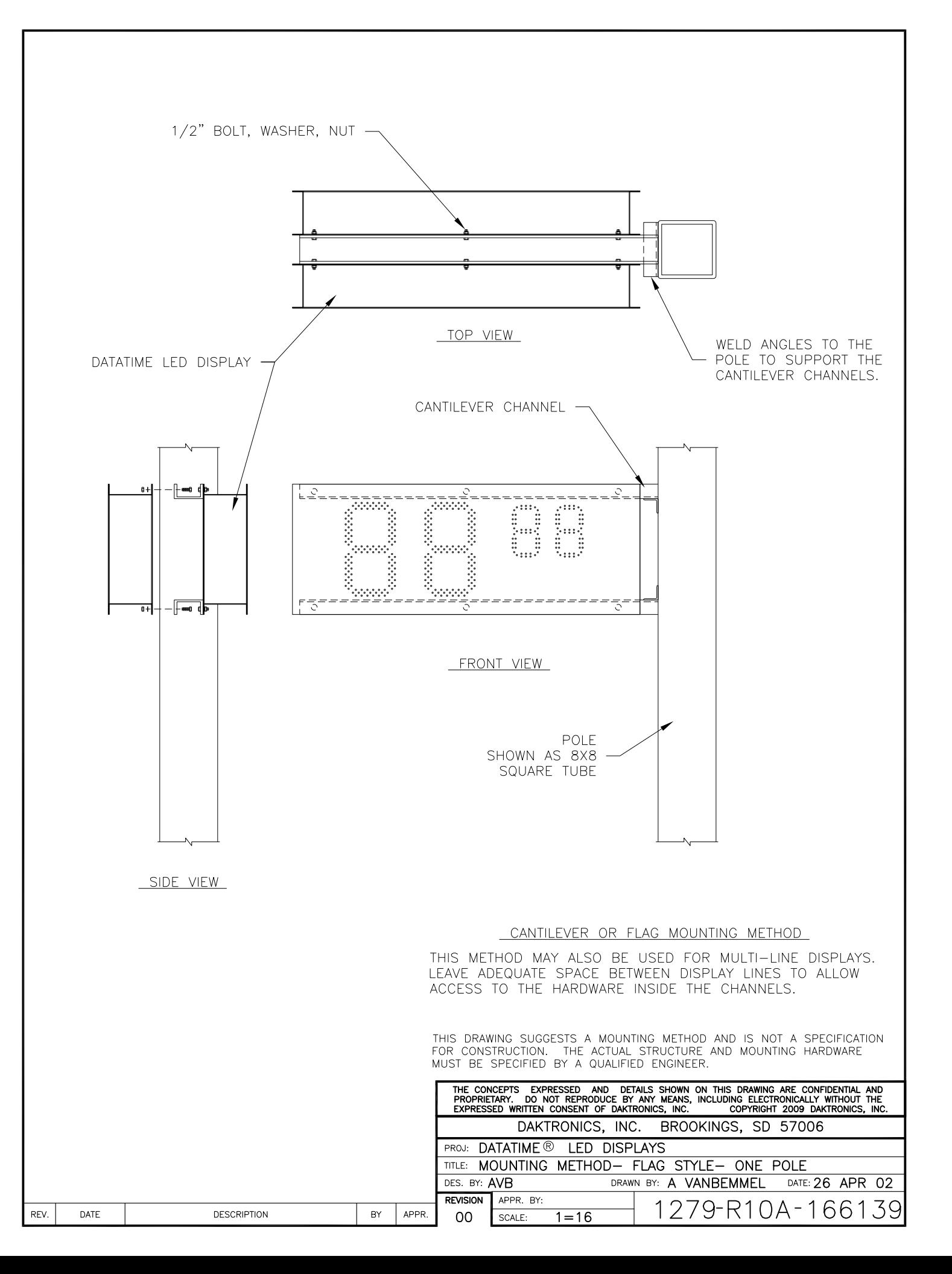

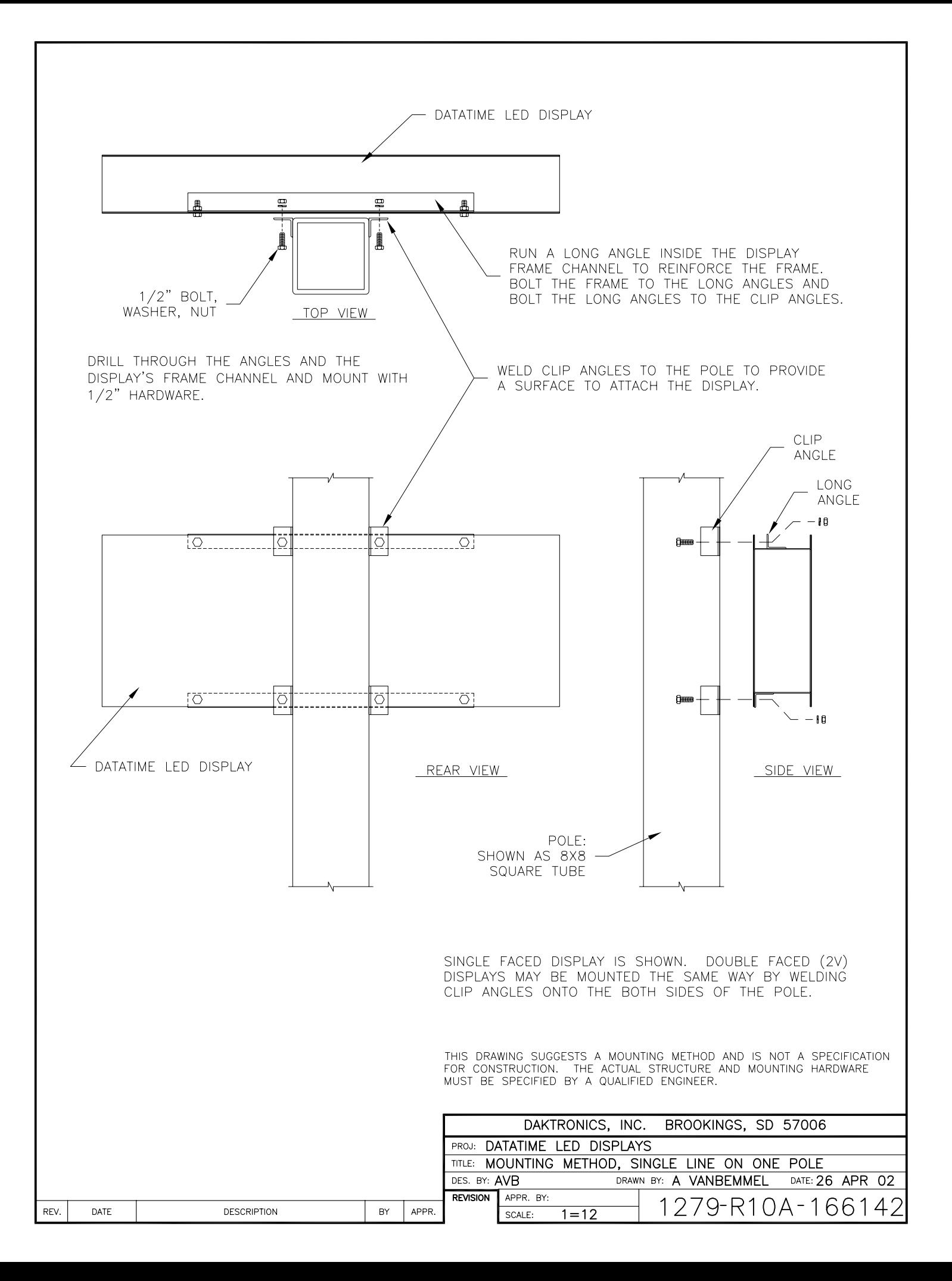

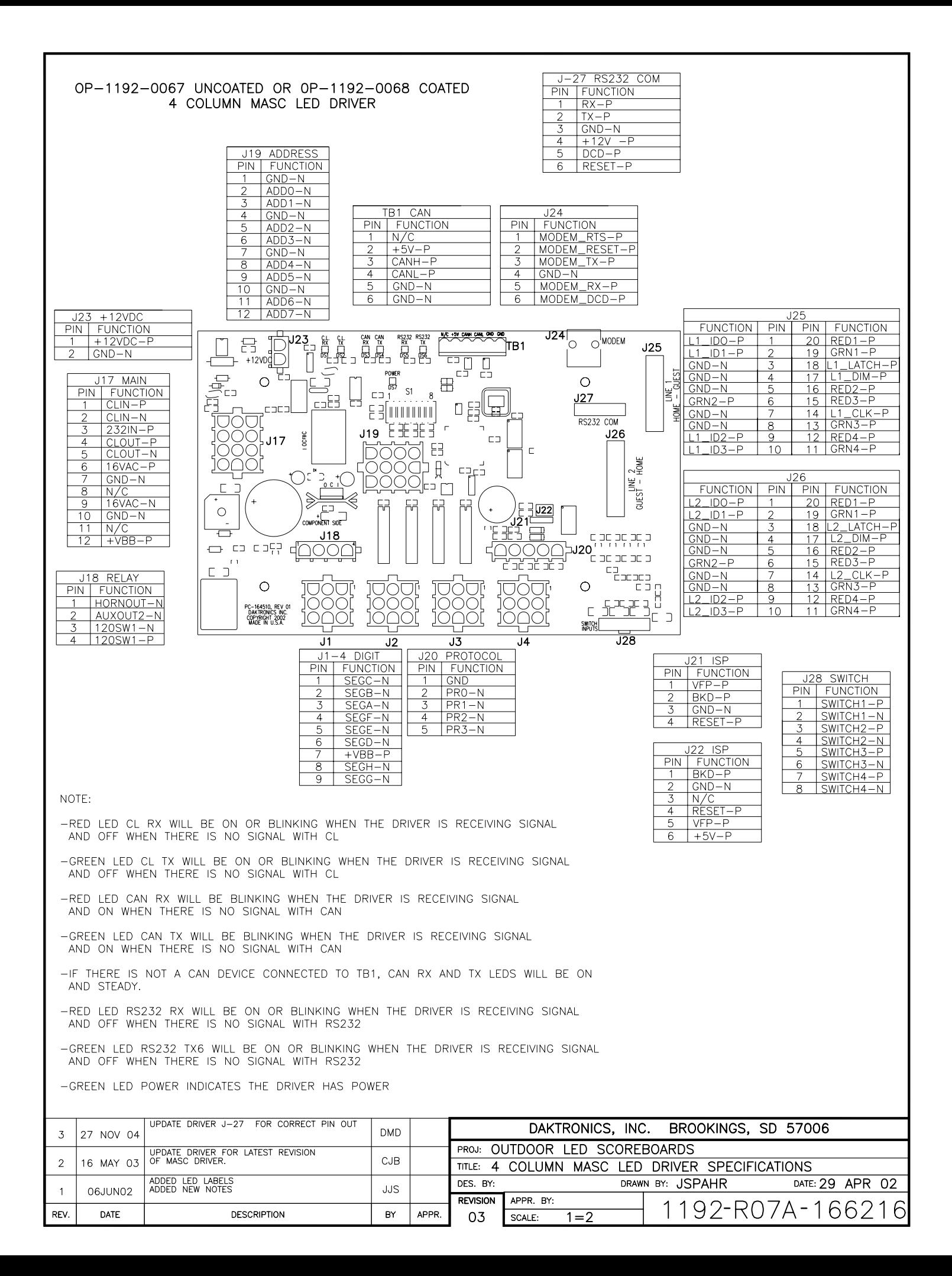

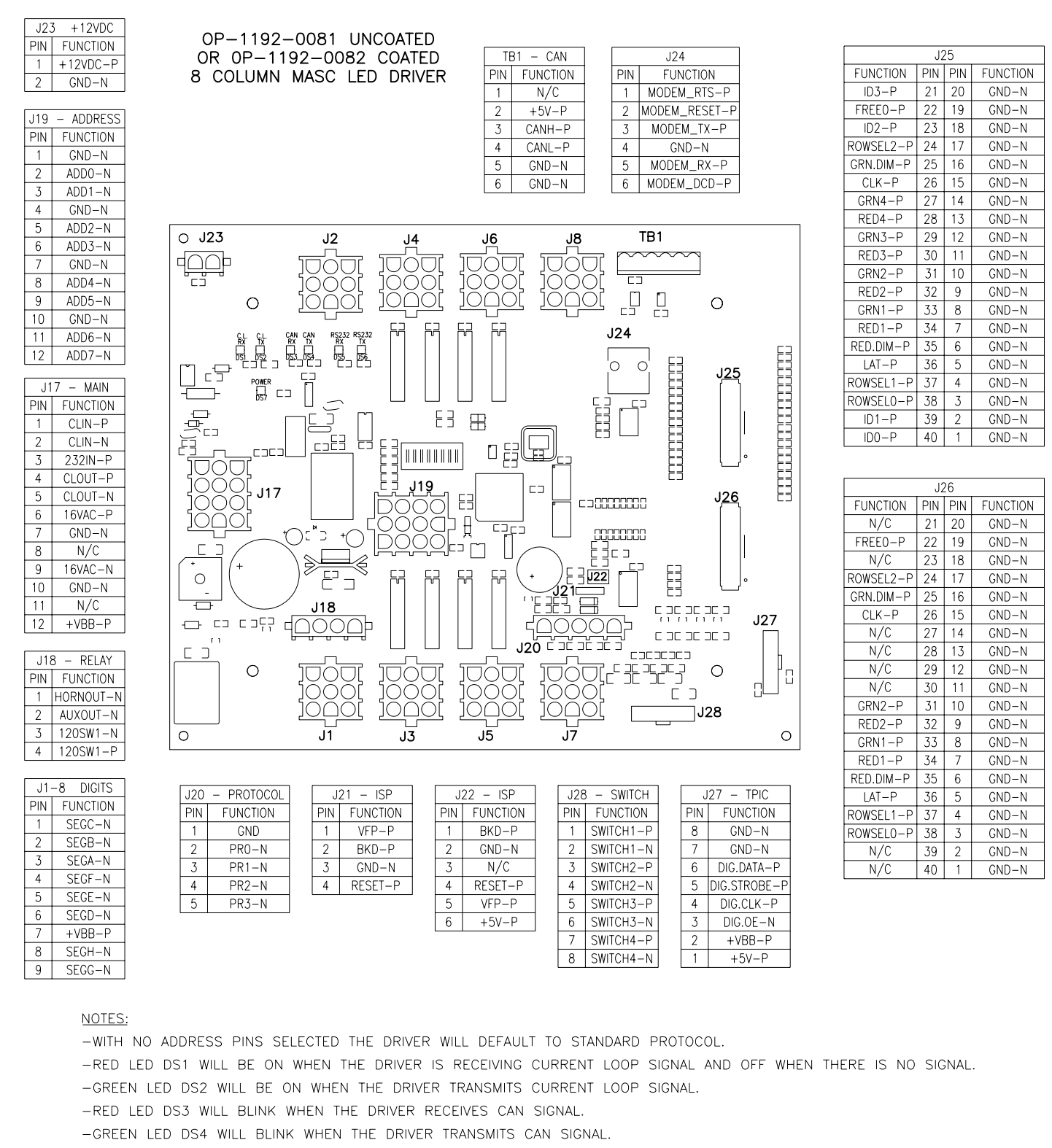

- IF BOTH DS3 AND DS4 ARE ON CONTINUOUSLY. THE CAN BUS IS IN AN ERROR STATE (NO CONNECTION TO CAN NETWORK).
- -RED LED DS5 WILL BE ON WHEN THE DRIVER RECEIVES RS-232 SIGNAL.
- -GREEN LED DS6 WILL BE ON WHEN THE DRIVER TRANSMITS RS-232 SIGNAL.
- -GREEN LED DS7 INDICATES THAT THE DRIVER HAS POWER.

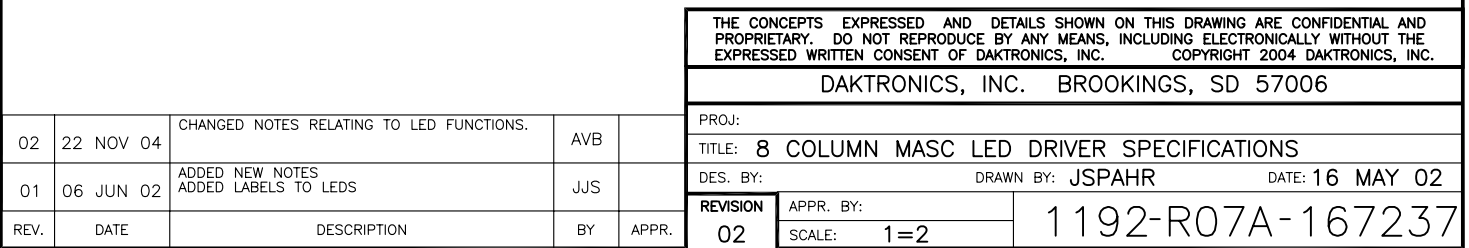

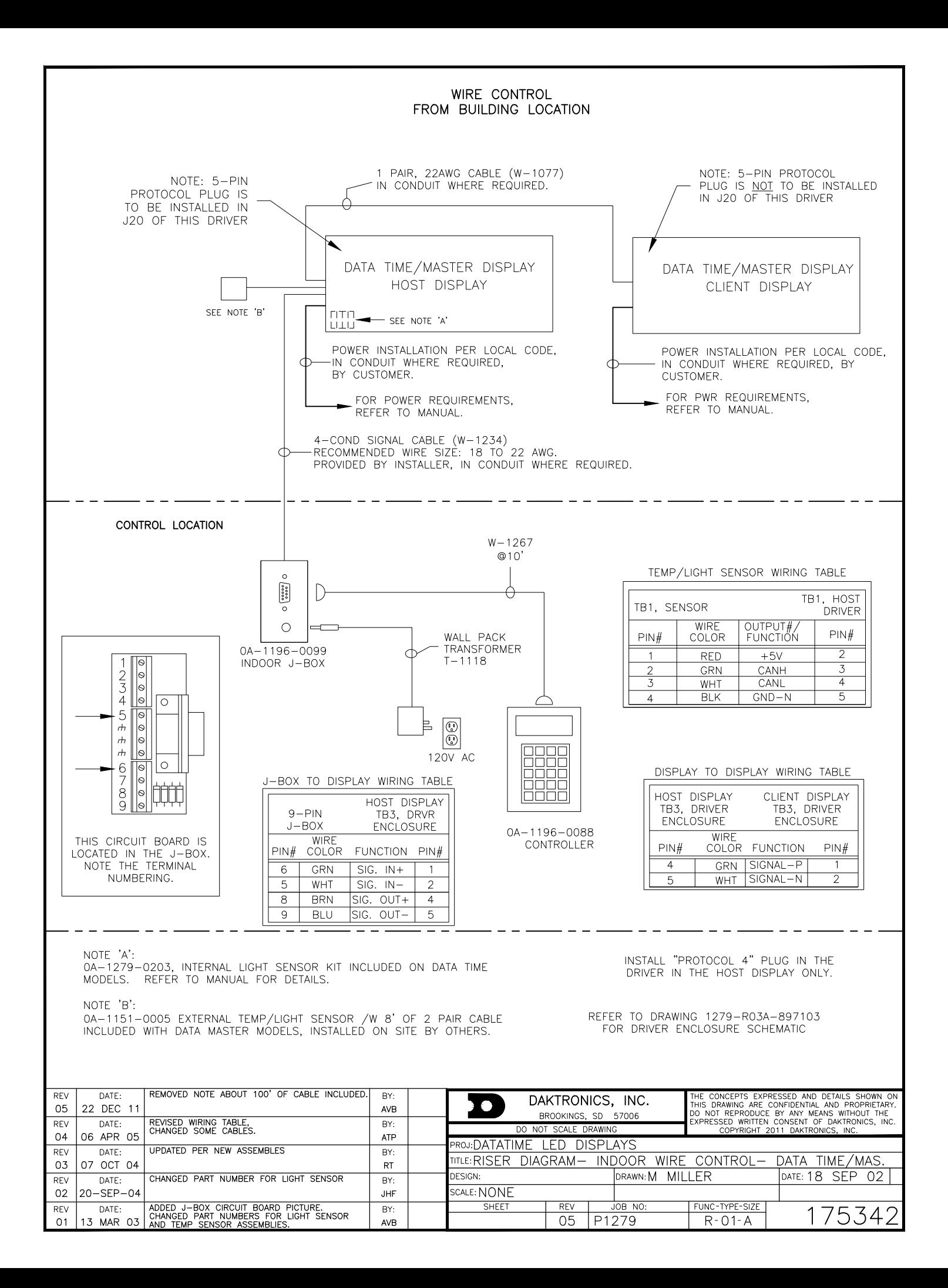

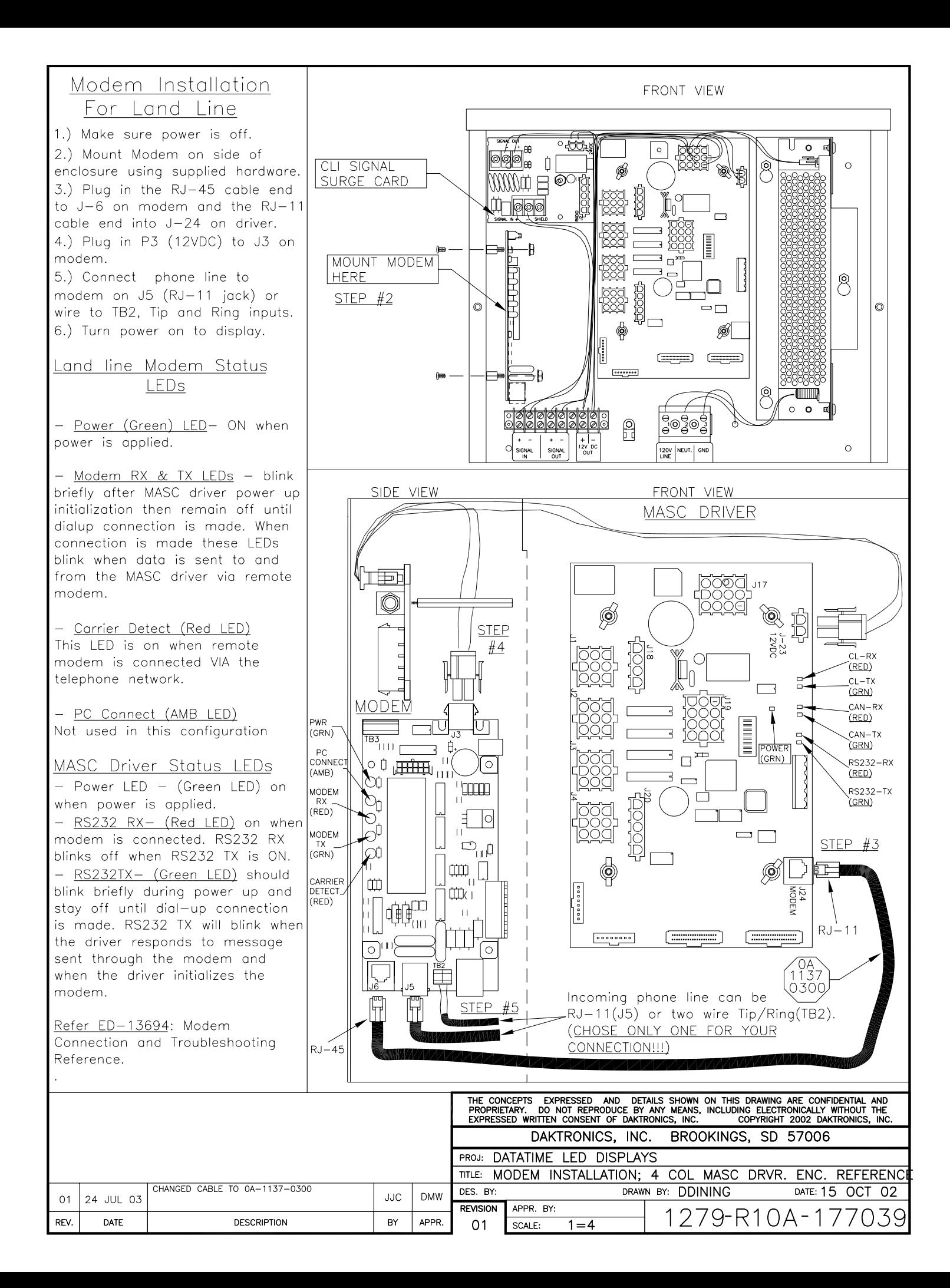

BASIC INSTALLATION PROCEDURE (SOME STEPS ARE INDICATED BY CIRCLED NUMBERS ON THE DRAWING)

1. MOUNT THE DISPLAY TO THE STRUCTURE OR GREATER SIGN.

2. PROVIDE 120V AC POWER TO THE SIGN. EACH DISPLAY SECTION WILL REQUIRE POWER. CONNECT 120V AC POWER WIRES TO THE POWER TERMINALS IN THE DRIVER ENCLOSURE OF EACH DISPLAY.

3. MOUNT THE CONTROL J-BOX NEAR THE BOTTOM OF A SUPPORT POLE, OR INSTALL THE INDOOR J-BOX INSIDE THE BUILDING.

4. IF MORE THAN ONE DISPLAY IS INSTALLED IN THE SIGN, SELECT WHICH DISPLAY IS TO BE THE HOST BY INSERTING THE 5-PIN "PROTOCOL 4" PLUG INTO THE MATING JACK (J20) ON THE DRIVER. IF THERE IS ONLY ONE DISPLAY, IT IS TO BE SET UP TO BE A HOST. ANY OTHER DISPLAYS ON THE SIGN ARE CLIENTS. DO NOT INSTALL A PROTOCOL PLUG IN THE DRIVER IN A CLIENT DISPLAY.

5. MOUNT THE LIGHT SENSOR INSIDE THE HOST DISPLAY'S FACE PANEL, AND CONNECT THE SENSOR'S CABLE TO THE 6-PIN JACK IN THE DRIVER ENCLOSURE.

6. ROUTE SIGNAL CABLE (6 COND, 18 AWG) IN CONDUIT FROM THE CONTROL J-BOX TO THE SIGN AND CONNECT TO THE TERMINALS IN THE HOST DISPLAY. CONNECT TO "SIGNAL IN", "SIGNAL OUT", AND "12V DC OUT" TERMINALS. NOTE: THE "12V DC OUT" TERMINALS ARE NOT USED WITH THE INDOOR J-BOX.

7. ROUTE SIGNAL WIRES (1 PAIR, 22 AWG) FROM THE HOST DISPLAY TO THE CLIENT DISPLAY(S). CONNECT FROM "SIGNAL OUT" ON THE HOST TO "SIGNAL IN" ON THE FIRST CLIENT. FOR ADDITIONAL CLIENT DISPLAYS, CONNECT "SIGNAL OUT" ON THE FIRST CLIENT TO "SIGNAL IN" ON THE NEXT CLIENT, AND SO ON UNTIL ALL CLIENTS ARE CONNECTED.

8. TURN ON THE POWER TO THE SIGN. THE DISPLAY WILL GO THROUGH A SELF-TEST CYCLE AND THEN THE MESSAGE "E4" SHOULD SHOW ON THE DIGITS OF THE HOST DISPLAY. THIS MEANS THAT NO DATA HAS BEEN LOADED INTO THE DISPLAY FROM THE CONTROLLER.

9. CONNECT THE DATAMASTER 100 CONTROLLER TO THE J-BOX AND SELECT THE "RATE DISPLAY" OPTION. OPERATE THE CONTROLLER ACCORDING TO THE RATE DISPLAY QUICK START REFERENCE, ED-13691, TO SET THE RATE DATA AND SEQUENCE. DISCONNECT THE CONTROLLER AND CLOSE THE J-BOX WHEN PROGRAMMING IS COMPLETE.

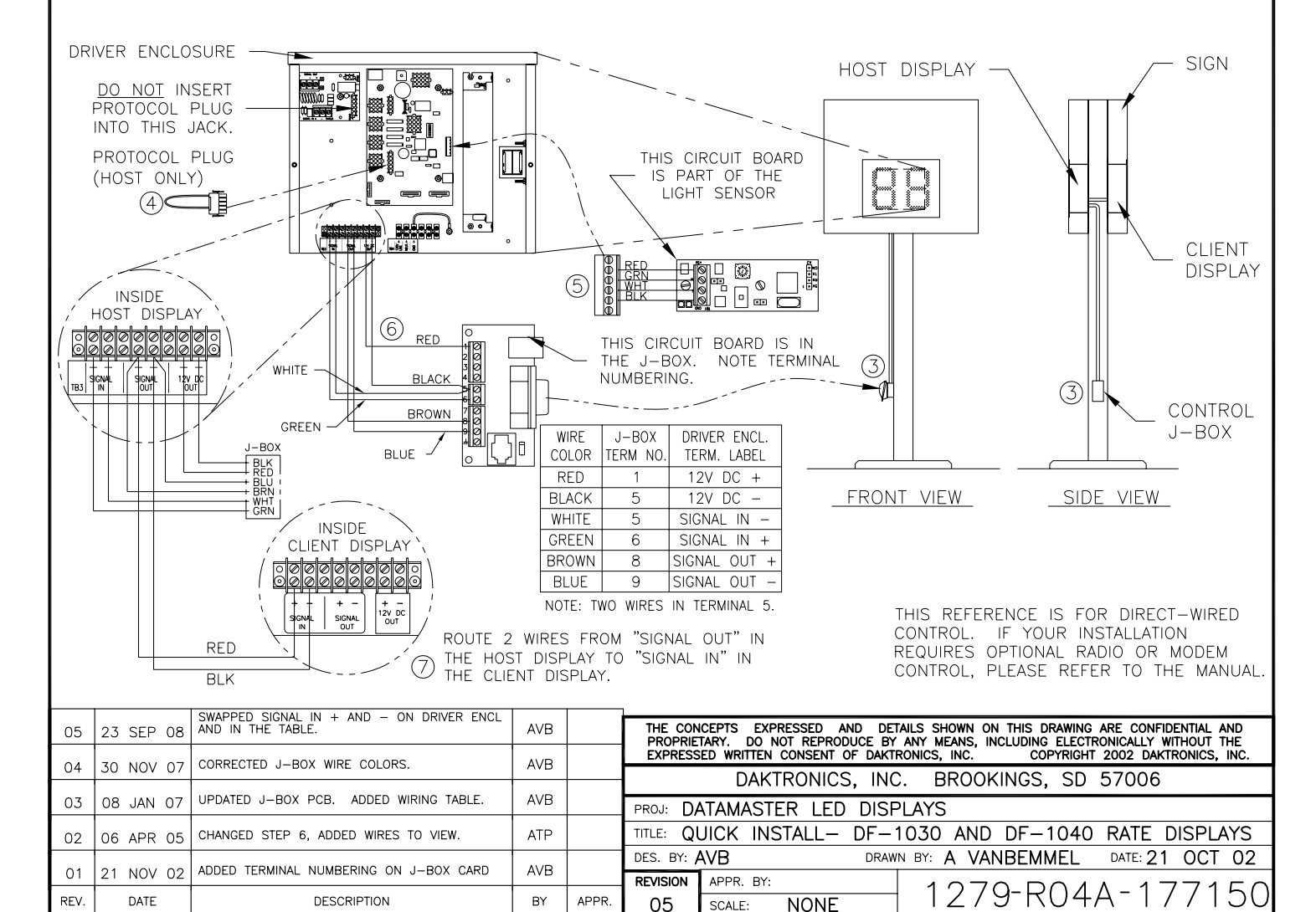

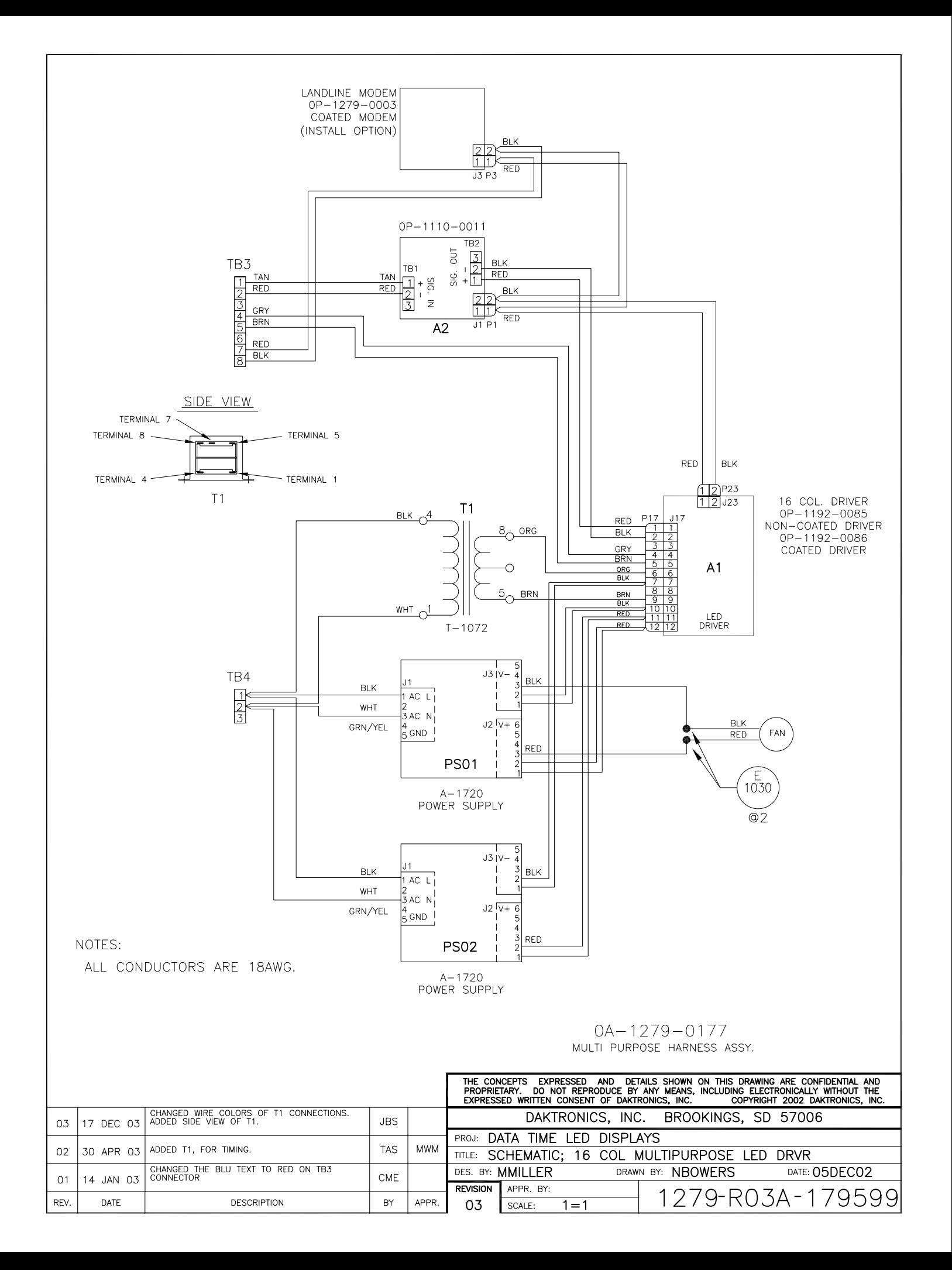

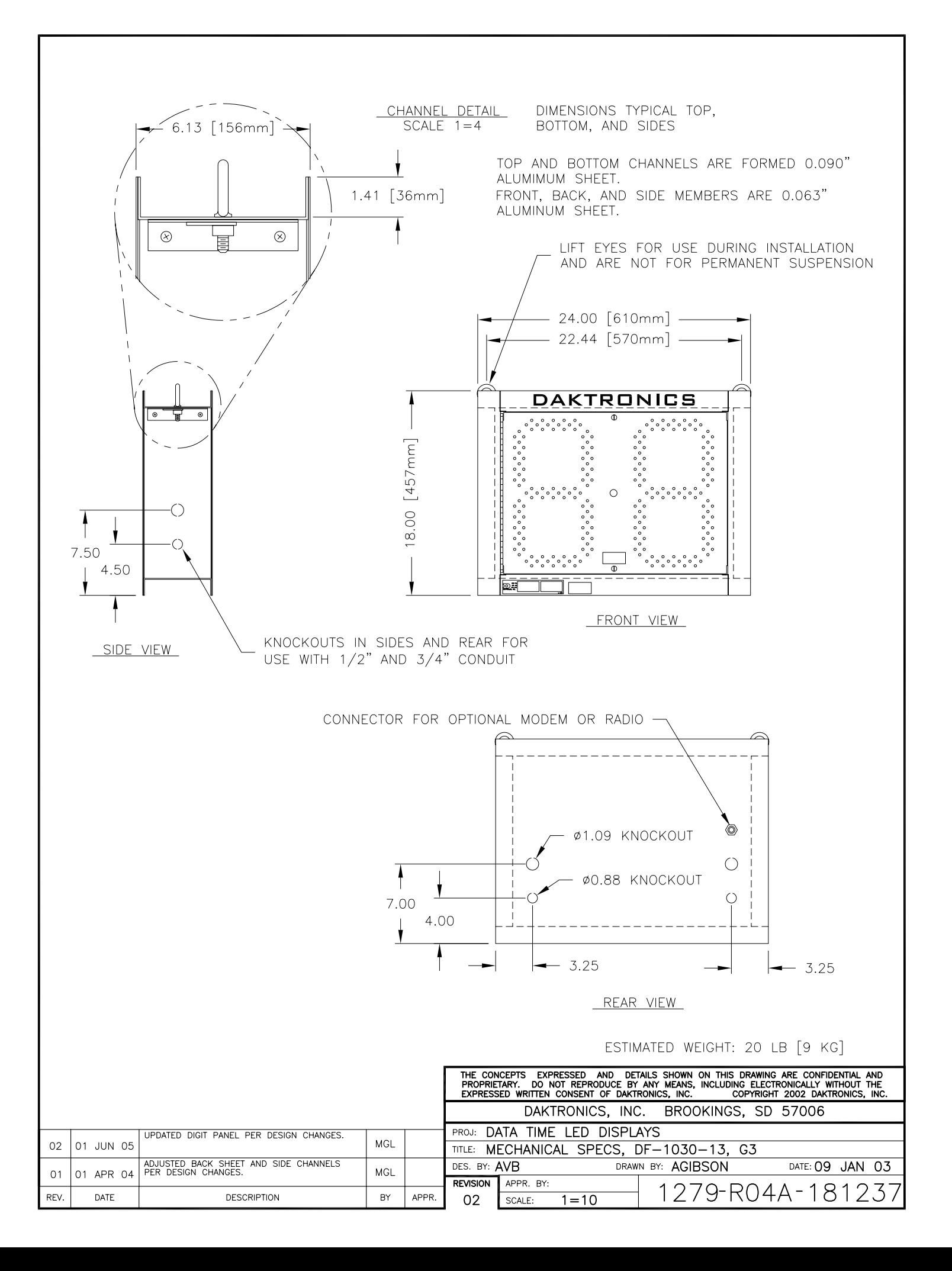

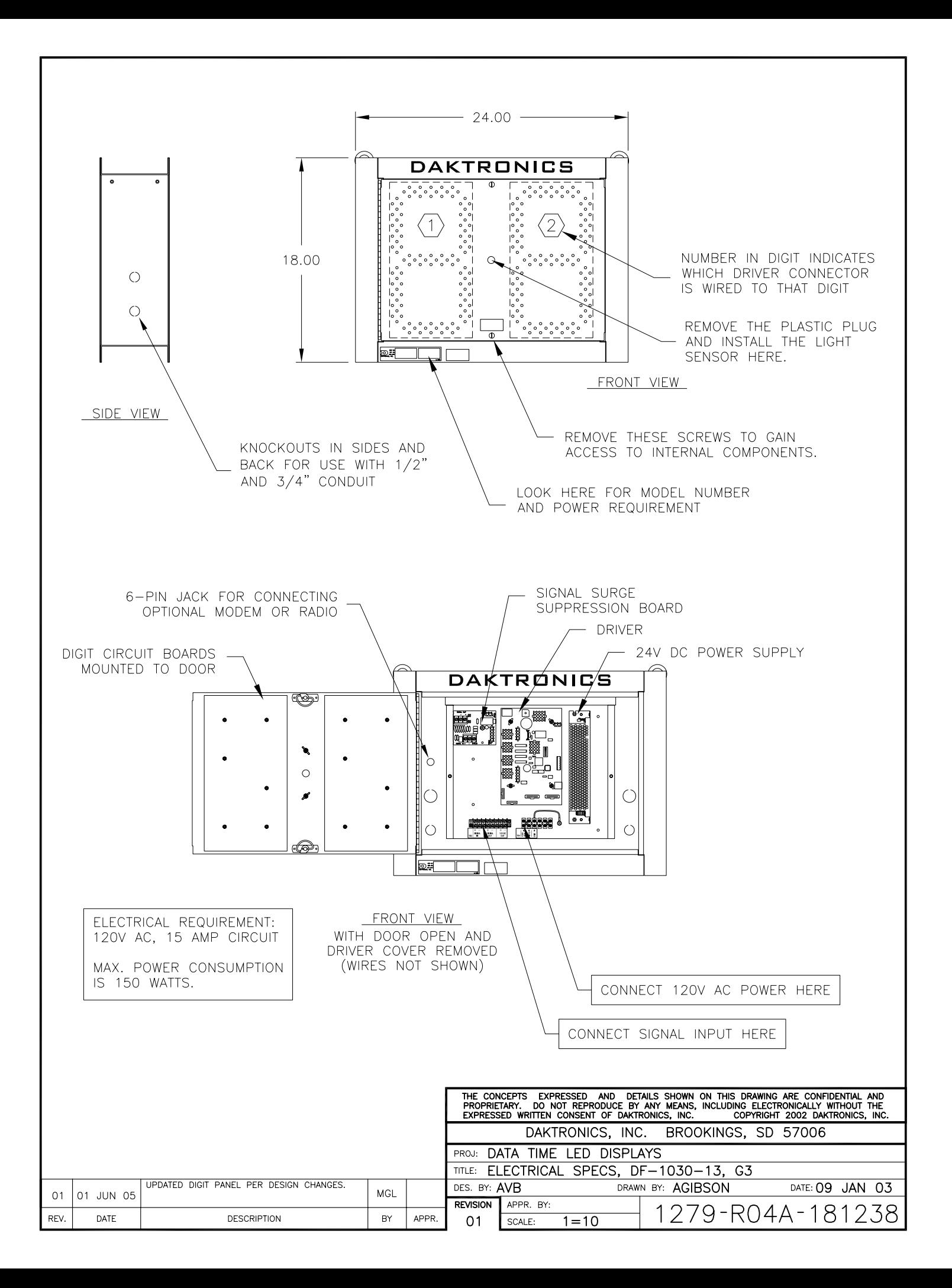

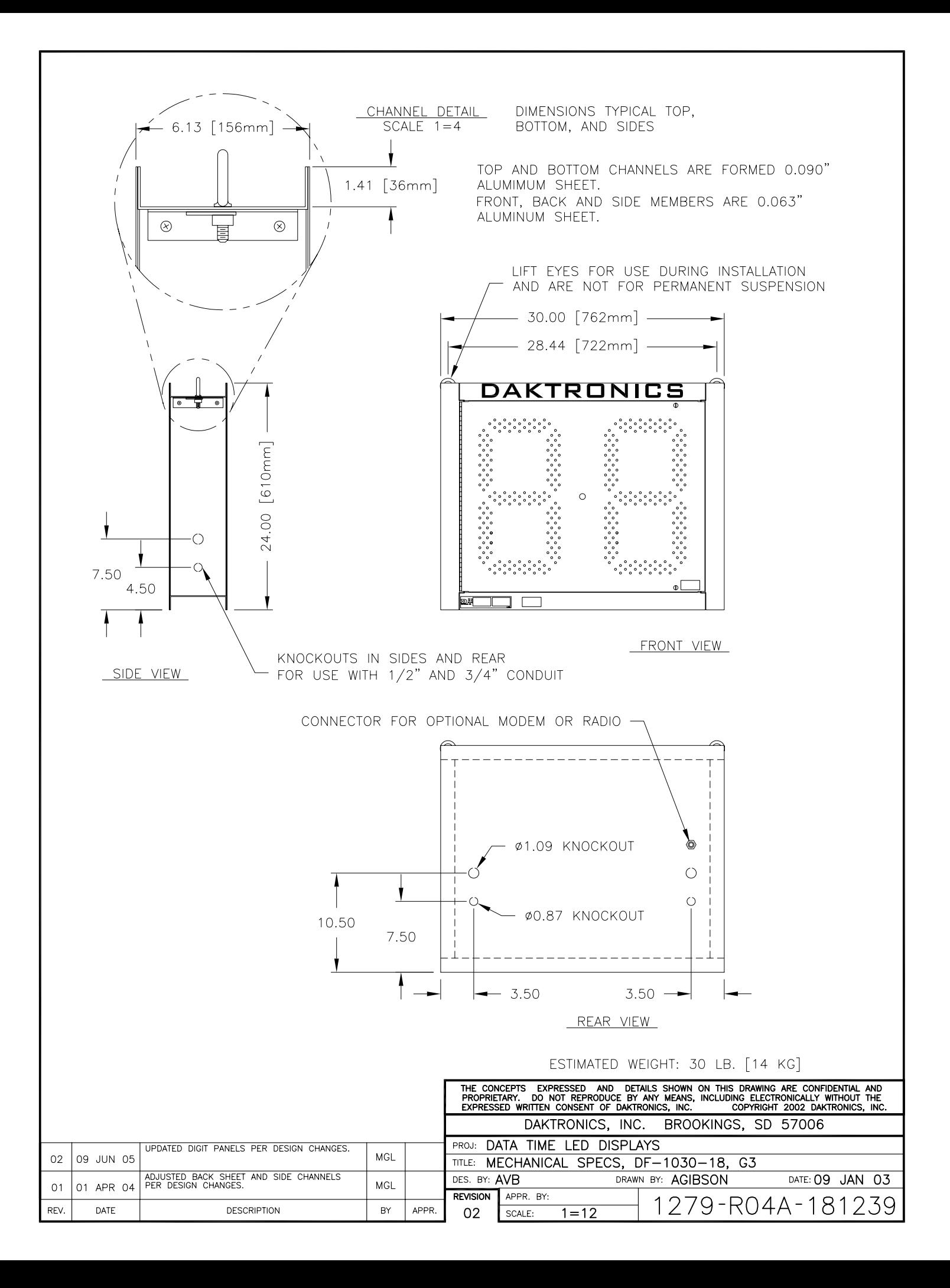
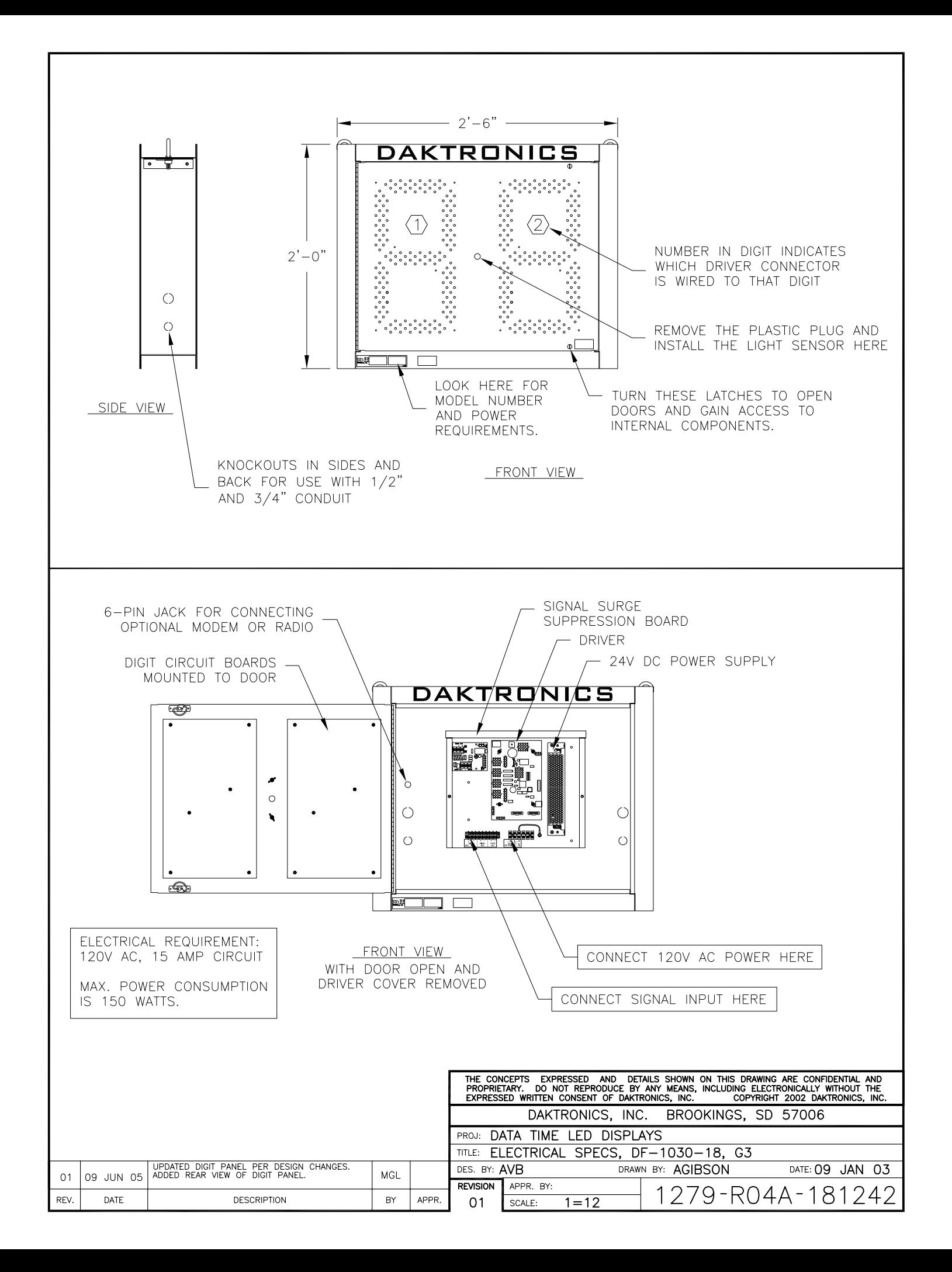

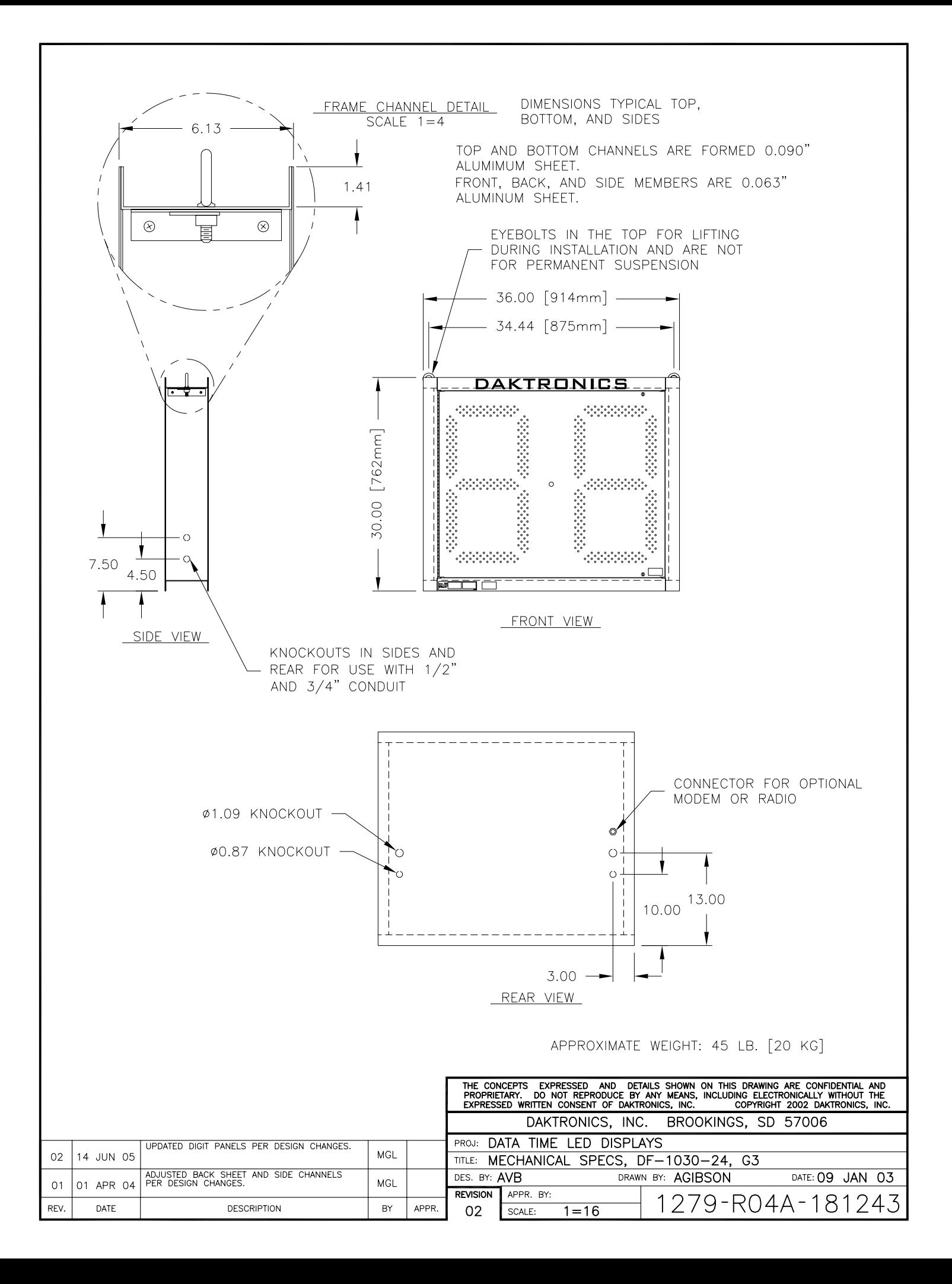

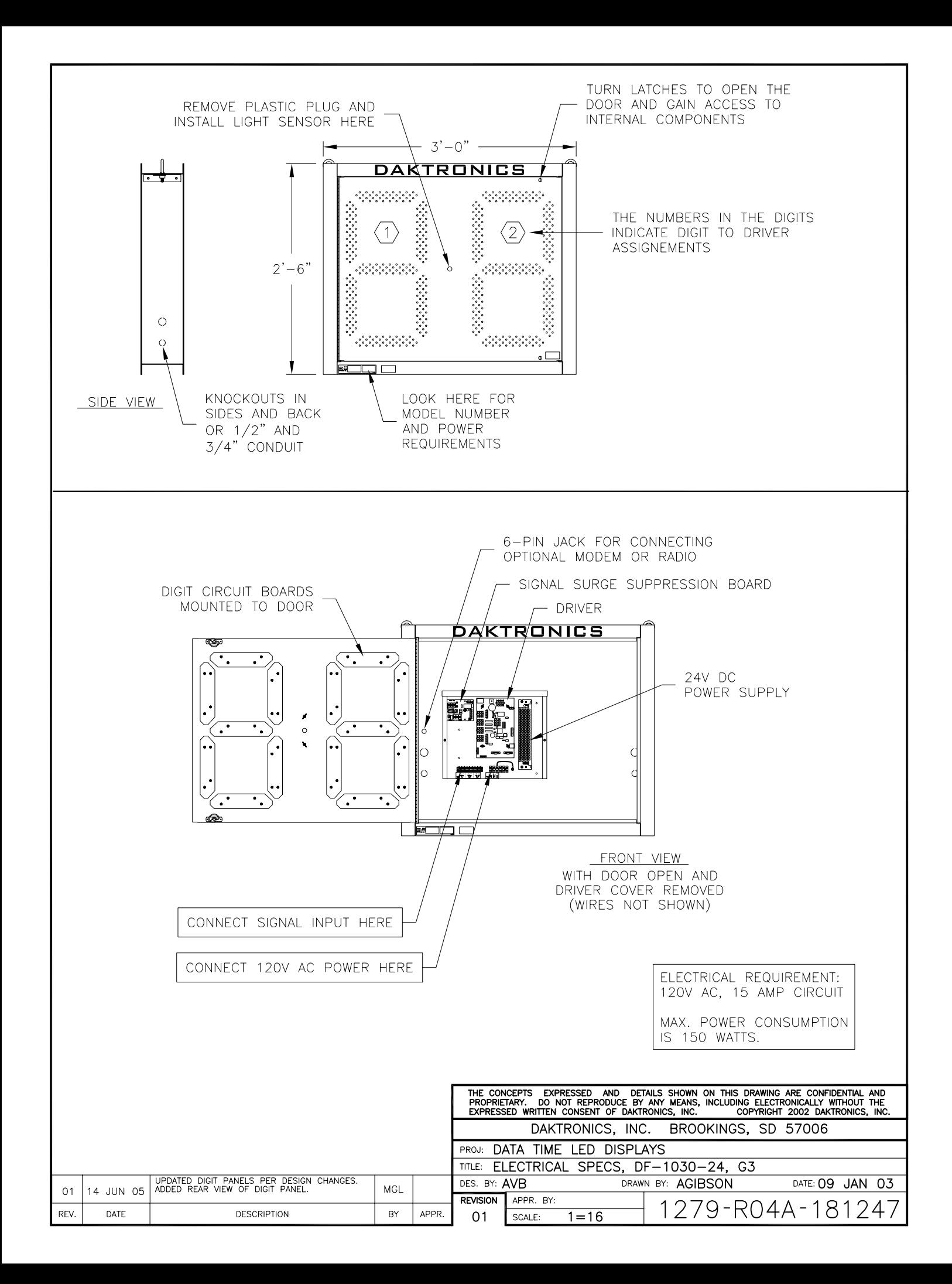

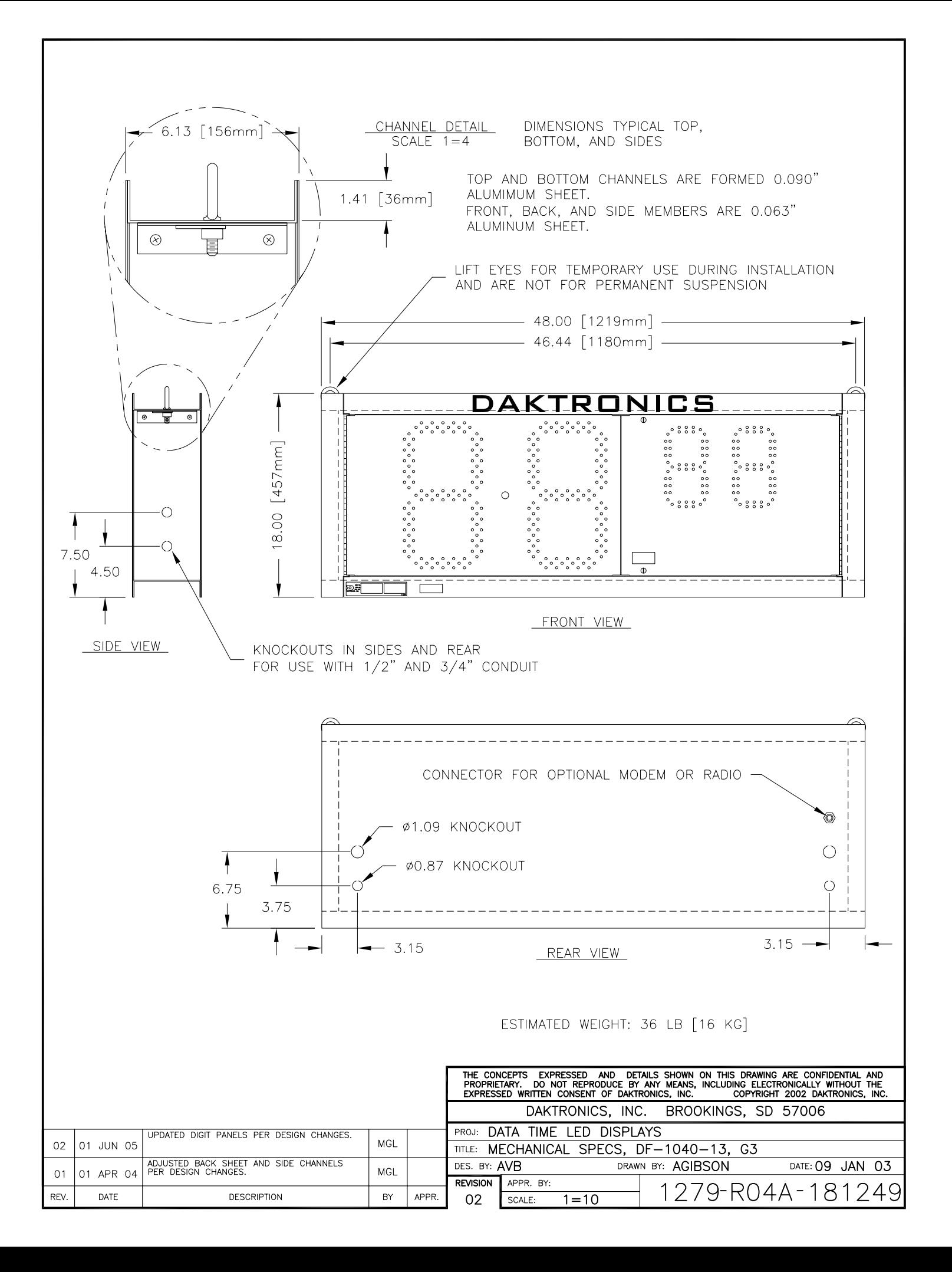

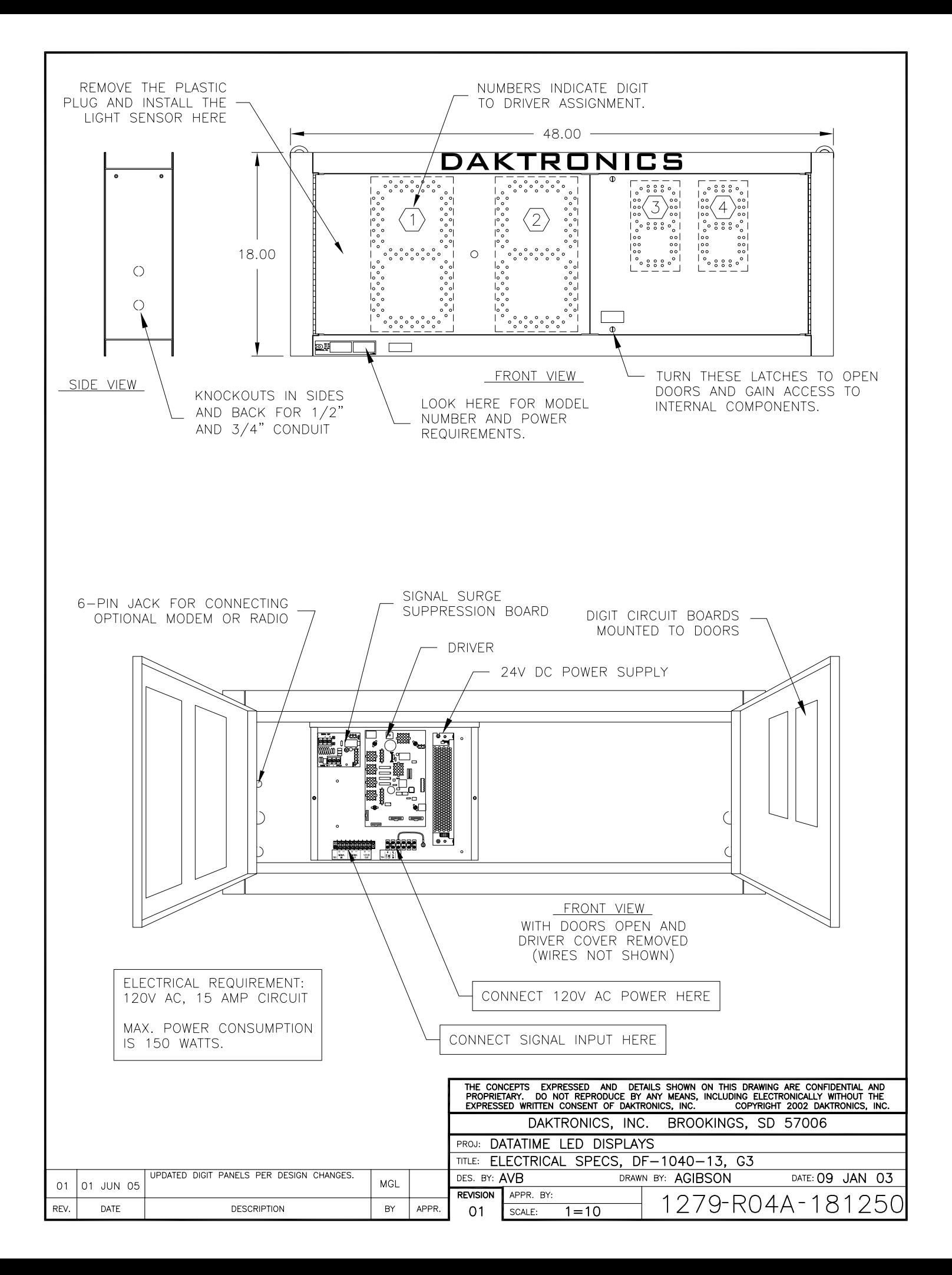

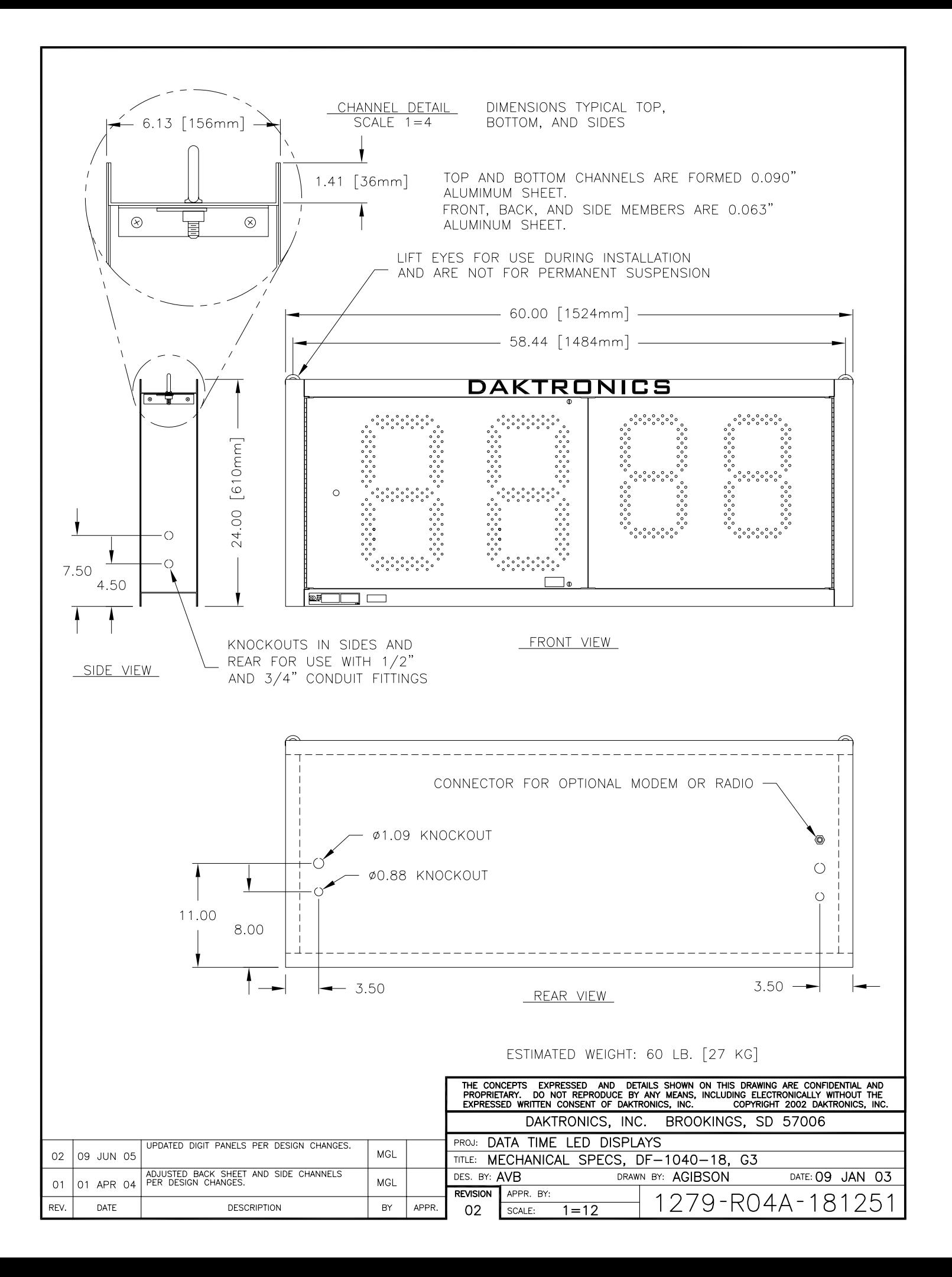

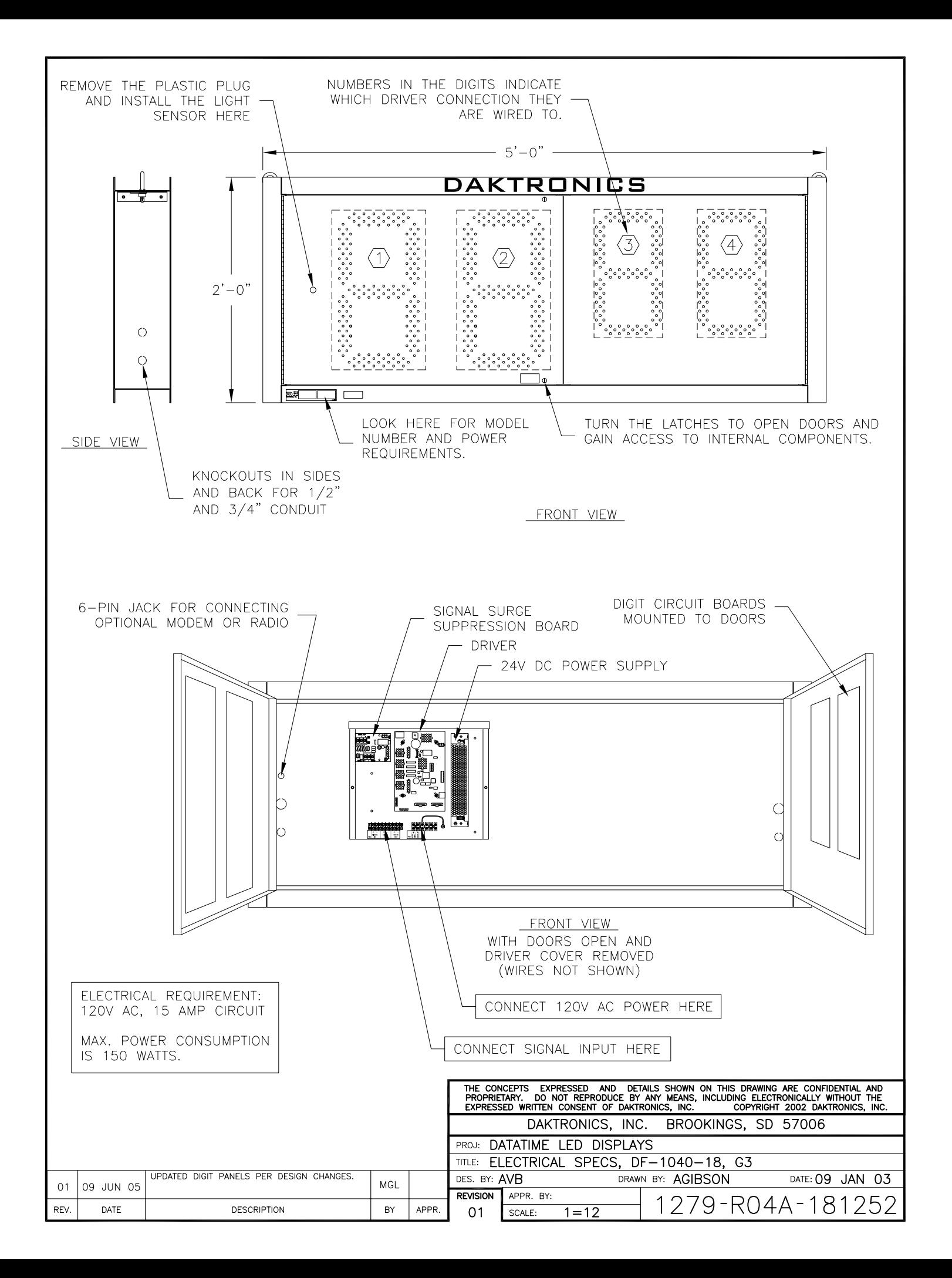

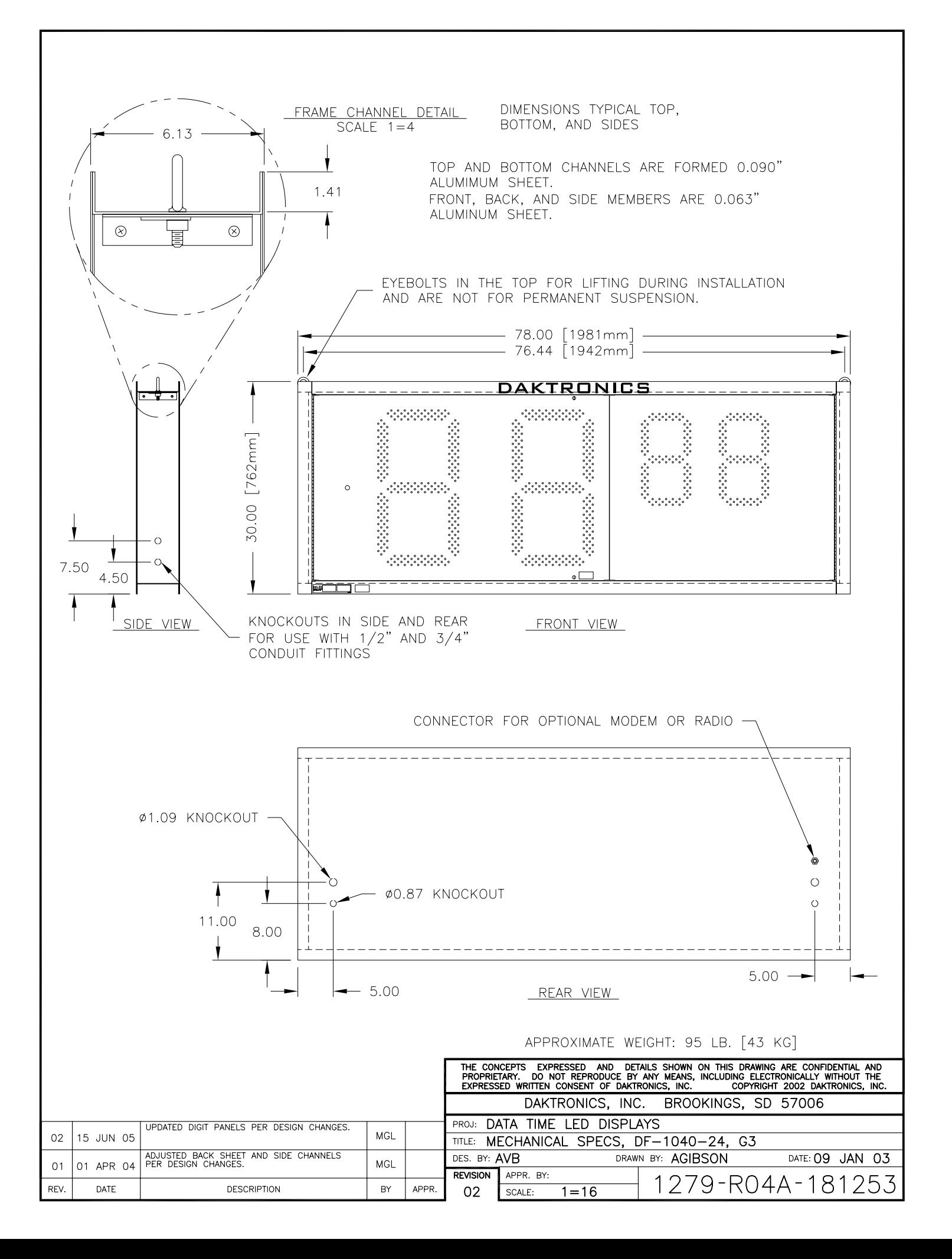

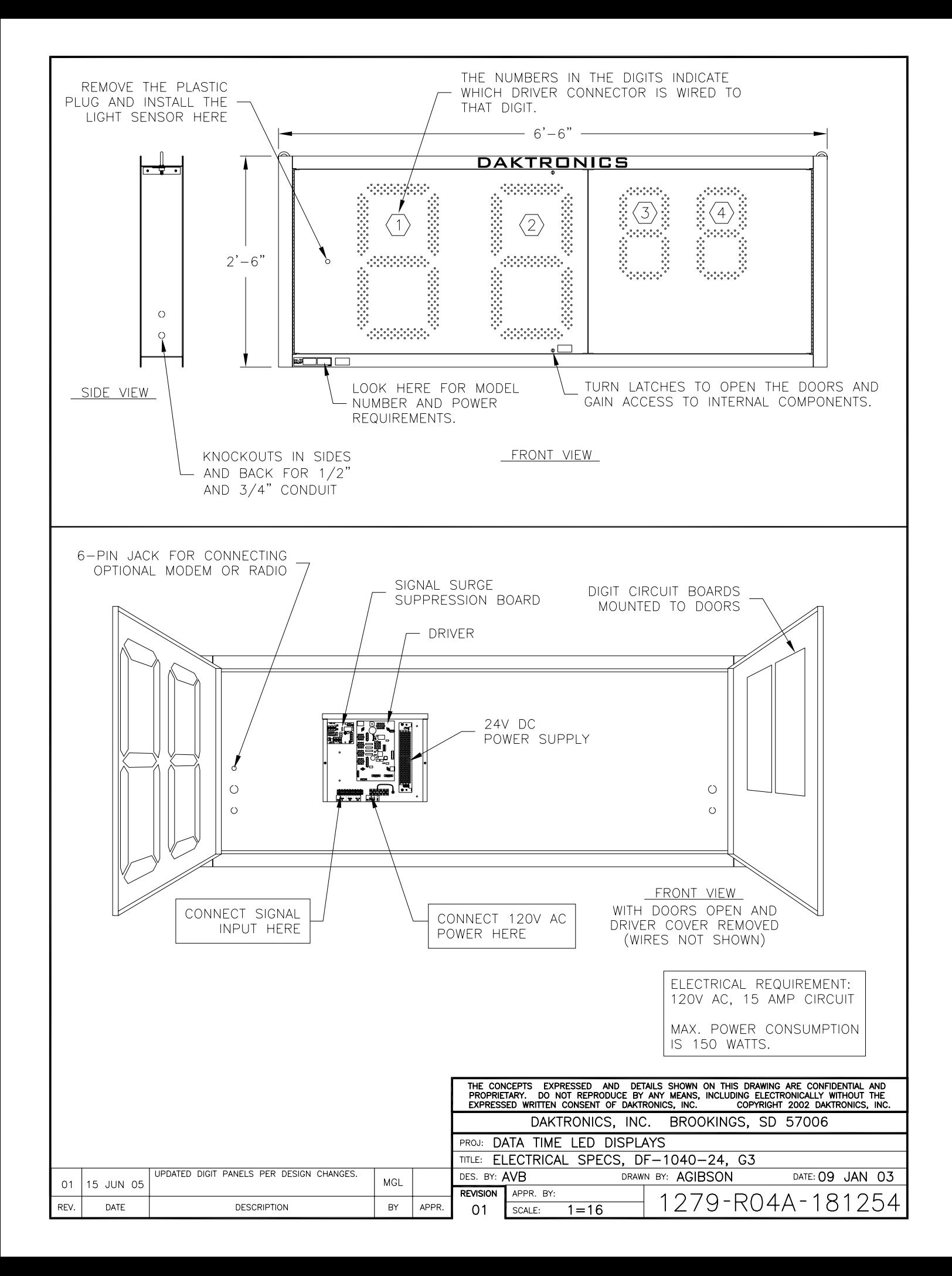

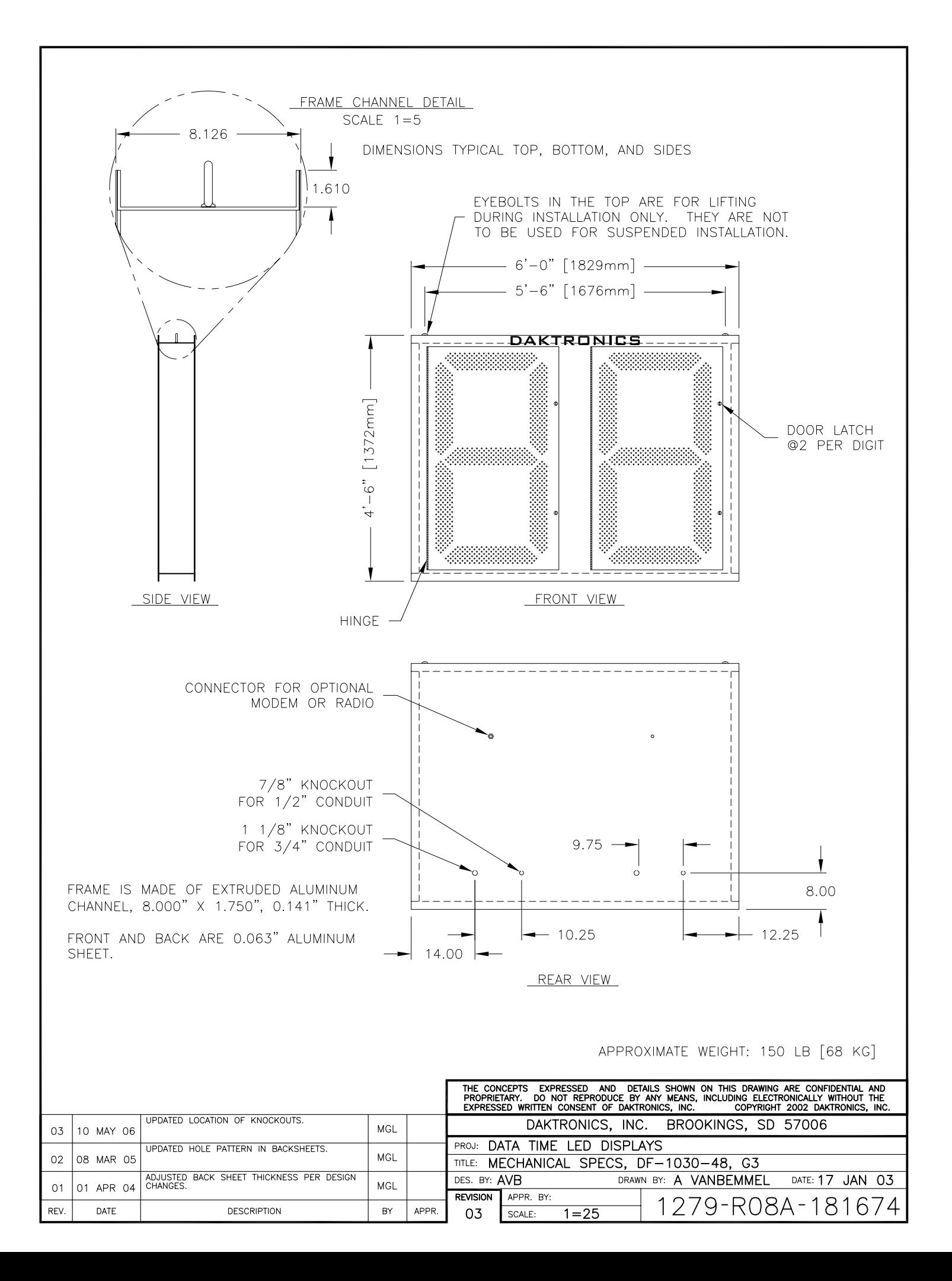

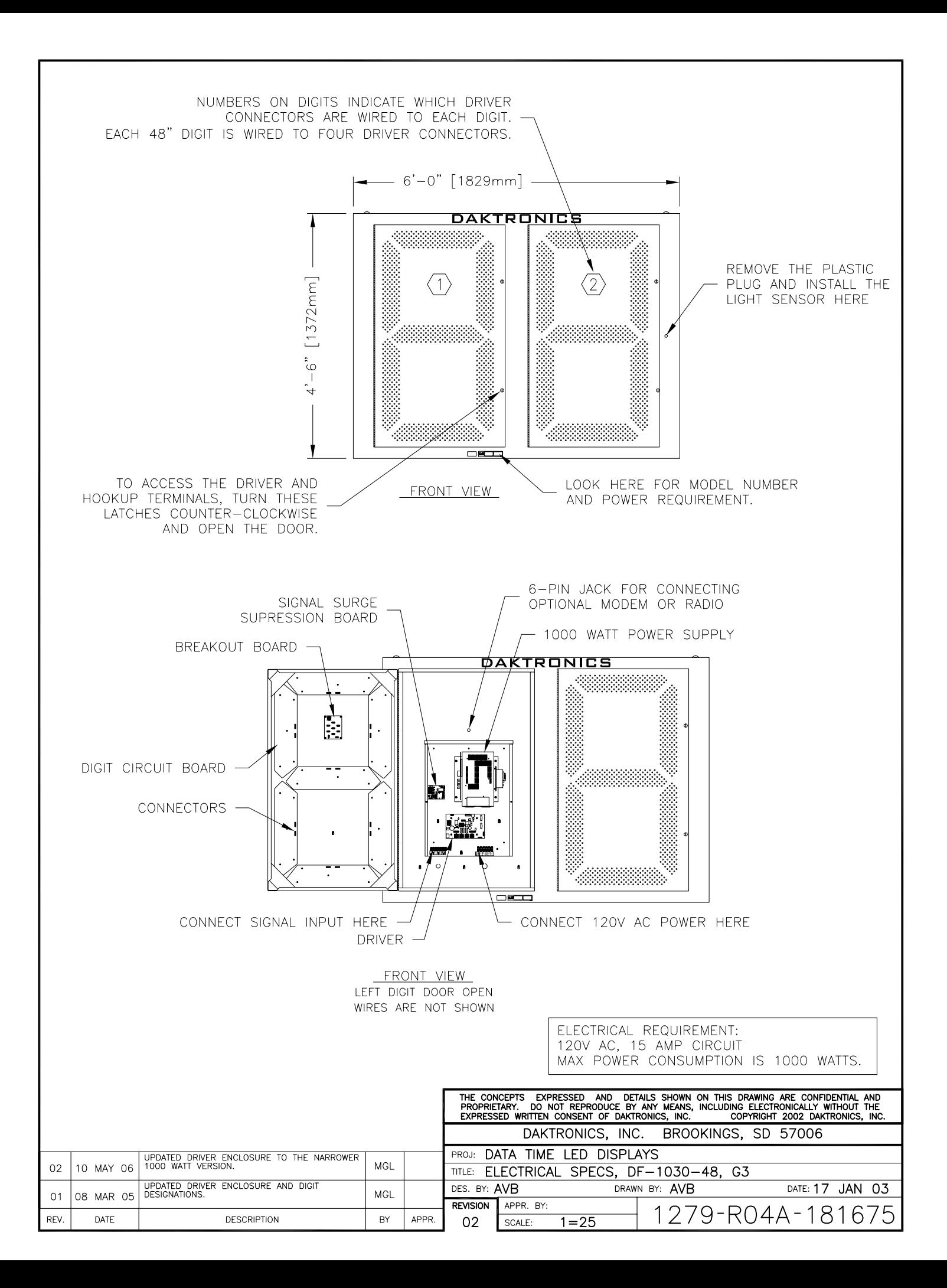

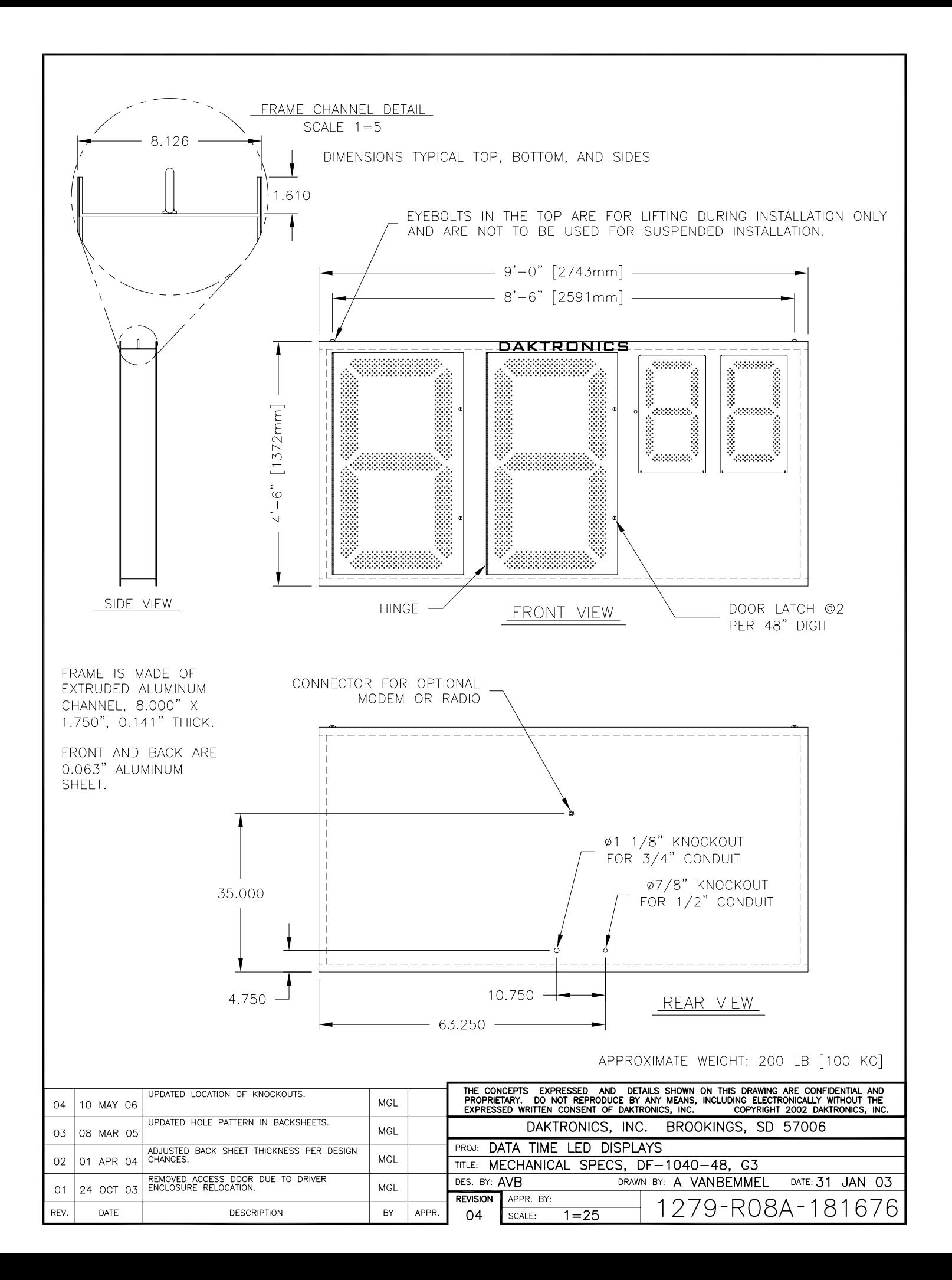

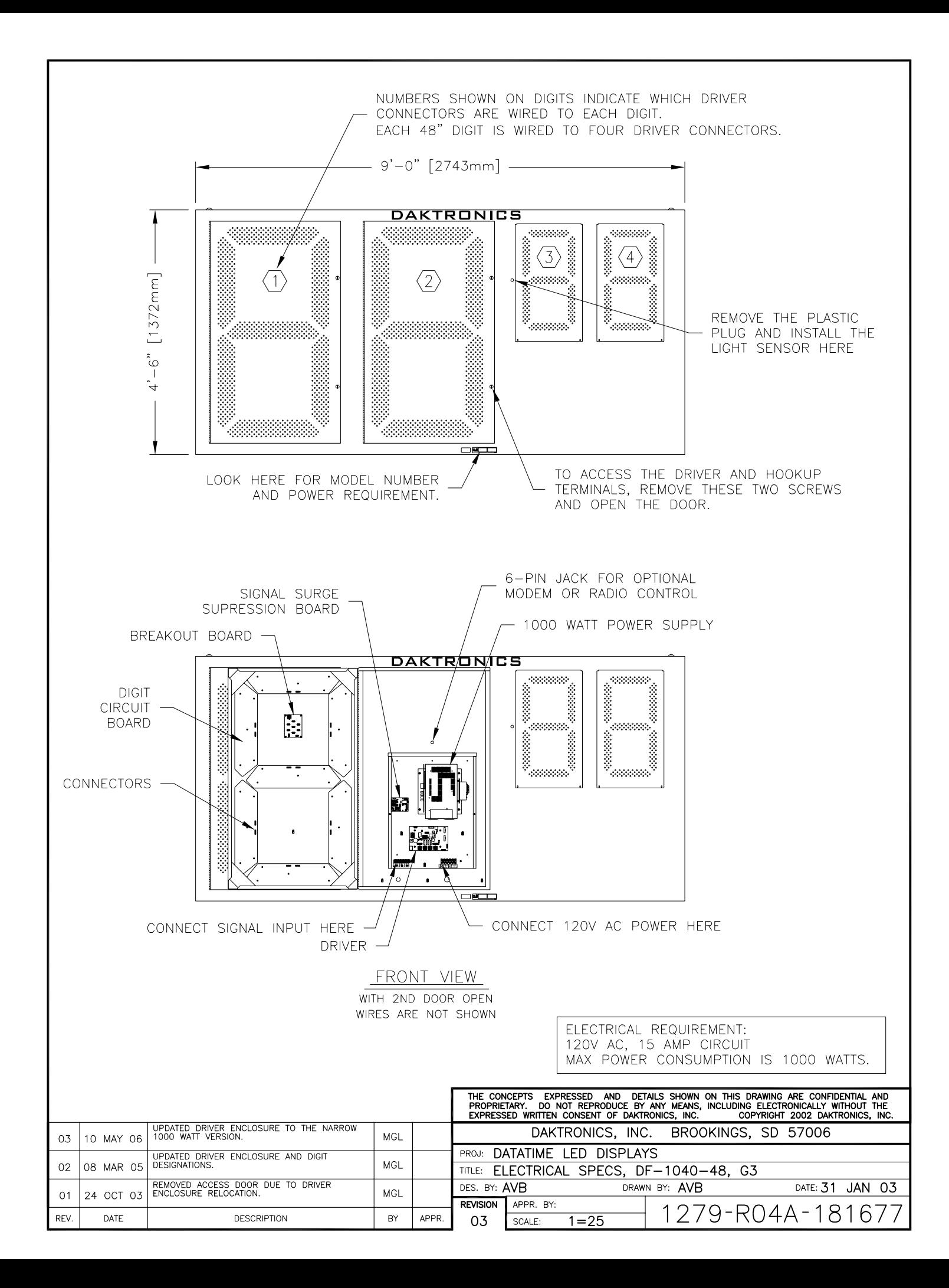

FOR DM-100 OR VENUS 1500 CONTROLLED SYSTEMS: IF THE SIGN HAS MORE THAN ONE DISPLAY, INSTALL THE LIGHT SENSOR IN THE HOST DISPLAY ONLY.

FOR DAKMAP (MULTIDROP) CONTROLLED SYSTEMS: REFER TO DRAWING A-210516 FOR WIRING OPTIONS.

LOCATE THE 5/8" [16 MM] HOLE IN THE FRONT OF THE DISPLAY. THE LOCATION VARIES WITH THE SIZE AND MODEL OF THE DISPLAY. THE HOLE IS CAPPED WITH A BLACK PLASTIC PLUG. REMOVE THE PLUG. IF THE HOLES DO NOT EXIST IN THE DISPLAY, DRILL HOLES AS SHOWN AT RIGHT AND USE 6-32 MACHINE SCREWS TO MOUNT THE SENSOR ASSEMBLY.

THERE ARE TWO 6-32 STUDS ABOVE AND BELOW THE HOLE. POSITION THE LIGHT SENSOR ASSEMBLY OVER THE STUDS WITH THE CABLE AT THE BOTTOM. SECURE THE LIGHT SENSOR TO THE STUDS WITH THE TWO PLASTIC WING NUTS PROVIDED WITH THE LIGHT SENSOR KIT.

CONNECT THE 6-PIN PLUG ON THE END OF THE CABLE TO THE MATING JACK ON THE DRIVER.

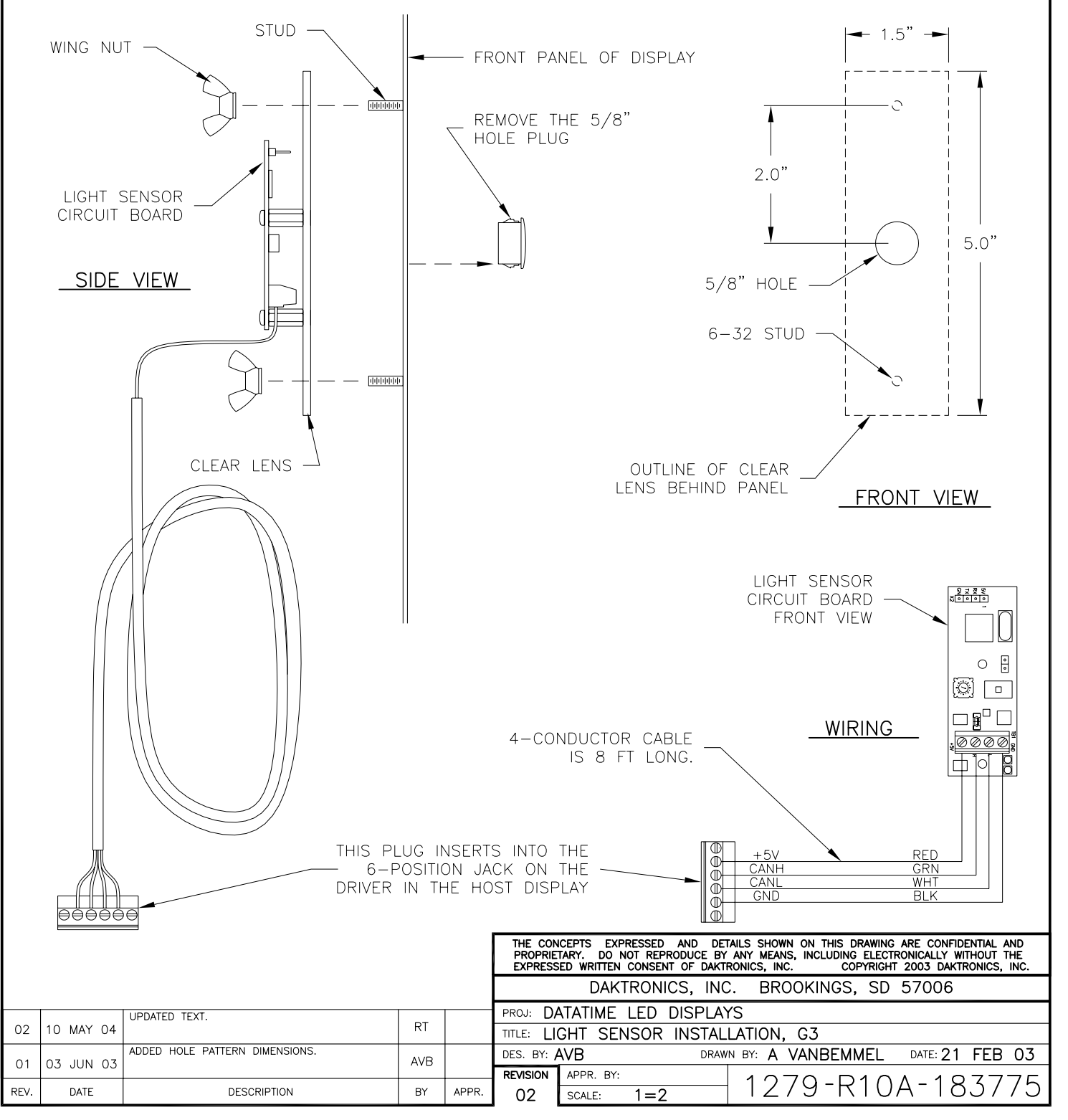

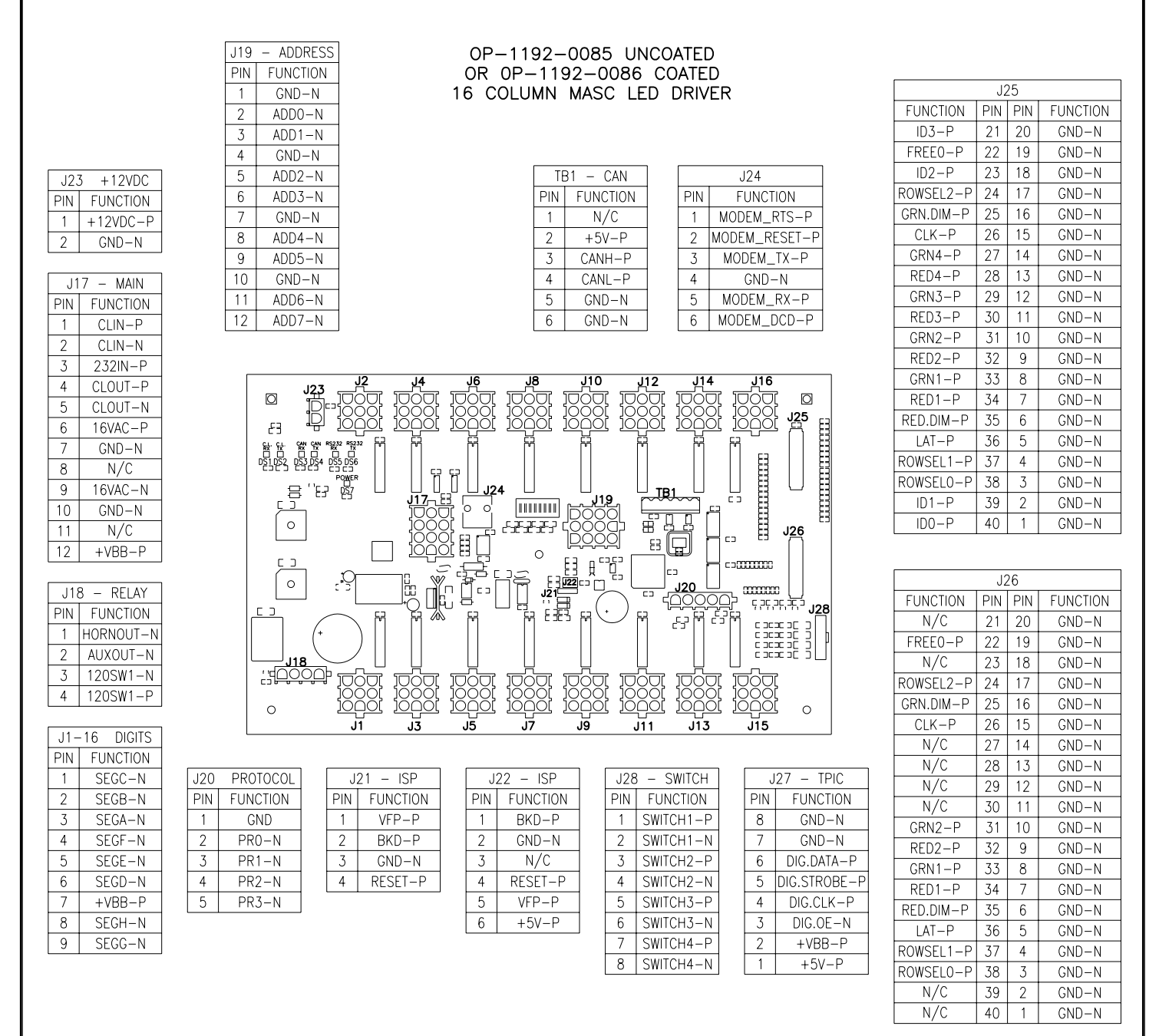

#### NOTES:

-WITH NO ADDRESS PINS SELECTED THE DRIVER WILL DEFAULT TO STANDARD PROTOCOL.

-RED LED DS1 WILL BE ON WHEN THE DRIVER IS RECEIVING CURRENT LOOP SIGNAL AND OFF WHEN THERE IS NO SIGNAL.

-GREEN LED DS2 WILL BE ON WHEN THE DRIVER TRANSMITS CURRENT LOOP SIGNAL.

-RED LED DS3 WILL BLINK WHEN THE DRIVER RECEIVES CAN SIGNAL.

-GREEN LED DS4 WILL BLINK WHEN THE DRIVER TRANSMITS CAN SIGNAL.

-IF BOTH DS3 AND DS4 ARE ON CONTINUOUSLY, THE CAN BUS IS IN AN ERROR STATE (NO CONNECTION TO CAN NETWORK).

-RED LED DS5 WILL BE ON WHEN THE DRIVER RECEIVES RS-232 SIGNAL.

-GREEN LED DS6 WILL BE ON WHEN THE DRIVER TRANSMITS RS-232 SIGNAL.

-GREEN LED DS7 INDICATES THAT THE DRIVER HAS POWER.

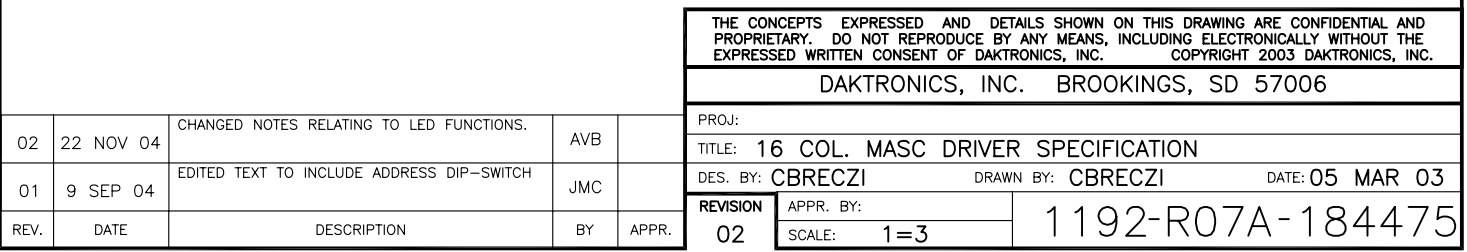

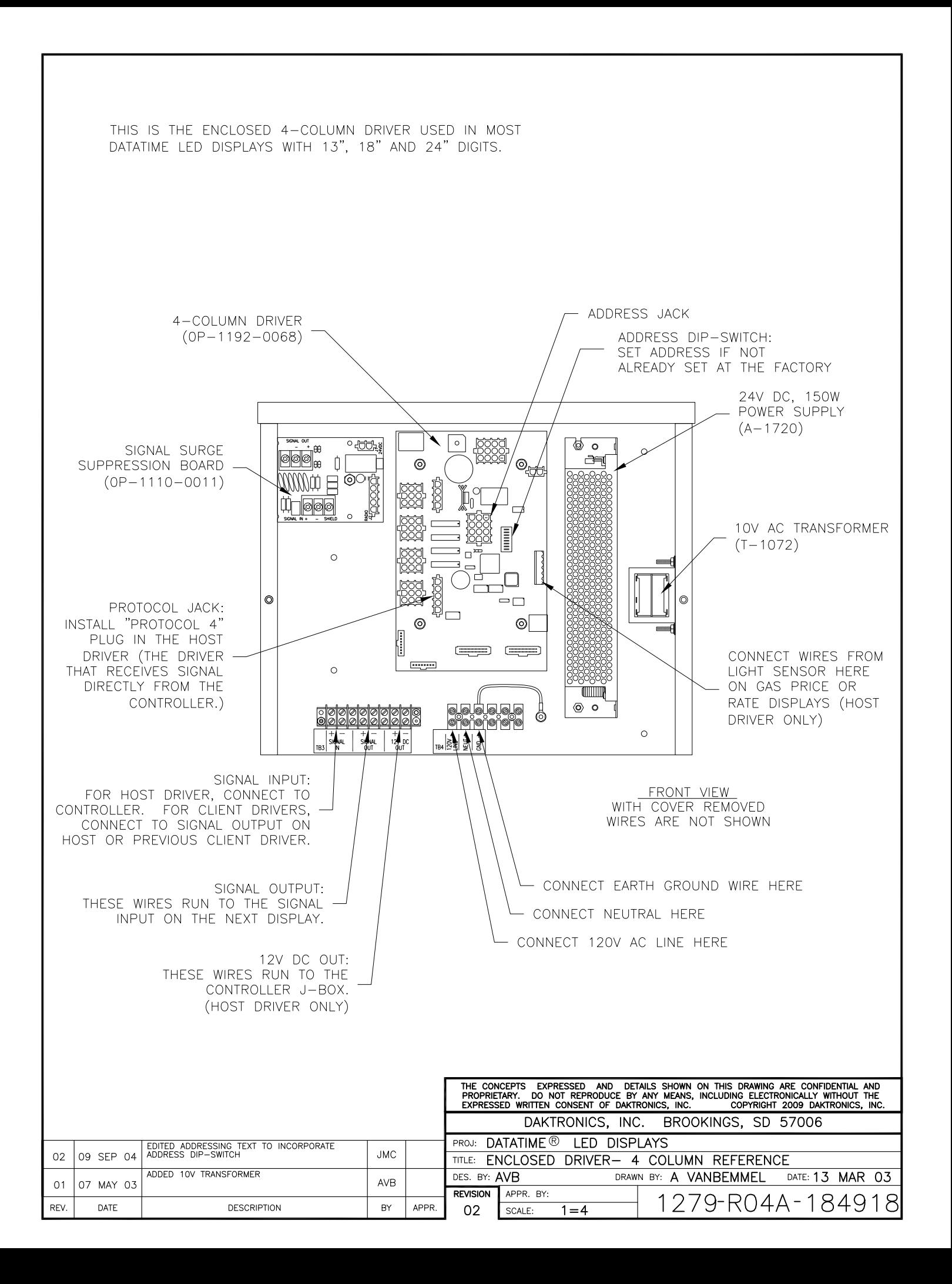

#### HOST/CLIENT DESIGNATIONS:

BEFORE INSTALLING, THE TWO DISPLAYS PROVIDED FOR A 2-V (DOUBLE-FACED) SIGN ARE IDENTICAL. EACH DISPLAY HAS A DRIVER TO CONTROL ITS DIGITS. EACH DISPLAY HAS A 5-PIN PROTOCOL PLUG IN A PACKAGE INSIDE THE DISPLAY, BUT NOT INSTALLED.

ONE DRIVER IN EACH SIGN INSTALLATION IS DESIGNATED AS THE HOST DRIVER. THIS DRIVER RECEIVES ITS SIGNAL (DATA) DIRECTLY FROM THE CONTROLLER AND IS ALSO CONNECTED TO THE PHOTO/TEMP SENSOR. THE DESIGNATION AS HOST IS DETERMINED BY WHICH DRIVER HAS THE PROTOCOL PLUG INSERTED.

THE OTHER DRIVER IS DESIGNATED AS A CLIENT DRIVER. THE CLIENT DRIVER RECEIVES ITS SIGNAL (DATA) FROM THE HOST. CONNECT SIGNAL WIRES FROM THE CONTROLLER TO THE HOST DRIVER'S "SIGNAL IN" TERMINALS. CONNECT WIRES FROM THE "SIGNAL OUT" TERMINAL IN THE HOST DISPLAY TO THE "SIGNAL IN" TERMINALS ON THE CLIENT DISPLAY.

IF A SIGN INSTALLATION HAS ONLY ONE DATATIME LED DISPLAY, IT IS TO BE DESIGNATED AS A HOST. EVEN THOUGH THERE IS NO CLIENT DISPLAY.

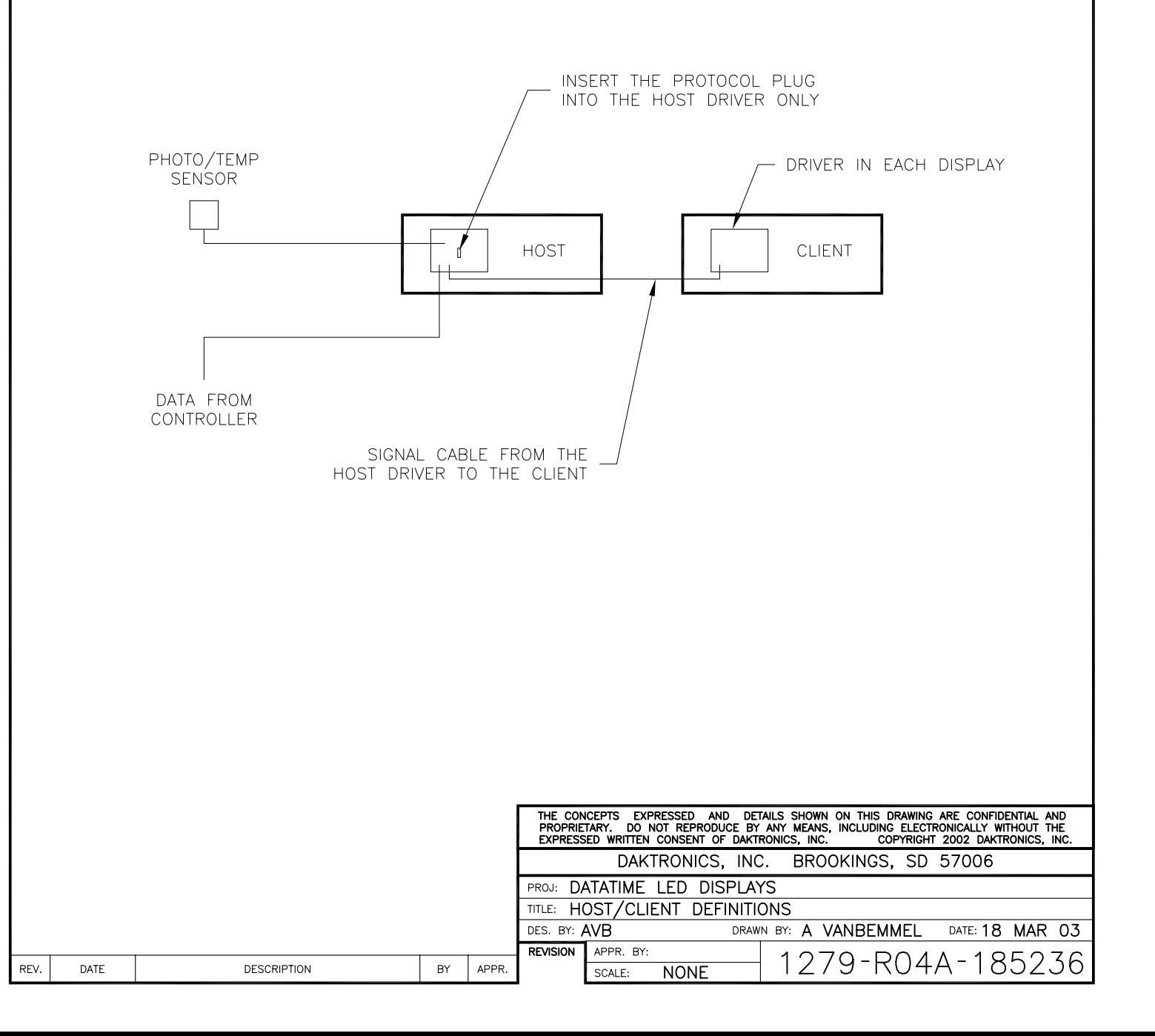

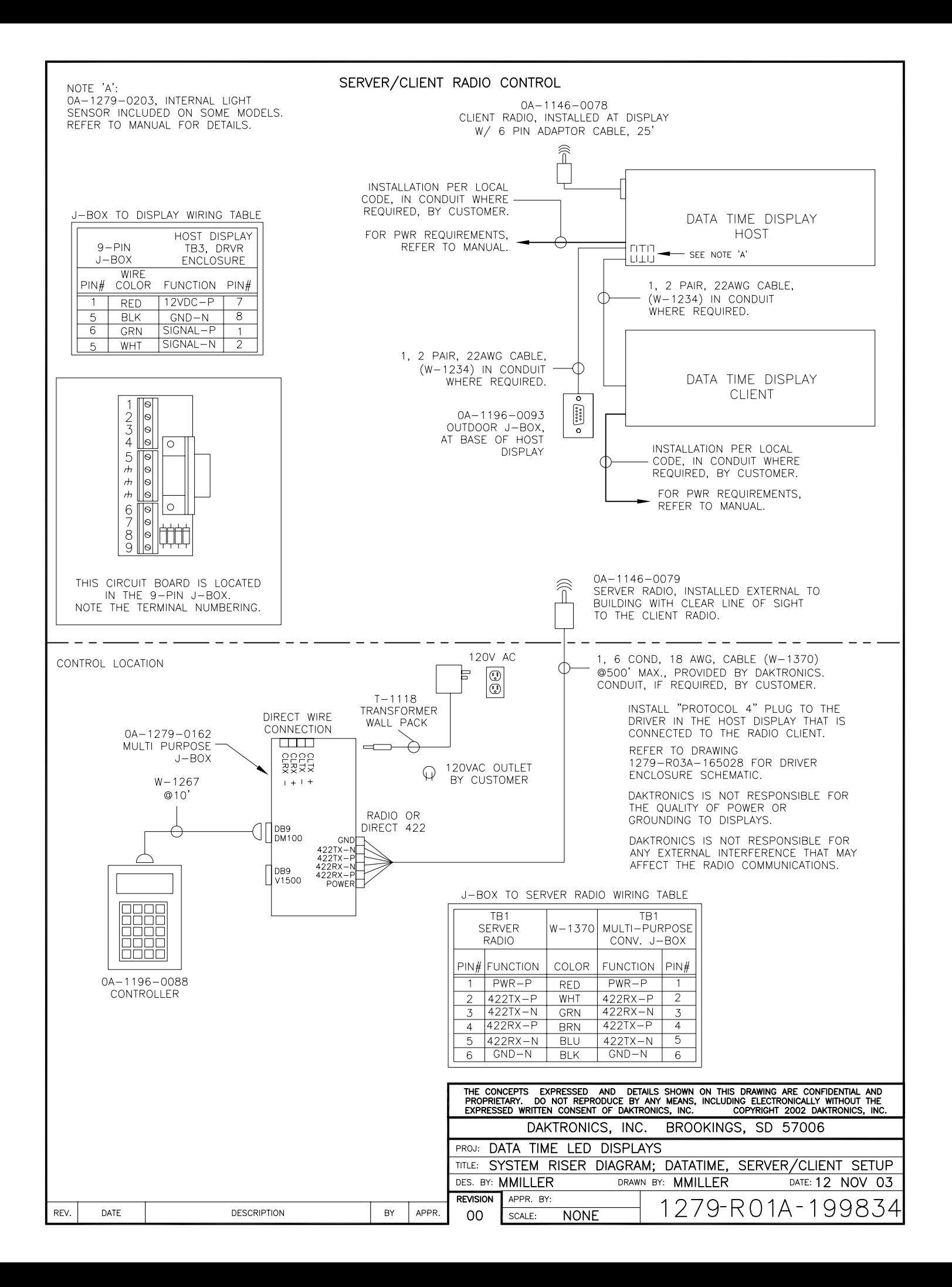

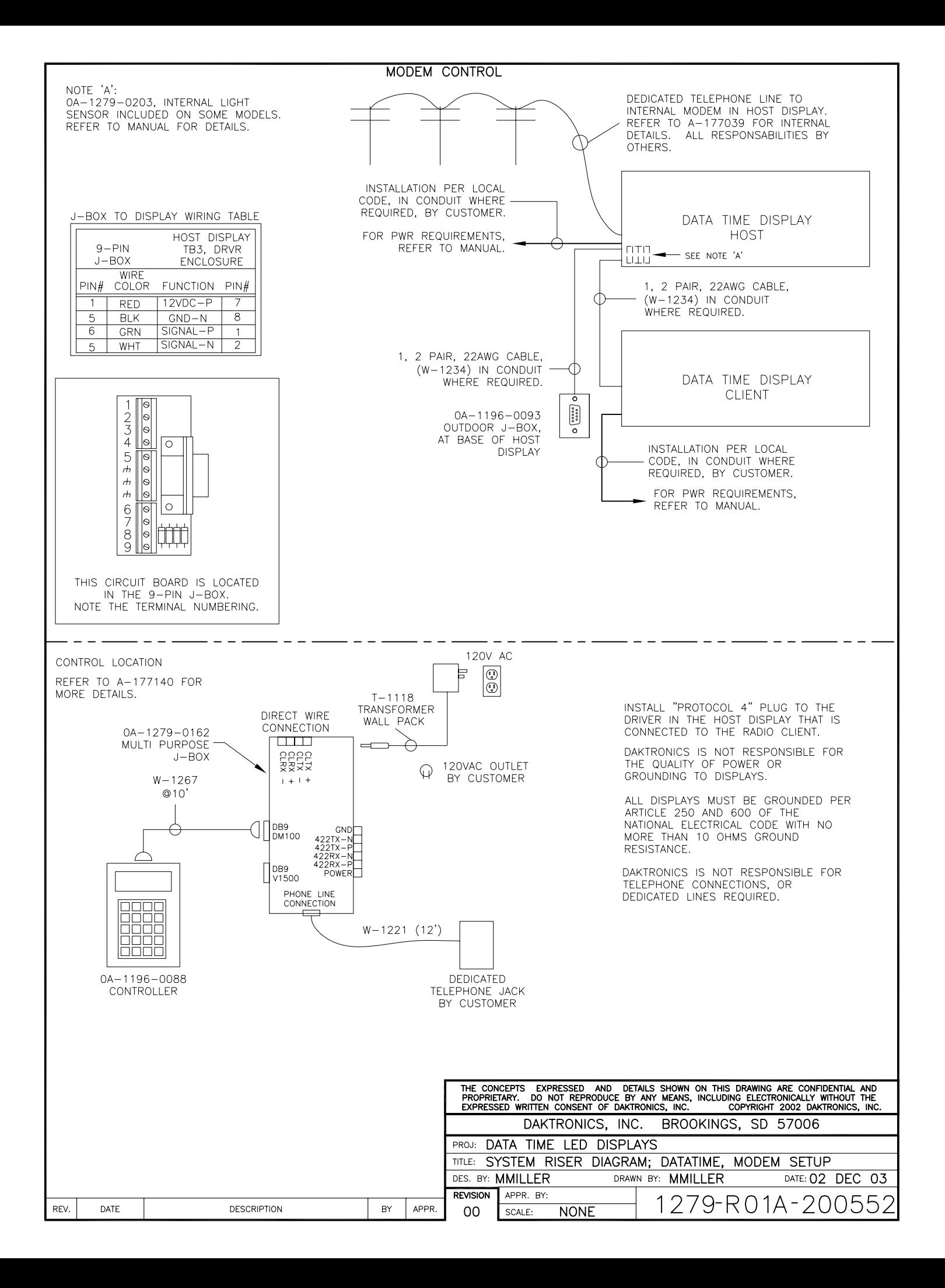

# **DataTime® /DataMasterTM FAQ**

*The following frequently asked questions (FAQ) list was designed to provide DataTime or DataMaster display owners with answers to common questions as well as additional troubleshooting information. Reviewing this FAQ list before calling the Daktronics Customer Service Help Desk will result in a better, more complete information exchange.* 

*Note: This FAQ refers to specific sections in following installation and operation manuals.* 

# *DataTime Outdoor LED Display Series:*

*ED13752: Time & Temperature Displays* 

*DataMaster Outdoor LED Display Series:* 

- *ED14475: Event Counter Displays*
- *ED14305: Lottery Displays*
- *ED14139: Parking Garage Displays*
- *ED13750: Gas Price Displays*
- *ED13751: Rate Displays*
- **Q. How do I know which driver is the "host" (that is, which driver connects to the DataMaster™ 100 controller)?**
- **A.** All driver boards are identical until you install the Protocol 4 plug. The driver containing the Protocol 4 plug becomes the host. (Refer to the section titled **Power and Signal Connection** of the manual.)

#### **Q. Which driver do I connect the temperature and light sensor to?**

- **A.** Connect the sensor to the host driver only (the driver that is connected to the DataMaster 100 controller).
- **Q. I have a price display with multiple lines. Which line do I put the host driver on?**
- **A.** You can designate any driver as the host driver by installing the protocol plug in jack J20. Be sure to set the line number of each driver by installing the correct address plug. Use the Signal Out terminals of this display to go to the driver on the next line. Connect signal to all other displays using the Signal Out terminals of the previous line. (Refer to the section titled **Power and Signal Connection** of the manual.)
- **Q. I powered up the display for the first time, and nothing happened; no digits lit up or anything. What's wrong?**
- **A.** First, open the display containing the host driver (the driver connected to the DataMaster 100 controller). Is the green LED labeled POWER illuminated? If not, the driver is either not getting 24 V DC, or there is a problem with the power supply circuit on the driver board. If there is 24 V DC on J17, and J17 is secure, the driver is defective. If the POWER LED is illuminated, check the protocol and address settings.

Check to make sure that the protocol plug is loaded in J20 of the host driver. The protocol plug should be installed only on the host driver (the driver connected to the DataMaster 100 controller.)

If the host driver has power and the proper protocol and address settings, it will always display something on power-up (it may be just an error code). If this does not resolve the problem, the driver is probably defective. You can try swapping the host driver with one from a different display. Make sure that the host driver always has a protocol plug installed on J20.

# **Q. My sign is displaying "E***x***" (***x* **is a number). What's wrong?**

**A.** The driver displays error codes for common problems; refer to the **Troubleshooting**  section of the manual to resolve the problem.

## **Q. My sign is displaying garbage. What's wrong?**

**A.** Most likely the protocol and/or address plug settings are incorrect. The protocol plug should be installed in jack J20 only on the host driver (the driver connected to the DataMaster 100 controller). (Refer to the **Power and Signal Connection section** of the manual.)

### **Q. I don't want to show \_\_ (°C/°F/time) on my Time & Temp display. How do I remove this?**

**A.** Use the DataMaster 100 controller to set the hold time for this item to 0.0.

# **Q. When I try to set the hold times on my Time & Temp display to less than 1.1 seconds, it doesn't work. Why?**

- **A.** DataTime displays with driver software versions earlier than 2.0 did not support hold times of less than 1.1 seconds. Versions 2.0 and newer do not have this issue.
- **Q: I just connected my DataTime display, and instead of showing temp, it shows an error message. What's wrong?**
- **A:** Refer to **Drawing A-166883** for temp sensor jumper settings and LED indicator information. Refer to **Drawing A-166216** for the 4-column MASC LED driver (or appropriate 8- or 16-column driver specifications) for troubleshooting information. The CAN RX and CAN TX LEDs should blink once every few seconds. If both LEDs are on constantly, suspect the wiring between the MASC LED driver and the temp/light sensor.
- **Q: I have a multiple line display and all lines of the display show the information set on the first line. How do I get the correct information on each line of the display?**
- **A:** The line number for the display is set using address plug J19. All displays ship with an address plug that defaults to Line 1. The install kit includes a set of 12-pin Mate-N-Lok<sup>™</sup> plugs that are labeled with the line number of the display driver to which they should be installed. If a driver is located inside a display on a line other than Line 1, remove the Address plug and install the corresponding plug to the line of price data you would like to show.
- **Q: My Time and Temp display doesn't keep accurate time. Every month I have to reset the time. What's up with that?**
- **A:** Signs shipped before 4/29/03 may exhibit this problem. It can be corrected by installing a 60Hz reference retrofit kit (0A-1279-0283), and updating the driver software to version 3.0 or newer.

The following table lists problems that have been found with older versions of the display driver software. If you see this problem, look at the version label on the MASC driver. If the version is earlier than the one listed in the fix column, this driver needs to be sent back for reprogramming. Contact Daktronics Customer Service:

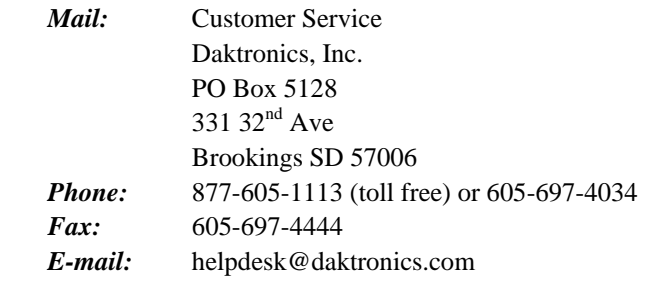

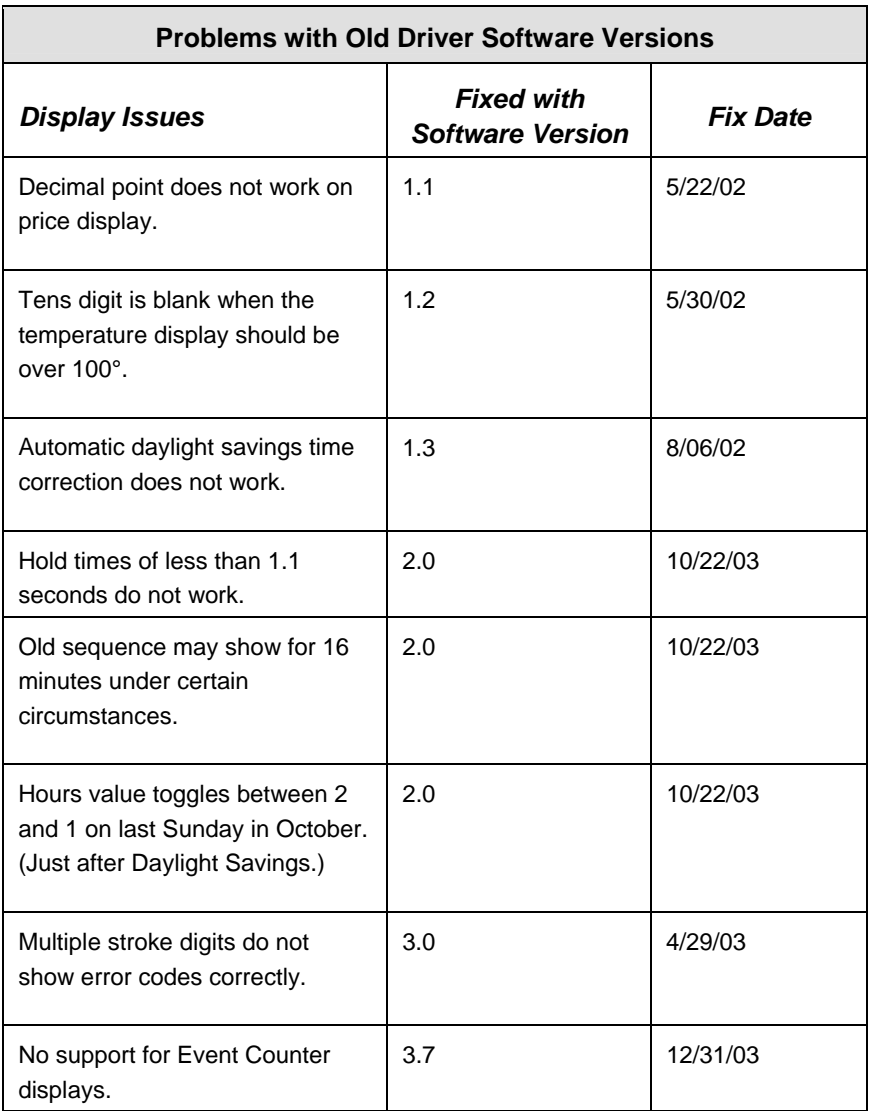